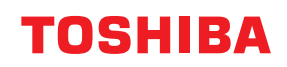

# **ΕΚΤΥΠΩΤΕΣ ΕΤΙΚΕΤΩΝ Οδηγίες Χρήσης**

**BV410 0 T-GS 2 - -QM S/BV410 1 T-GS 4 - -QM S BV410 0 T- TS 2 - -QM S/BV410 1 T-TS 4 - -QM S BV420 0 T-GS 2 - -QM S/BV420 1 T-GS 4 - -QM S BV420 0 T- TS 2 - -QM S/BV420 1 T-TS 4 - -QM S**

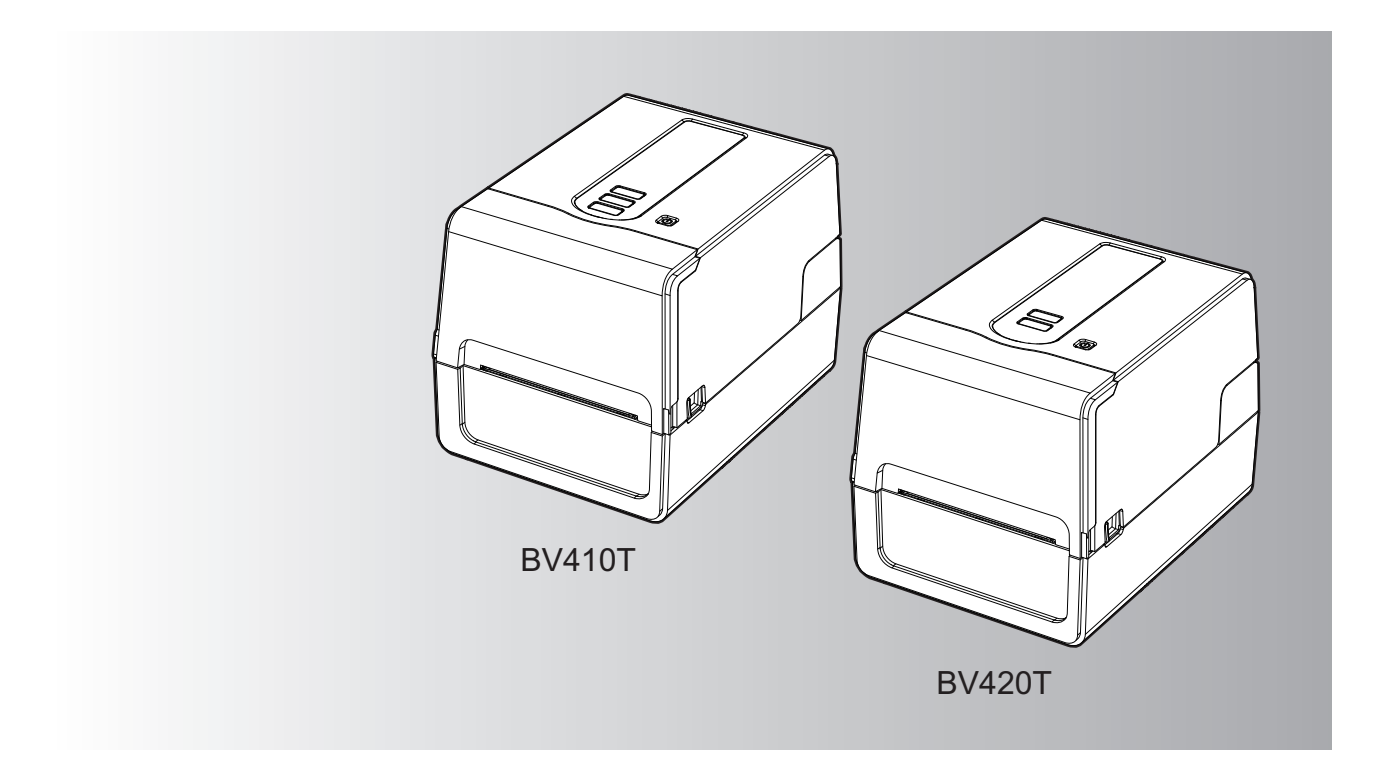

© 2023 Toshiba Tec Corporation Με την επιφύλαξη παντός δικαιώματος Σύμφωνα με τους νόμους περί πνευματικών δικαιωμάτων, το παρόν εγχειρίδιο δεν μπορεί να αναπαραχθεί, να αντιγραφεί ή να ανατυπωθεί σε οποιαδήποτε μορφή χωρίς προηγούμενη γραπτή άδεια της Toshiba Tec Corporation.

# <span id="page-2-0"></span>**0.Πρόλογος**

Σας ευχαριστούμε για την αγορά του προϊόντος μας.

Για να διατηρήσετε το προϊόν στην καλύτερη δυνατή κατάσταση, κρατήστε αυτό το εγχειρίδιο ευπρόσιτο και χρησιμοποιήστε το όποτε χρειάζεται.

# <span id="page-2-1"></span>**Πώς να διαβάσετε αυτό το εγχειρίδιο**

# **Σύμβολα στο παρόν εγχειρίδιο**

Σε αυτό το εγχειρίδιο, ορισμένα σημαντικά στοιχεία περιγράφονται με τα σύμβολα που εμφανίζονται παρακάτω. Φροντίστε να διαβάσετε αυτά τα στοιχεία πριν χρησιμοποιήσετε αυτόν τον εξοπλισμό.

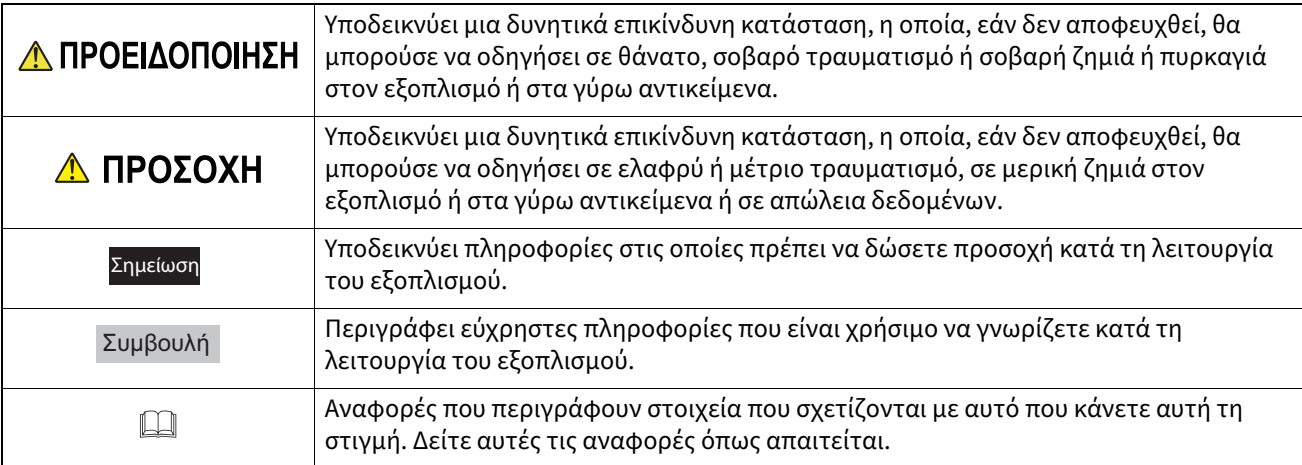

# **Κοινό στόχος του παρόντος εγχειριδίου**

Πρόκειται για ένα εγχειρίδιο που απευθύνεται σε γενικούς χρήστες και διαχειριστές.

### **Σημαντικές σημειώσεις σχετικά με το παρόν εγχειρίδιο**

- Αυτό το προϊόν έχει σχεδιαστεί για εμπορική χρήση και δεν είναι καταναλωτικό προϊόν.
- Όταν χρησιμοποιείτε το προϊόν (συμπεριλαμβανομένου του λογισμικού), φροντίστε να ακολουθείτε τις οδηγίες του παρόντος εγχειριδίου.
- Το παρόν εγχειρίδιο δεν μπορεί να αναπαραχθεί, να αντιγραφεί ή να ανατυπωθεί σε οποιαδήποτε μορφή χωρίς προηγούμενη γραπτή άδεια της Toshiba Tec Corporation.
- Τα περιεχόμενα του παρόντος εγχειριδίου ενδέχεται να τροποποιηθούν χωρίς ειδοποίηση. Επικοινωνήστε με τον εξουσιοδοτημένο αντιπρόσωπο της Toshiba Tec Corporation για την τελευταία έκδοση του εγχειριδίου.
- Ανατρέξτε στον τοπικό εξουσιοδοτημένο αντιπρόσωπο σέρβις σχετικά με τυχόν απορίες που μπορεί να έχετε στο παρόν εγχειρίδιο.

# **Δήλωση αποποίησης ευθύνης**

Η ακόλουθη ειδοποίηση καθορίζει τις εξαιρέσεις και τους περιορισμούς ευθύνης της Toshiba Tec Corporation (συμπεριλαμβανομένων των υπαλλήλων, των αντιπροσώπων και των υπεργολάβων της) έναντι οποιουδήποτε αγοραστή ή χρήστη ('Χρήστης') αυτού του εκτυπωτή, συμπεριλαμβανομένων των αξεσουάρ, των επιλογών και του συνοδευτικού λογισμικού ('Προϊόν').

- 1. Ο αποκλεισμός και οι περιορισμοί ευθύνης που αναφέρονται στην παρούσα ειδοποίηση ισχύουν στον μέγιστο βαθμό που επιτρέπει ο νόμος. Προς αποφυγή αμφιβολιών, καμία διάταξη της παρούσας ανακοίνωσης δεν μπορεί να θεωρηθεί ότι αποκλείει ή περιορίζει την ευθύνη της Toshiba Tec Corporation για θάνατο ή σωματική βλάβη που προκαλείται από αμέλεια της Toshiba Tec Corporation ή από δόλια παραπλάνηση της Toshiba Tec Corporation.
- 2. Όλες οι εγγυήσεις, όροι και άλλοι όροι που υπονοούνται από τον νόμο αποκλείονται, στον μέγιστο βαθμό που επιτρέπεται από τον νόμο, και καμία τέτοια σιωπηρή εγγύηση δεν παρέχεται ούτε ισχύει σε σχέση με τα Προϊόντα.
- 3. Η Toshiba Tec Corporation δεν ευθύνεται για οποιαδήποτε απώλεια, κόστος, δαπάνη, αξίωση ή ζημία που προκαλείται από οποιοδήποτε από τα ακόλουθα:

(α) χρήση ή χειρισμό του Προϊόντος με τρόπο διαφορετικό από αυτόν που προβλέπεται στα εγχειρίδια, συμπεριλαμβανομένων ενδεικτικά του Εγχειριδίου Χειρισμού, του Οδηγού Χρήσης ή/και λανθασμένου ή απρόσεκτου χειρισμού ή χρήσης του Προϊόντος,

(β) οποιαδήποτε αιτία που εμποδίζει τη λειτουργία ή τη σωστή λειτουργία του Προϊόντος, η οποία προκύπτει από ή αποδίδεται σε πράξεις, παραλείψεις, γεγονότα ή ατυχήματα πέραν του εύλογου ελέγχου της Toshiba Tec Corporation, συμπεριλαμβανομένων ενδεικτικά θεομηνίας, πολέμου, ταραχών, πολιτικών ταραχών, κακόβουλων ή εσκεμμένων ζημιών, πυρκαγιάς, πλημμύρας ή καταιγίδας, φυσικών καταστροφών, σεισμών, ανώμαλης τάσης ή άλλων καταστροφών,

(γ) προσθήκες, τροποποιήσεις, αποσυναρμολόγηση, μεταφορά ή επισκευές από οποιοδήποτε πρόσωπο εκτός από τεχνικούς σέρβις εξουσιοδοτημένους από την Toshiba Tec Corporation, ή

(δ) χρήση χαρτιού, προμηθειών ή εξαρτημάτων άλλων από αυτά που συνιστώνται από την Toshiba Tec Corporation.

4. Με την επιφύλαξη της παραγράφου 1, η Toshiba Tec Corporation δεν ευθύνεται έναντι του Πελάτη για: (α) απώλεια κερδών, απώλεια πωλήσεων ή κύκλου εργασιών, απώλεια ή βλάβη της φήμης, απώλεια παραγωγής, απώλεια αναμενόμενων αποταμιεύσεων, απώλεια υπεραξίας ή επιχειρηματικών ευκαιριών, απώλεια πελατών, απώλεια ή απώλεια χρήσης οποιουδήποτε λογισμικού ή δεδομένων, απώλεια βάσει ή σε σχέση με οποιαδήποτε σύμβαση, ή

(β) οποιαδήποτε ειδική, τυχαία, επακόλουθη ή έμμεση απώλεια ή ζημία, έξοδα, δαπάνες, οικονομικές απώλειες ή αξιώσεις για επακόλουθη αποζημίωση,

οποιουδήποτε είδους και με οποιονδήποτε τρόπο προκαλούνται και προκύπτουν από ή σε σχέση με το προϊόν ή τη χρήση ή τον χειρισμό του προϊόντος, ακόμη και αν η Toshiba Tec Corporation έχει ενημερωθεί για την πιθανότητα τέτοιων ζημιών.

Η Toshiba Tec Corporation δεν ευθύνεται για οποιαδήποτε απώλεια, κόστος, δαπάνη, αξίωση ή ζημία που προκαλείται από οποιαδήποτε αδυναμία χρήσης (συμπεριλαμβανομένης, ενδεικτικά, της αποτυχίας, δυσλειτουργίας, διακοπής λειτουργίας, μόλυνσης από ιούς ή άλλων προβλημάτων) η οποία προκύπτει από τη χρήση του προϊόντος με υλικό, αγαθά ή λογισμικό που δεν έχει προμηθεύσει άμεσα ή έμμεσα η Toshiba Tec Corporation.

# **Οθόνες και περιγραφή των διαδικασιών λειτουργίας**

Η απεικόνιση της οθόνης ενδέχεται να διαφέρει ανάλογα με το μοντέλο και το λειτουργικό σας περιβάλλον, όπως εγκατεστημένος προαιρετικός εξοπλισμός, η έκδοση του λειτουργικού συστήματος και το λογισμικό εφαρμογών.

# **Εμπορικά σήματα**

- Οι ονομασίες Microsoft, Windows, Windows NT και οι εμπορικές ονομασίες και οι ονομασίες προϊόντων άλλων προϊόντων της Microsoft είναι εμπορικά σήματα της Microsoft Corporation στις ΗΠΑ και σε άλλες χώρες.
- Το Bluetooth® είναι σήμα κατατεθέν που ανήκει στην Bluetooth SIG, Inc.
- Το Android είναι εμπορικό σήμα της Google LLC.
- Τα iPad και iPhone είναι εμπορικά σήματα της Apple Inc.
- Το IOS είναι εμπορικό σήμα ή σήμα κατατεθέν της Cisco στις ΗΠΑ και σε άλλες χώρες και χρησιμοποιείται με άδεια χρήσης.
- Άλλες εταιρικές ονομασίες και ονομασίες προϊόντων στο παρόν εγχειρίδιο αποτελούν εμπορικά σήματα των αντίστοιχων εταιριών τους.

# **Επίσημες ονομασίες του λειτουργικού συστήματος Windows**

- Η επίσημη ονομασία των Windows® 10 είναι Microsoft Windows 10 Operating System.
- Η επίσημη ονομασία των Windows<sup>®</sup> 11 είναι Microsoft Windows 11 Operating System.
- Η επίσημη ονομασία του Windows Server® 2016 είναι Microsoft Windows Server 2016 Operating System.
- Η επίσημη ονομασία του Windows Server® 2019 είναι Microsoft Windows Server 2019 Operating System.

# **Εισαγωγείς/Κατασκευαστές**

#### **Εισαγωγέας (για ΕΕ, ΕΖΕΣ)**

Toshiba Tec Germany Imaging Systems GmbH Carl-Schurz-Str. 7, 41460 Νόις, Γερμανία

#### **Εισαγωγέας (για το Ηνωμένο Βασίλειο)**

Toshiba Tec Η.Β. Imaging Systems Ltd Abbey Cloisters, Abbey Green, Chertsey, Surrey, KT16 8RB, Ηνωμένο Βασίλειο

#### **Εισαγωγέας (για την Τουρκία)**

Boer Bilisim San. Tic. AS Yukari Dudullu, Tavukcuyolu Cad. Demirturk Sok No: 8A 34775, Umraniye - Κωνσταντινούπολη, Τουρκία

#### **Κατασκευαστής**

Toshiba Tec Corporation 1-11-1, Osaki, Shinagawa-ku, Τόκιο, 141-8562, Ιαπωνία <span id="page-5-0"></span>Οι ακόλουθες προφυλάξεις αφορούν ειδικά την ασύρματη λειτουργία. Ανατρέξτε στην ενότητα «Πληροφορίες ασφαλείας» για γενικές προφυλάξεις σχετικά με το προϊόν και ρυθμιστικές πληροφορίες.

Το προϊόν αυτό ταξινομείται ως «ασύρματος εξοπλισμός για σταθμούς συστημάτων μετάδοσης δεδομένων χαμηλής ισχύος» σύμφωνα με τον νόμο περί ασύρματης τηλεγραφίας και δεν απαιτείται άδεια ραδιοφωνικής μετάδοσης. Ο νόμος απαγορεύει την τροποποίηση του εσωτερικού αυτού του προϊόντος.

### <span id="page-5-1"></span>**Ρυθμιστικές πληροφορίες**

Αυτό το προϊόν πρέπει να εγκαθίσταται και να χρησιμοποιείται αυστηρά σύμφωνα με τις οδηγίες του κατασκευαστή, όπως περιγράφονται στην τεκμηρίωση χρήστη που συνοδεύει το προϊόν. Αυτό το προϊόν συμμορφώνεται με τα ακόλουθα πρότυπα ραδιοσυχνοτήτων και ασφάλειας.

Τα παρακάτω πρότυπα είναι πιστοποιημένα κατά τη λειτουργία με την παρεχόμενη κεραία. Μην χρησιμοποιείτε αυτό το προϊόν με άλλες κεραίες.

# **Ευρώπη – Δήλωση συμμόρφωσης ΕΕ**

Με την παρούσα, η Toshiba Tec Corporation, δηλώνει ότι η σειρά BV410T/BV420T συμμορφώνεται με τις βασικές απαιτήσεις και άλλες σχετικές διατάξεις της οδηγίας 2014/53/ΕΕ.

### **ΗΠΑ – Ομοσπονδιακή Επιτροπή Επικοινωνιών (Federal Communications Commission,FCC)**

#### **ΣΗΜΕΙΩΣΗ:**

Αυτός ο εξοπλισμός έχει δοκιμαστεί και έχει βρεθεί ότι συμμορφώνεται με τα όρια για μια ψηφιακή συσκευή κατηγορίας Α, σύμφωνα με το μέρος 15 των κανόνων της FCC. Τα όρια αυτά έχουν σχεδιαστεί για να παρέχουν εύλογη προστασία από επιβλαβείς παρεμβολές όταν ο εξοπλισμός λειτουργεί σε εμπορικό περιβάλλον. Αυτός ο εξοπλισμός παράγει, χρησιμοποιεί και μπορεί να εκπέμψει ενέργεια ραδιοσυχνοτήτων και, εάν δεν εγκατασταθεί και χρησιμοποιηθεί σύμφωνα με το εγχειρίδιο οδηγιών, μπορεί να προκαλέσει επιβλαβείς παρεμβολές στις ραδιοεπικοινωνίες. Η λειτουργία αυτού του εξοπλισμού σε κατοικημένη περιοχή είναι πιθανό να προκαλέσει επιβλαβείς παρεμβολές, οπότε ο χρήστης θα πρέπει να διορθώσει τις παρεμβολές με δικά του έξοδα.

#### **ΠΡΟΣΟΧΗ:**

Αυτή η συσκευή συμμορφώνεται με το Μέρος 15 των Κανόνων FCC.

- Η λειτουργία υπόκειται στις ακόλουθες δύο προϋποθέσεις:
- (1) η παρούσα συσκευή δεν μπορεί να προκαλέσει επιβλαβείς παρεμβολές και

(2) η παρούσα συσκευή πρέπει να δέχεται κάθε παρεμβολή που δέχεται, συμπεριλαμβανομένων των παρεμβολών που μπορεί να προκαλέσουν ανεπιθύμητη λειτουργία.

Οποιεσδήποτε αλλαγές ή τροποποιήσεις που δεν έχουν εγκριθεί ρητά από τον δικαιούχο αυτής της συσκευής ενδέχεται να ακυρώσουν την άδεια του χρήστη να λειτουργεί τον εξοπλισμό.

#### **ΠΡΟΕΙΔΟΠΟΙΗΣΗ ΕΚΘΕΣΗΣ ΣΕ RF:**

Αυτός ο εξοπλισμός πρέπει να εγκαθίσταται και να λειτουργεί σύμφωνα με τις παρεχόμενες οδηγίες και η κεραία (ή οι κεραίες) που χρησιμοποιούνται για αυτόν τον πομπό πρέπει να εγκαθίστανται σε απόσταση τουλάχιστον 20 cm από όλα τα άτομα και δεν πρέπει να τοποθετούνται μαζί ή να λειτουργούν σε συνδυασμό με οποιαδήποτε άλλη κεραία ή πομπό. Στους τελικούς χρήστες και τους εγκαταστάτες πρέπει να παρέχονται οδηγίες εγκατάστασης της κεραίας και συνθήκες λειτουργίας του πομπού για την ικανοποίηση της συμμόρφωσης με την έκθεση σε RF.

# **Καναδάς – Innovation, Science and Economic Development Canada (ISED)**

Αυτή η συσκευή συμμορφώνεται με τα πρότυπα RSS του ISED που απαλλάσσονται από την άδεια χρήσης. Η λειτουργία υπόκειται στις ακόλουθες δύο προϋποθέσεις:

(1) η παρούσα συσκευή δεν μπορεί να προκαλέσει παρεμβολές, και

(2) η παρούσα συσκευή πρέπει να δέχεται οποιαδήποτε παρεμβολή, συμπεριλαμβανομένων των παρεμβολών που ενδέχεται να προκαλέσουν ανεπιθύμητη λειτουργία της συσκευής.

Le présent appareil est conforme aux CNR d'ISDE applicables aux appareils radio exempts de licence.

L'exploitation est autorisée aux deux conditions suivantes :

(1) cet appareil ne doit pas causer d'interférence et

(2) cet appareil doit accepter toute interférence, notamment les interférences qui peuvent affecter son fonctionnement.

#### **Πληροφορίες έκθεσης σε ραδιοσυχνότητες (RF)**

Η ακτινοβολούμενη ισχύς εξόδου της Ασύρματης Συσκευής είναι κάτω από τα όρια έκθεσης σε ραδιοσυχνότητες του οργανισμού για την Innovation, Science and Economic Development Canada (ISED). Η ασύρματη συσκευή θα πρέπει να χρησιμοποιείται με τέτοιο τρόπο ώστε να ελαχιστοποιείται η πιθανότητα ανθρώπινης επαφής κατά την κανονική λειτουργία.

Αυτή η συσκευή έχει επίσης αξιολογηθεί και έχει αποδειχθεί συμβατή με τα όρια έκθεσης RF του ISED σε συνθήκες έκθεσης σε κινητά (οι κεραίες απέχουν περισσότερο από 20 cm από το σώμα ενός ατόμου).

#### **Πληροφορίες σχετικά με την έκθεση σε ραδιοσυχνότητες (RF)**

La puissance de sortie émise par l'appareil de sans fil est inférieure à la limite d'exposition aux fréquences radio Innovation, Sciences et Développement économique Canada (ISDE). Utilisez l'appareil de sans fil de façon à minimiser les contacts humains lors du fonctionnement normal.

Ce périphérique a également été évalué et démontré conforme aux limites d'exposition aux RF d'ISDE dans des conditions d'exposition à des appareils mobiles (antennes sont supérieures à 20 cm à partir du corps d'une personne).

#### <span id="page-6-0"></span>**Εγκεκριμένες χώρες/περιοχές χρήσης για τις συσκευές**

Αυτός ο εξοπλισμός έχει εγκριθεί σύμφωνα με το πρότυπο ραδιοεπικοινωνίας από τις συγκεκριμένες χώρες/ περιοχές. Ρωτήστε τους εξουσιοδοτημένους αντιπροσώπους ή τους τεχνικούς σέρβις της Toshiba Tec.

#### <span id="page-6-1"></span>**Προφύλαξη για τη χρήση**

Αυτό το προϊόν επικοινωνεί με άλλες συσκευές μέσω ασυρμάτου. Ανάλογα με τη θέση εγκατάστασης, τον προσανατολισμό, το περιβάλλον κ.λπ., ενδέχεται να επιδεινωθούν οι επιδόσεις επικοινωνίας ή να επηρεαστούν οι συσκευές που είναι εγκατεστημένες κοντά.

Οι συσκευές Bluetooth® και Ασύρματου LAN λειτουργούν στην ίδια περιοχή ραδιοσυχνοτήτων και ενδέχεται να παρεμβάλλονται μεταξύ τους. Εάν χρησιμοποιείτε ταυτόχρονα συσκευές Bluetooth® και Ασύρματου LAN, ενδέχεται περιστασιακά να αντιμετωπίσετε λιγότερο από τη βέλτιστη απόδοση του δικτύου ή ακόμη και να χάσετε τη σύνδεσή σας στο δίκτυο.

Εάν αντιμετωπίσετε κάποιο τέτοιο πρόβλημα, απενεργοποιήστε αμέσως τη συσκευή Bluetooth® ή Ασύρματου LAN. Κρατήστε τη μακριά από φούρνο μικροκυμάτων. Η απόδοση της επικοινωνίας ενδέχεται να επιδεινωθεί ή να προκύψει σφάλμα επικοινωνίας λόγω της ραδιοφωνικής ακτινοβολίας που εκπέμπεται από έναν φούρνο μικροκυμάτων.

Μην χρησιμοποιείτε το προϊόν σε μεταλλικό τραπέζι ή κοντά σε μεταλλικό αντικείμενο. Η απόδοση της επικοινωνίας μπορεί να επιδεινωθεί.

\* Το Bluetooth® είναι σήμα κατατεθέν που ανήκει στην Bluetooth SIG, Inc.

8 Προφυλάξεις για τον χειρισμό συσκευών ασύρματης επικοινωνίας

#### **ΠΕΡΙΕΧΟΜΕΝΑ**

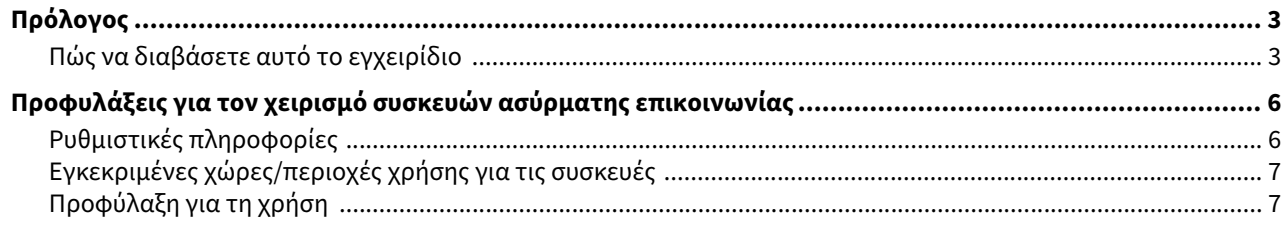

# Κεφάλαιο 1 Επισκόπηση προϊόντος

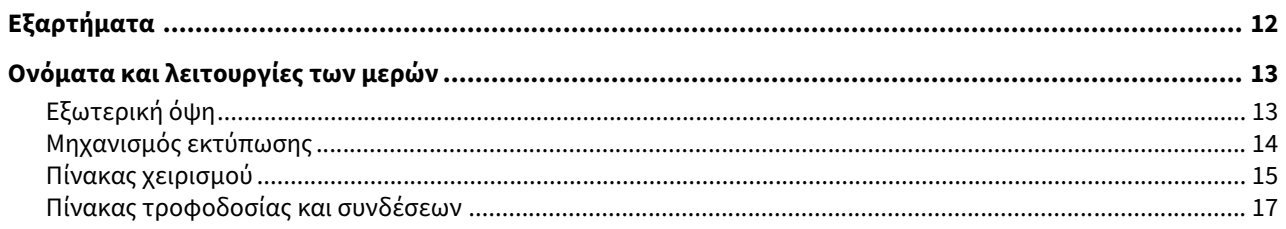

# Κεφάλαιο 2 Ρύθμιση εκτυπωτή

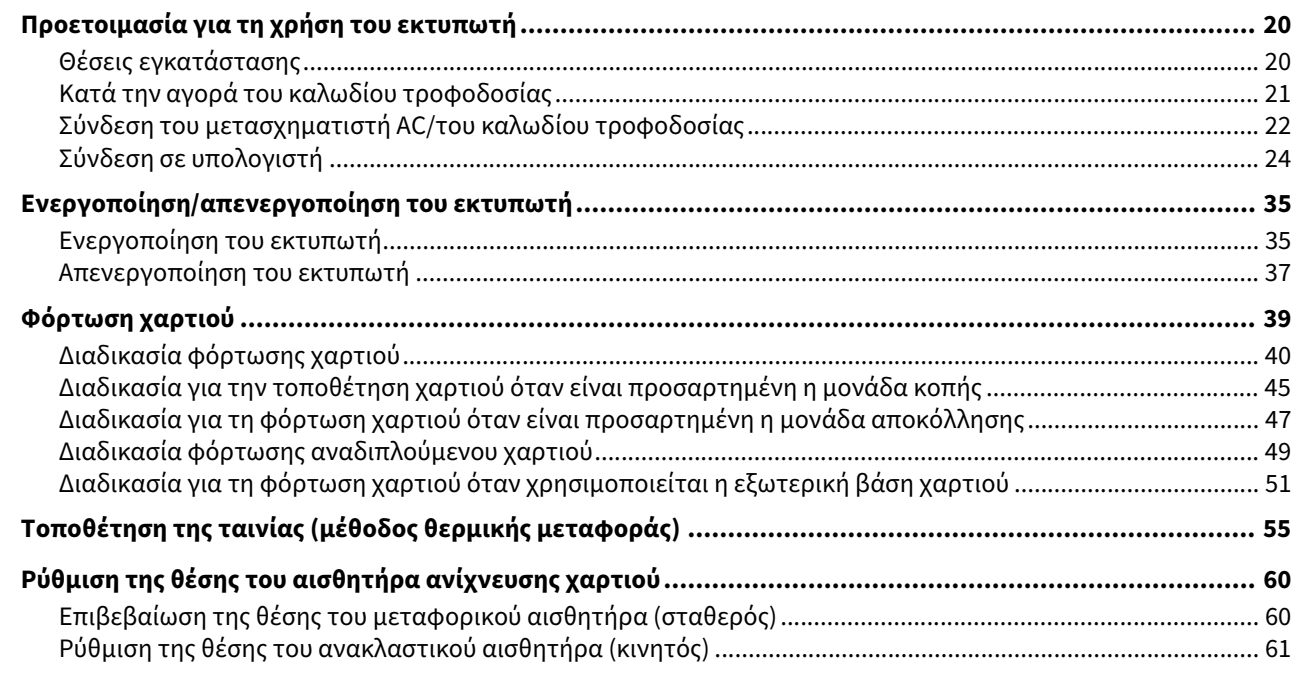

# Κεφάλαιο 3 Καθημερινή συντήρηση

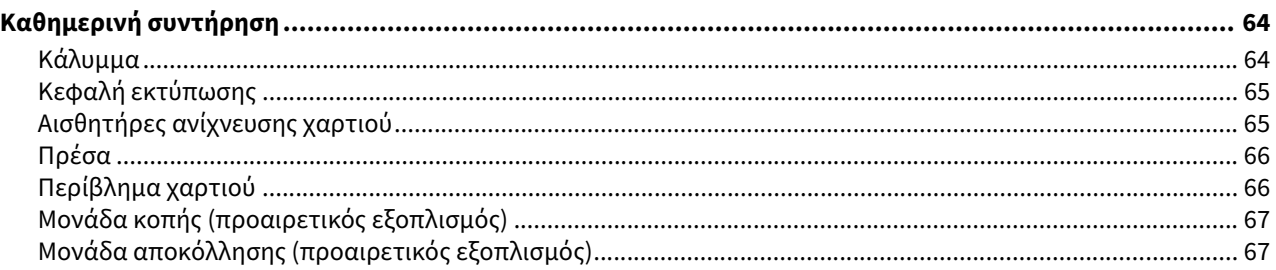

# Κεφάλαιο 4 Αντιμετώπιση προβλημάτων

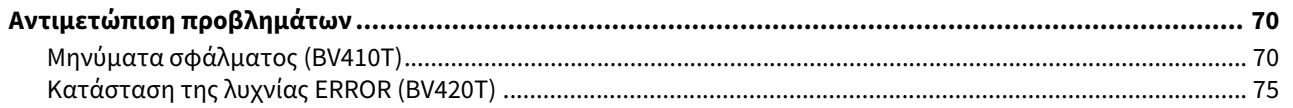

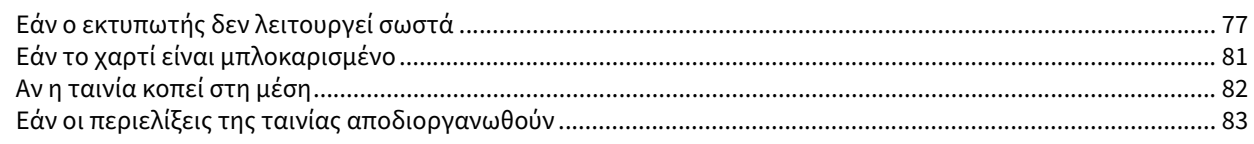

# Κεφάλαιο 5 Παραρτημα

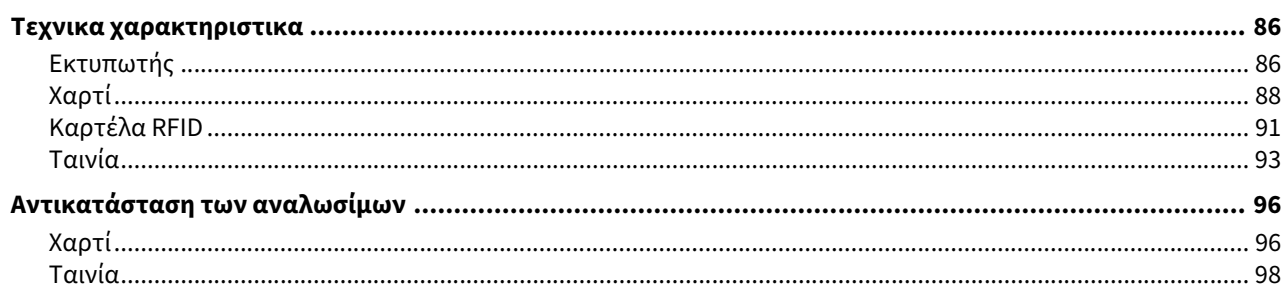

# <span id="page-10-0"></span>Επισκόπηση προϊόντος

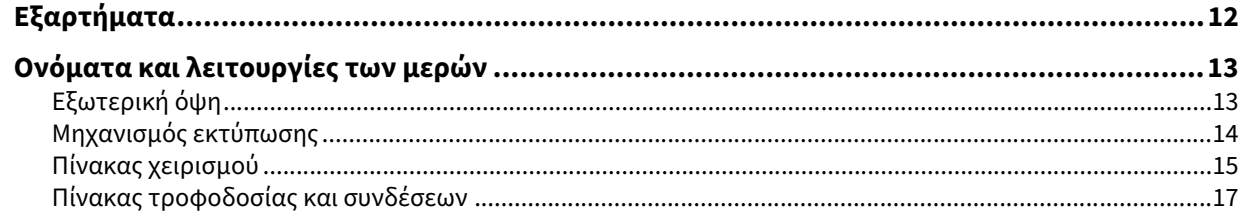

 $\int$ 

# <span id="page-11-1"></span><span id="page-11-0"></span>**0.Εξαρτήματα**

Επιβεβαιώστε αν υπάρχουν όλα τα εξαρτήματα. Εάν λείπει κάτι, επικοινωνήστε με τον αντιπρόσωπο σέρβις.

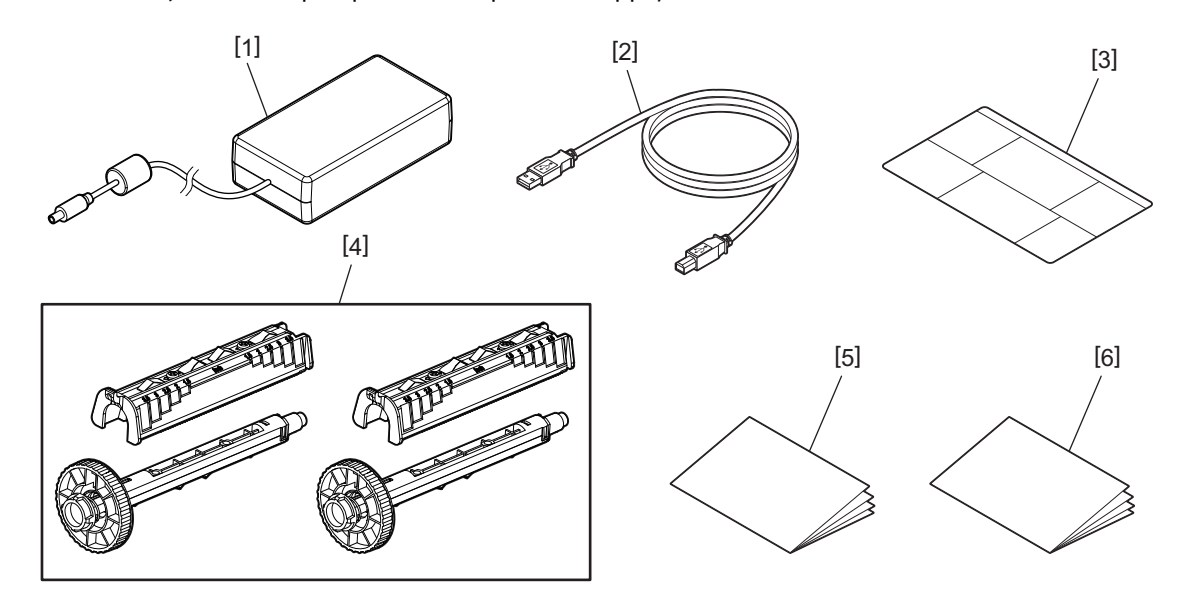

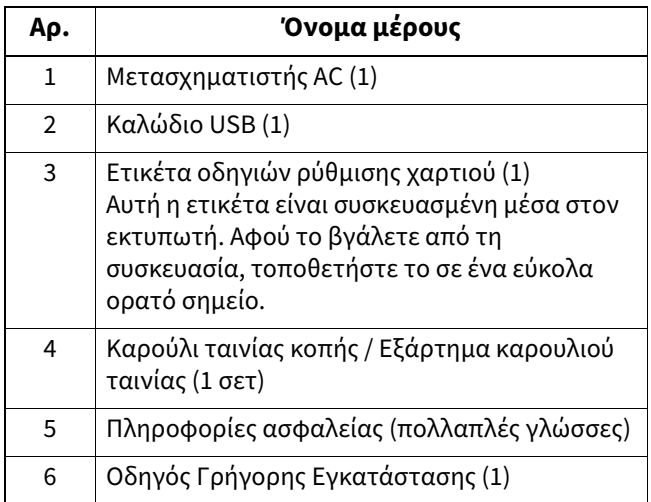

# <span id="page-12-3"></span><span id="page-12-2"></span><span id="page-12-1"></span><span id="page-12-0"></span>**Εξωτερική όψη**

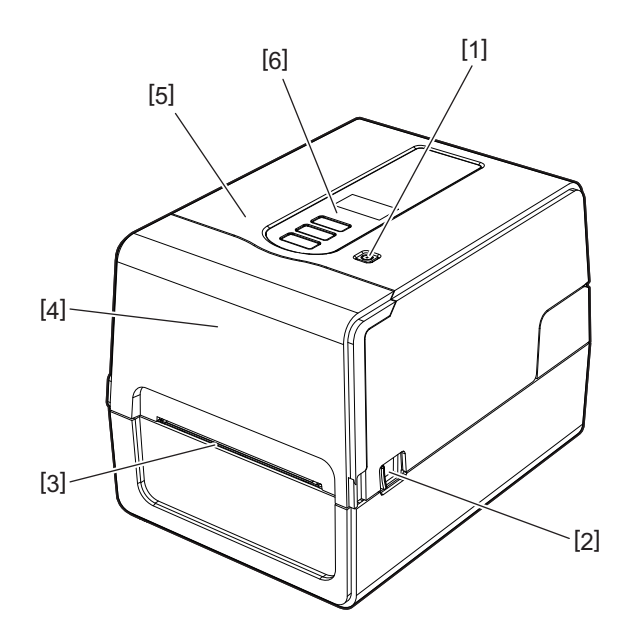

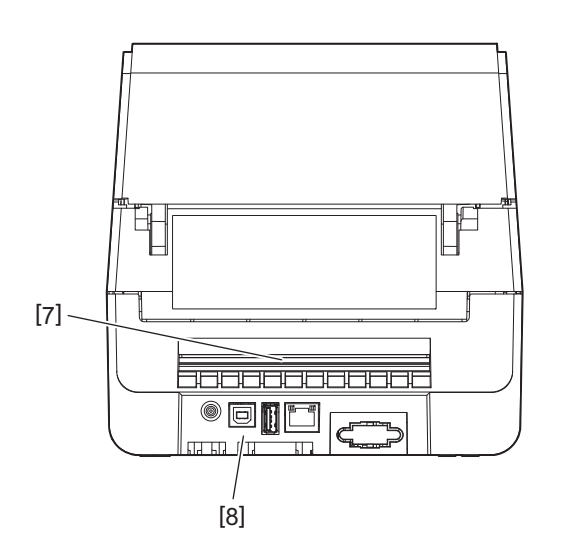

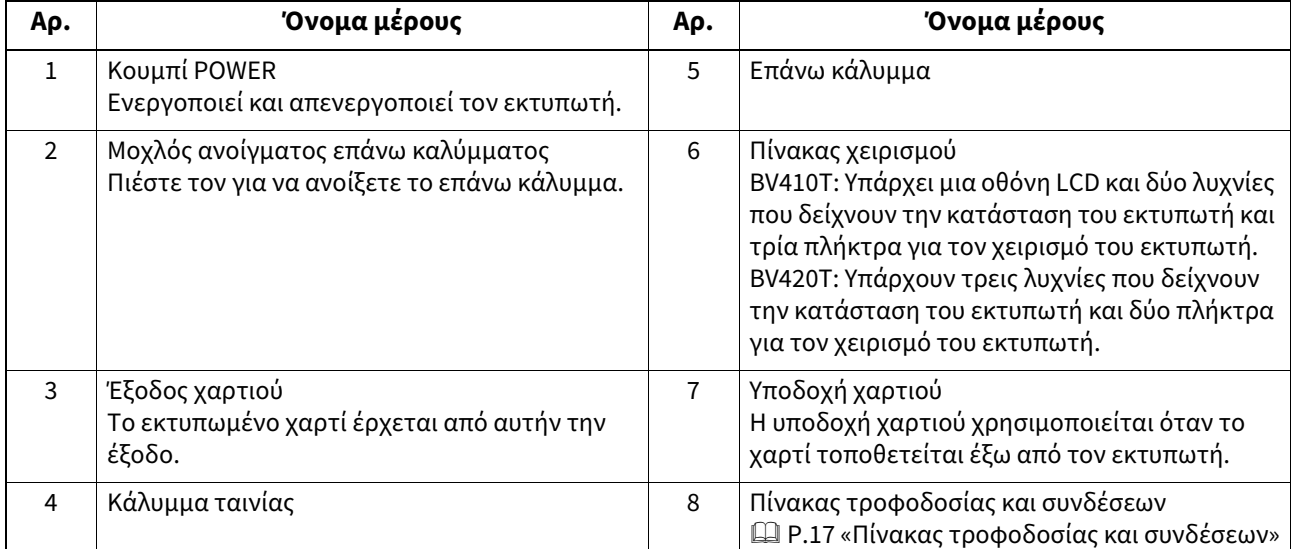

 $\mathbf{1}$ 

# <span id="page-13-1"></span><span id="page-13-0"></span>**Μηχανισμός εκτύπωσης**

#### $\triangle$  ΠΡΟΣΟΧΗ \_

- **Προειδοποίηση υψηλής θερμοκρασίας** Προσοχή στις υψηλές θερμοκρασίες.
- **Προειδοποίηση σημείου μαγκώματος** Προσέξτε να μην μαγκώσετε τα χέρια ή τα δάχτυλά σας στα καλύμματα και τα παρακείμενα μέρη όταν κλείνετε τα καλύμματα.

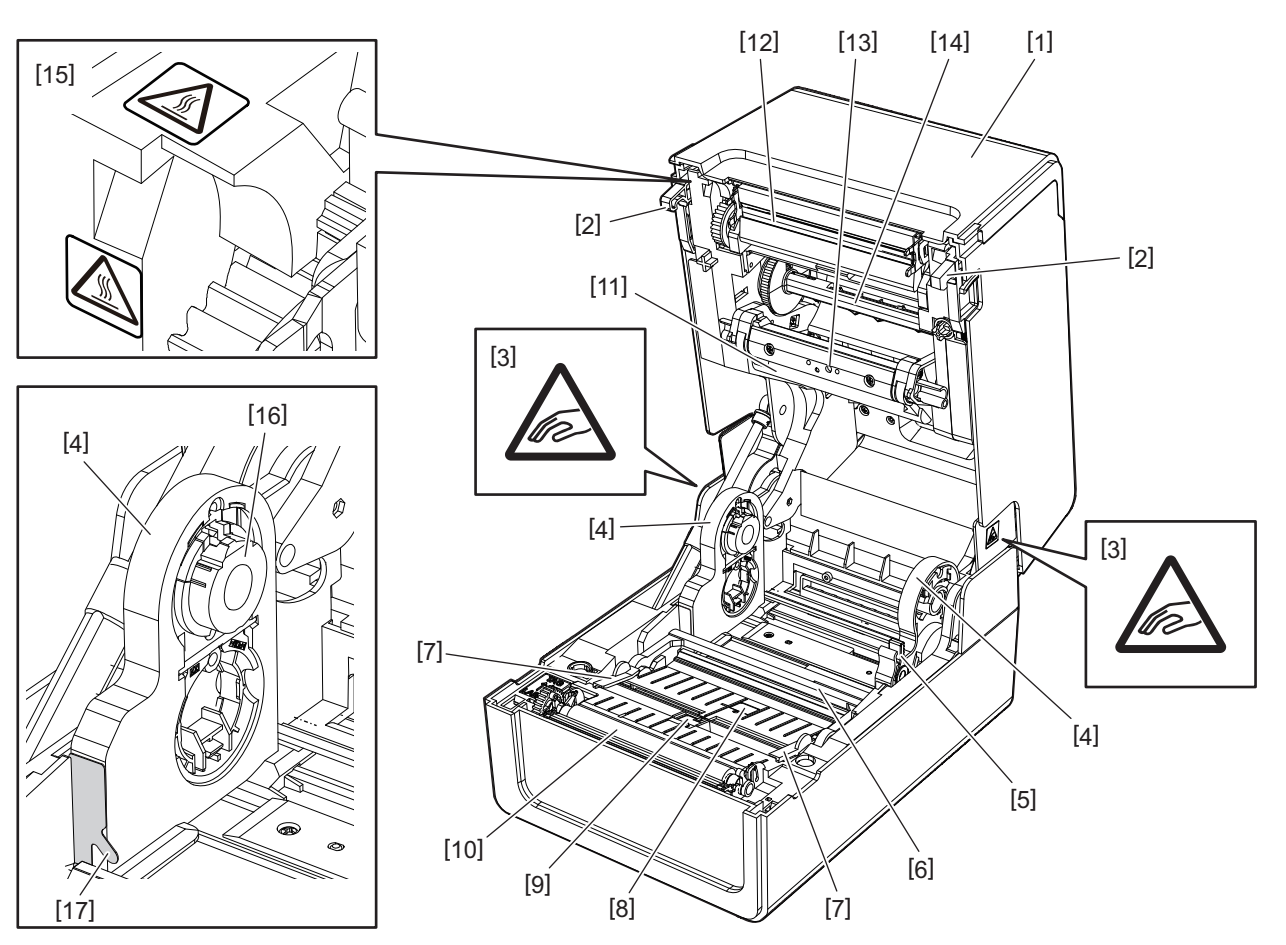

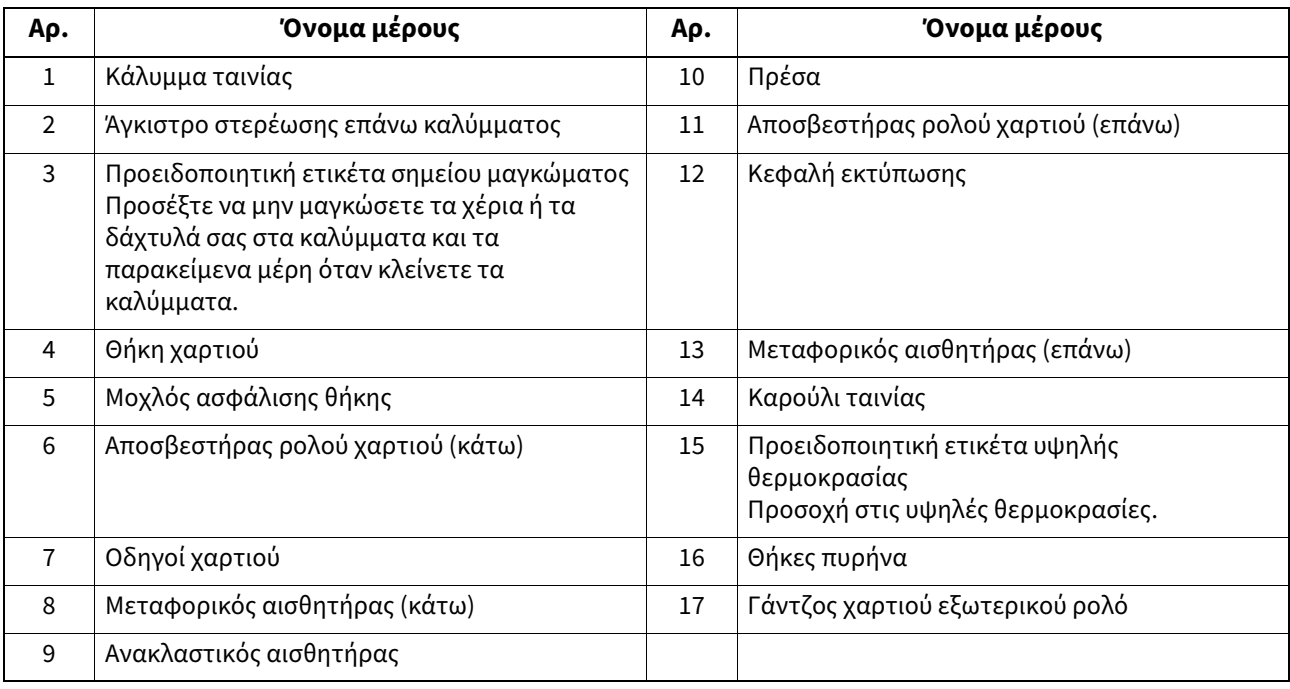

# <span id="page-14-1"></span><span id="page-14-0"></span>**Πίνακας χειρισμού**

# **BV410T**

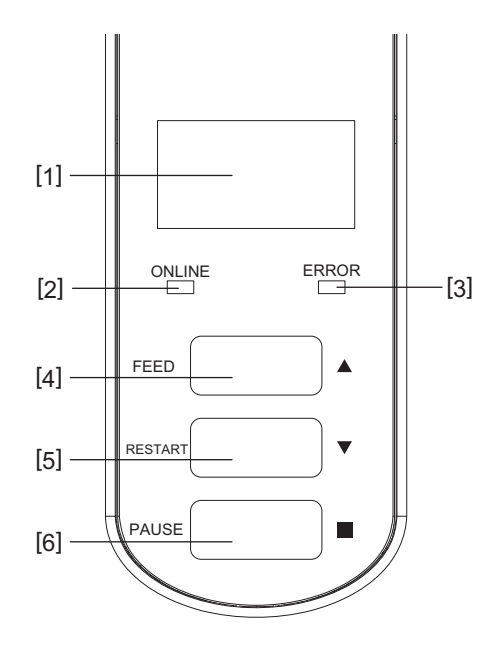

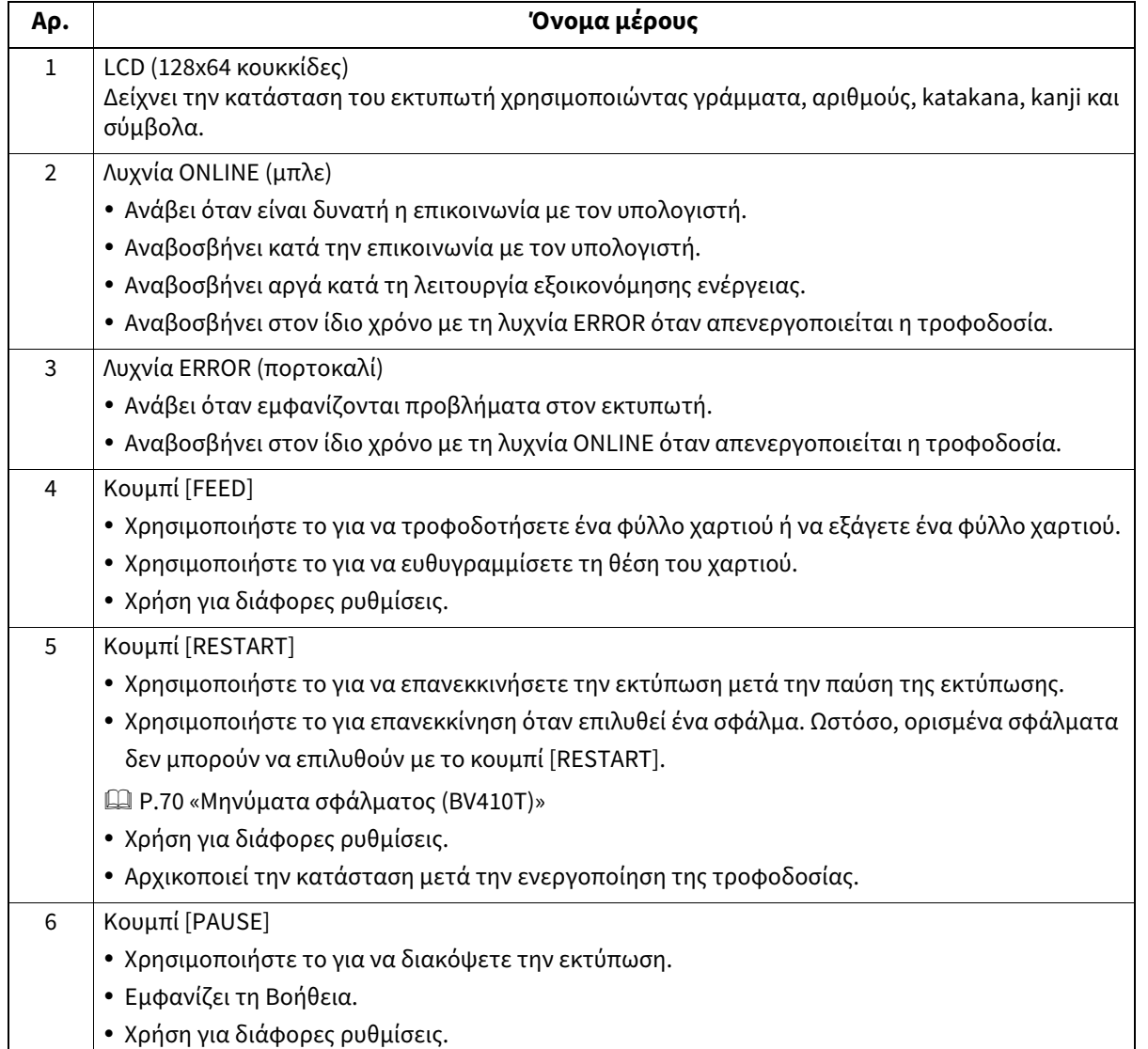

**BV420T**

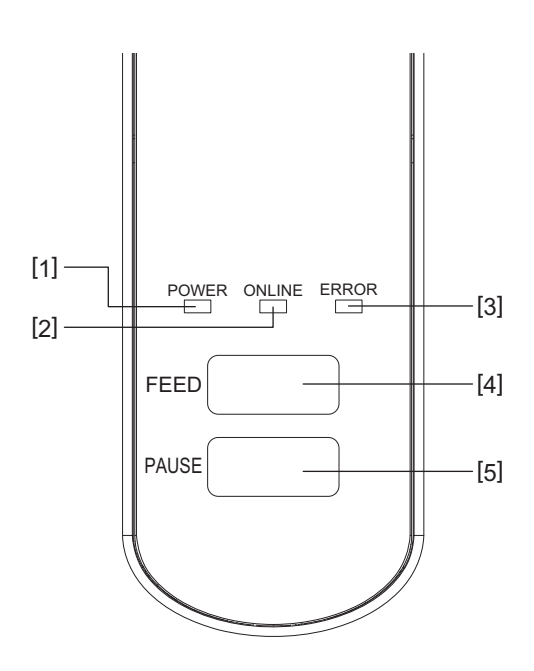

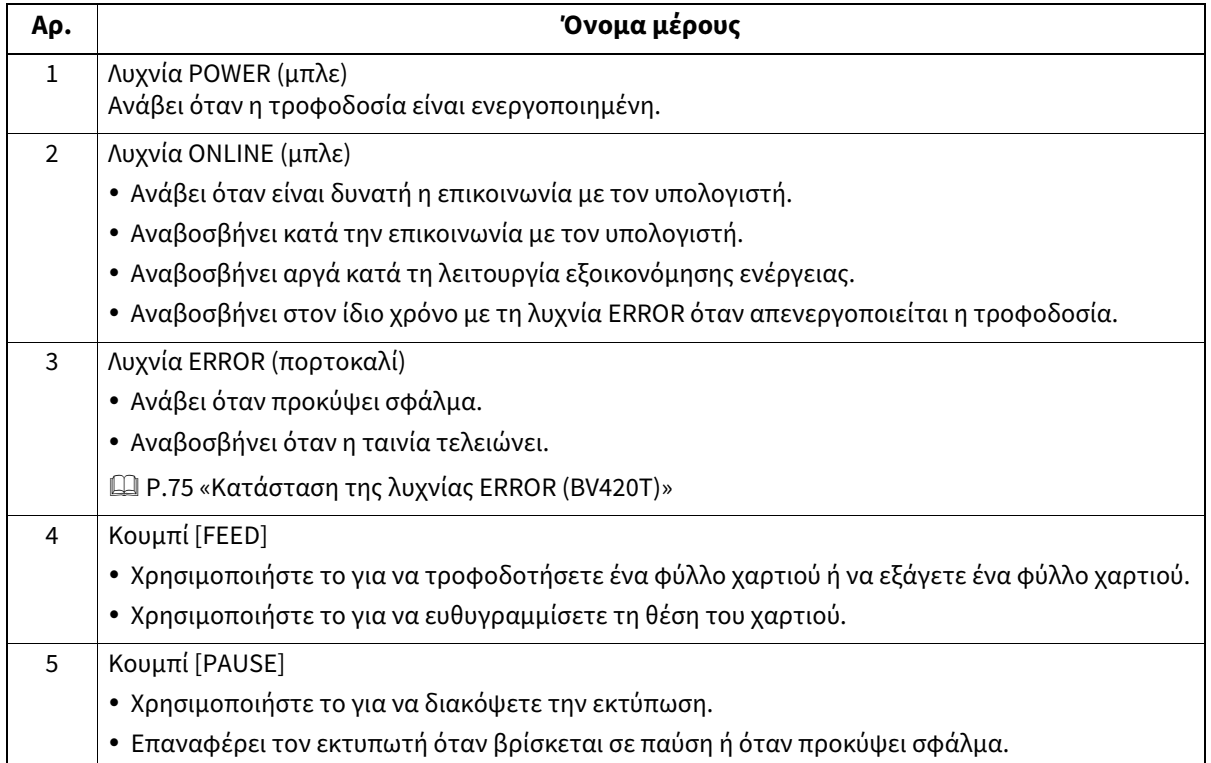

 $\mathbf{1}$ 

#### <span id="page-16-1"></span><span id="page-16-0"></span>**Πίνακας τροφοδοσίας και συνδέσεων**

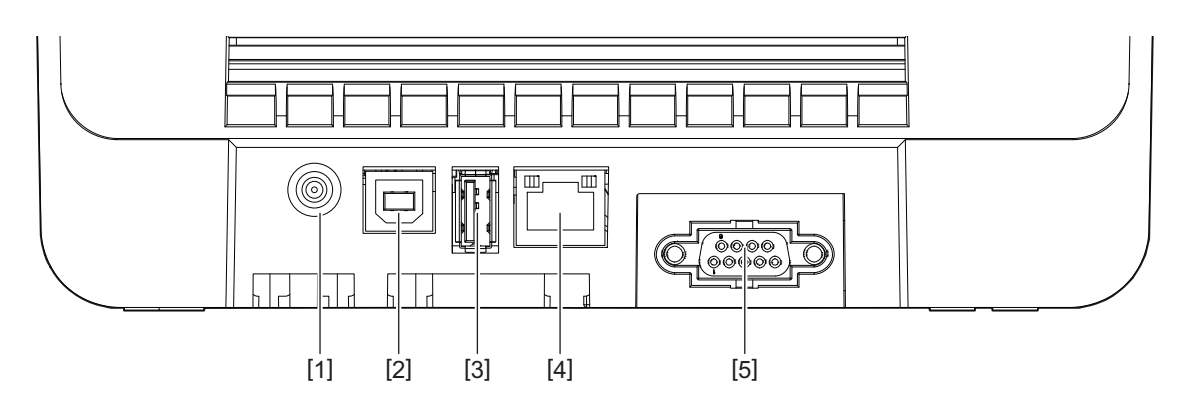

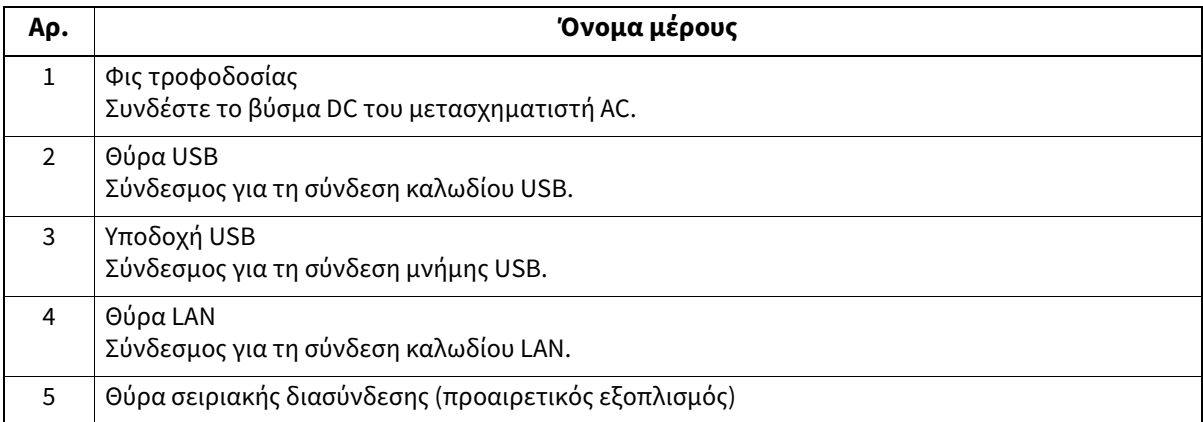

# **Συμβατές μνήμες USB**

Μπορείτε να αποθηκεύσετε τα περιεχόμενα του buffer λήψης και τις πληροφορίες καταγραφής λειτουργίας σε μια μνήμη USB.

Για λεπτομέρειες, ανατρέξτε στην ενότητα «Key Operation Specification (Προδιαγραφές βασικής λειτουργίας)». Μπορείτε να χρησιμοποιήσετε διάφορους τύπους μνημών USB που διατίθενται στο εμπόριο. Ωστόσο, για λεπτομέρειες σχετικά με τις μνήμες USB που μπορείτε να χρησιμοποιήσετε, επικοινωνήστε με τον δικό σας αντιπρόσωπο σέρβις.

#### **Σύστημα αρχείων για μνήμες USB που μπορείτε να χρησιμοποιήσετε**

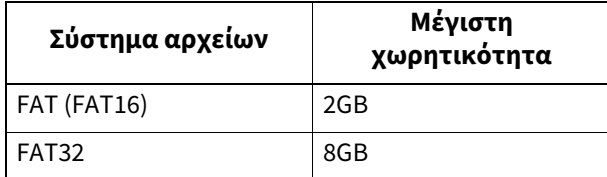

#### **Μνήμες USB των οποίων η λειτουργία έχει επιβεβαιωθεί στον εκτυπωτή**

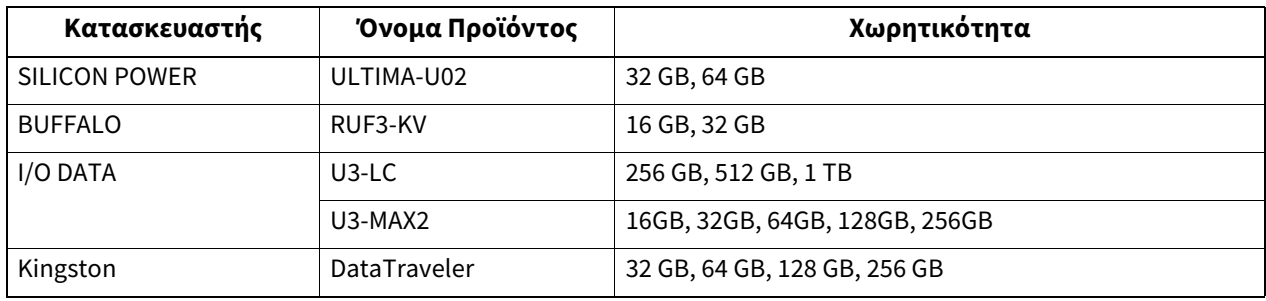

Ονόματα και λειτουργίες των μερών 17

#### Συμβουλή

Μπορείτε να χρησιμοποιήσετε μια μνήμη USB τοποθετώντας την αμέσως πριν από μια λειτουργία. Δεν χρειάζεται να εισαχθεί εκ των προτέρων.

# 2

# <span id="page-18-0"></span>**2.Ρύθμιση εκτυπωτή**

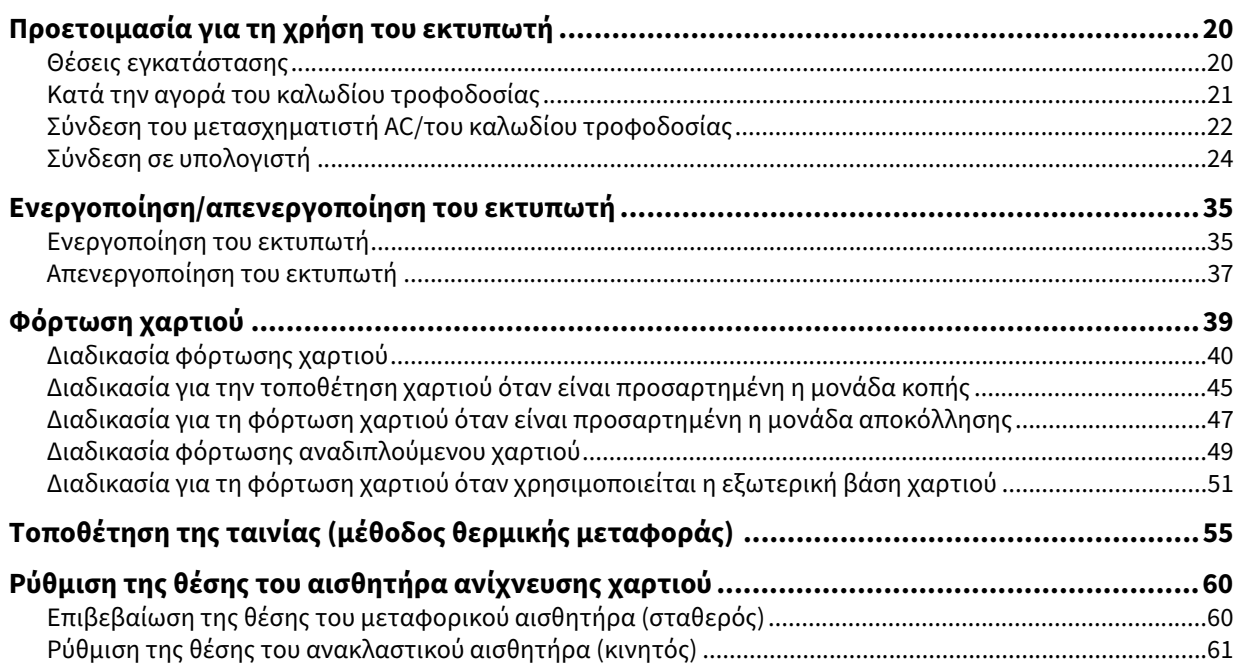

<span id="page-19-2"></span><span id="page-19-0"></span>Αυτή η ενότητα εξηγεί πώς να ρυθμίσετε τον εκτυπωτή, να συνδέσετε έναν υπολογιστή και να συνδέσετε το καλώδιο τροφοδοσίας.

# <span id="page-19-3"></span><span id="page-19-1"></span>**Θέσεις εγκατάστασης**

#### $\Lambda$  ΠΡΟΣΟΧΗ.

#### **Μην εγκαθιστάτε στις ακόλουθες θέσεις.**

- Τοποθεσίες που εκτίθενται σε άμεσο ηλιακό φως
- Κοντά σε παράθυρα
- Τοποθεσίες που είναι πολύ ζεστές ή υγρές
- Τοποθεσίες που υπόκεινται σε ακραίες μεταβολές της θερμοκρασίας
- Τοποθεσίες που υπόκεινται σε κραδασμούς
- Τοποθεσίες που είναι πολύ σκονισμένες
- Σε νέο εξοπλισμό που παράγει μαγνητικά ή ηλεκτρομαγνητικά κύματα
- Τοποθεσίες κοντά σε φλόγα ή υδρατμούς
- Σε ασταθές τραπέζι Υπάρχει κίνδυνος πυρκαγιάς, ηλεκτροπληξίας και τραυματισμού.

Τοποθετήστε τον εκτυπωτή σε μια θέση επίπεδη και οριζόντια, με καλό εξαερισμό και αρκετό χώρο για τις εργασίες. Επίσης, εξασφαλίστε ελεύθερο χώρο γύρω από τον εκτυπωτή, όπως φαίνεται στις εικόνες παρακάτω.

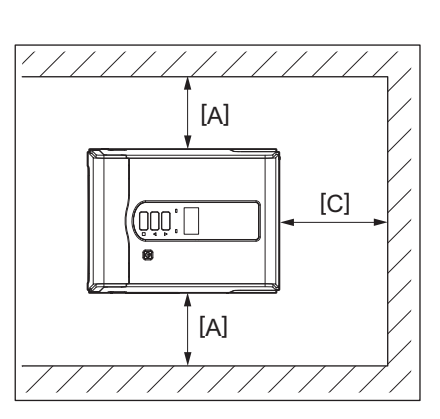

[A]: 100 mm (3,94") [B]: 550 mm (21,65") [C]: 150 mm (5,91")

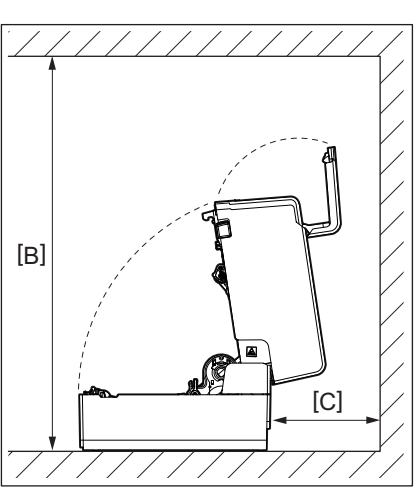

#### <span id="page-20-1"></span><span id="page-20-0"></span>**Κατά την αγορά του καλωδίου τροφοδοσίας**

Σε ορισμένες χώρες/περιοχές, το καλώδιο τροφοδοσίας δεν παρέχεται με αυτόν τον εκτυπωτή. Σε αυτή την περίπτωση, χρησιμοποιήστε ένα καλώδιο τροφοδοσίας εγκεκριμένο για τη χώρα/περιοχή σας.

Οδηγίες για το καλώδιο τροφοδοσίας

- 1. Για χρήση με τροφοδοσία δικτύου 100 125 Vac, επιλέξτε ένα καλώδιο τροφοδοσίας με ονομαστική τιμή Ελαχ. 125 V, 10 A.
- 2. Για χρήση με τροφοδοσία δικτύου 200 240 Vac, επιλέξτε ένα καλώδιο τροφοδοσίας με ονομαστική τιμή Ελαχ. 250 V, 10 A.
- 3. Επιλέξτε ένα καλώδιο τροφοδοσίας μήκους 2 m ή λιγότερο.
- 4. Το βύσμα του καλωδίου τροφοδοσίας που είναι συνδεδεμένο στον μετασχηματιστή AC πρέπει να μπορεί να εισαχθεί σε μια υποδοχή ICE-320-C14. Ανατρέξτε στην ακόλουθη εικόνα για το σχήμα.

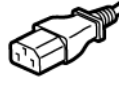

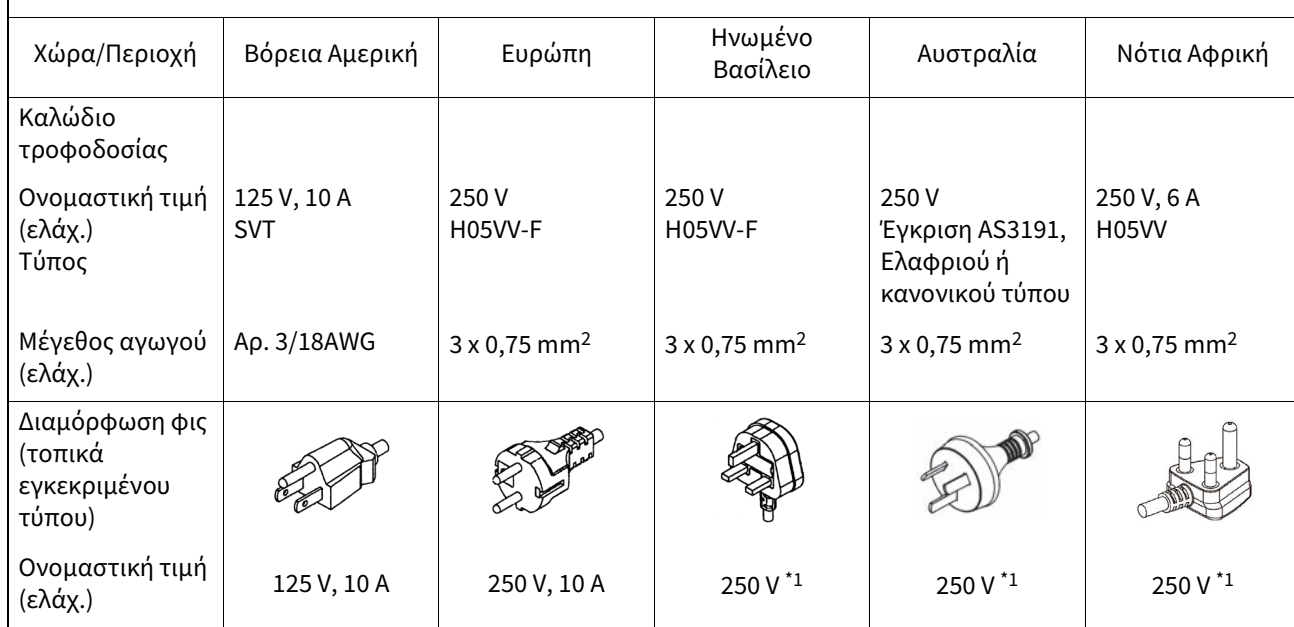

\*1 Τουλάχιστον 125% του ονομαστικού ρεύματος του προϊόντος

#### <span id="page-21-1"></span><span id="page-21-0"></span>**Σύνδεση του μετασχηματιστή AC/του καλωδίου τροφοδοσίας**

Χρησιμοποιήστε την ακόλουθη διαδικασία για να συνδέσετε τον παρεχόμενο μετασχηματιστή AC και το καλώδιο τροφοδοσίας σε μια ηλεκτρική πρίζα.

Το βύσμα τροφοδοσίας έχει ένα καλώδιο γείωσης, οπότε φροντίστε να το συνδέσετε επίσης σε έναν ακροδέκτη γείωσης.

#### **A ΠΡΟΕΙΔΟΠΟΙΗΣΗ**

- **Χρησιμοποιείτε μόνο την τάση AC που αναφέρεται στην πινακίδα ονομαστικής τιμής.** Διαφορετικά, μπορεί να προκληθεί πυρκαγιά ή ηλεκτροπληξία.
- **Η πρίζα πρέπει να βρίσκεται κοντά στον εξοπλισμό και να είναι εύκολα προσβάσιμη.**
- **Βεβαιωθείτε ότι χρησιμοποιείτε το καλώδιο τροφοδοσίας\* και τον μετασχηματιστή εναλλασσόμενου ρεύματος που παρέχονται με αυτόν τον εκτυπωτή.**

Η χρήση ενός καλωδίου τροφοδοσίας ή ενός μετασχηματιστή εναλλασσόμενου ρεύματος διαφορετικού από αυτά που παρέχονται μπορεί να προκαλέσει πυρκαγιά. Επίσης, μην χρησιμοποιείτε το καλώδιο τροφοδοσίας ή τον μετασχηματιστή εναλλασσόμενου ρεύματος που παρέχεται με οποιαδήποτε άλλη συσκευή εκτός από αυτόν τον εκτυπωτή.

\* Σε ορισμένες χώρες/περιοχές, το καλώδιο τροφοδοσίας δεν παρέχεται με αυτόν τον εκτυπωτή. Σε αυτή την περίπτωση, χρησιμοποιήστε ένα καλώδιο τροφοδοσίας εγκεκριμένο για τη χώρα/περιοχή σας.

- **Μην χρησιμοποιείτε καλώδια προέκτασης ή συνδέετε πολλαπλά καλώδια σε μία μόνο πρίζα.** Υπάρχει κίνδυνος πυρκαγιάς και ηλεκτροπληξίας από την υπέρβαση της χωρητικότητας της πηγής τροφοδοσίας.
- **Μην λυγίζετε, καταστρέφετε, τραβάτε, τοποθετείτε βαριά αντικείμενα πάνω του ή θερμαίνετε υπερβολικά το καλώδιο τροφοδοσίας.**

Υπάρχει κίνδυνος πυρκαγιάς και ηλεκτροπληξίας από την καταστροφή του καλωδίου τροφοδοσίας. Εάν το καλώδιο τροφοδοσίας υποστεί βλάβη, ζητήστε αντικατάσταση από τον αντιπρόσωπο σέρβις.

- **Βεβαιωθείτε ότι έχετε συνδέσει το καλώδιο γείωσης στον ακροδέκτη γείωσης.** Υπάρχει κίνδυνος πυρκαγιάς και ηλεκτροπληξίας σε περίπτωση διαρροής ρεύματος. Ωστόσο, μην το συνδέετε σε σωλήνα αερίου, σωλήνα νερού, βρύση ή αλεξικέραυνο κ.λπ., τα οποία θα μπορούσαν να προκαλέσουν ατύχημα ή δυσλειτουργία.
- **Μην συνδέετε ή αποσυνδέετε το βύσμα τροφοδοσίας με βρεγμένα χέρια.** Υπάρχει κίνδυνος πυρκαγιάς και ηλεκτροπληξίας από την τοποθέτηση ή την αποσύνδεση του βύσματος τροφοδοσίας με βρεγμένα χέρια.

#### <u>Λ</u> ΠΡΟΣΟΧΗ

- **Εισάγετε το βύσμα τροφοδοσίας πλήρως και με ασφάλεια στην πρίζα.** Υπάρχει κίνδυνος πυρκαγιάς και ηλεκτροπληξίας από τη μη ασφαλή σύνδεση του βύσματος ρεύματος.
- **Πάντα να κρατάτε το βύσμα όταν βγάζετε το βύσμα από την πρίζα.** Υπάρχει κίνδυνος πυρκαγιάς και ηλεκτροπληξίας από το τράβηγμα του καλωδίου τροφοδοσίας που μπορεί να σπάσει ή να εκθέσει τα κεντρικά καλώδια.
- **Βγάζετε το βύσμα από την πρίζα τουλάχιστον μία φορά τον χρόνο και καθαρίζετε τις λεπίδες του βύσματος και την περιοχή γύρω από τις λεπίδες.**

Υπάρχει κίνδυνος πυρκαγιάς από τη σκόνη που συλλέγεται.

- **Πριν αποσυνδέσετε το καλώδιο τροφοδοσίας, βεβαιωθείτε ότι ο εκτυπωτής είναι απενεργοποιημένος.** Υπάρχει κίνδυνος δυσλειτουργίας από την αποσύνδεση του καλωδίου τροφοδοσίας ενώ η τροφοδοσία είναι ενεργοποιημένη.
- **1 Συνδέστε το βύσμα DC [2] του μετασχηματιστή AC στο φις τροφοδοσίας [1] στο πίσω μέρος του εκτυπωτή.**

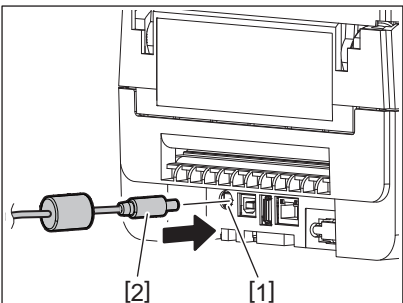

#### Συμβουλή

Μπορείτε να αποτρέψετε την αποσύνδεση του καλωδίου περνώντας το καλώδιο του βύσματος DC μέσα από την εγκοπή στην κάτω πλευρά.

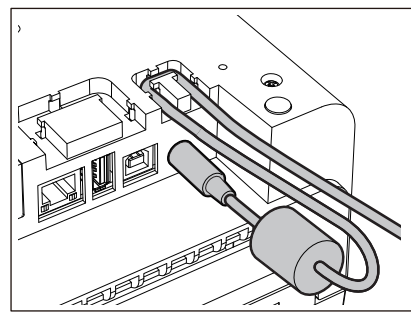

Τοποθετήστε το καλώδιο στο αυλάκι με τη σειρά που φαίνεται στην παρακάτω εικόνα.

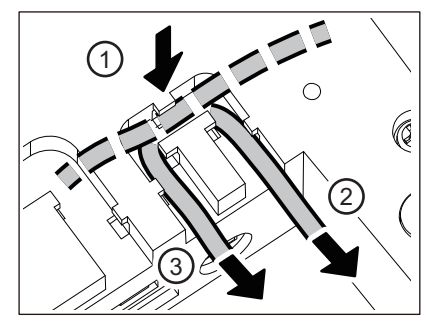

**2 Συνδέστε το καλώδιο τροφοδοσίας [2] στον μετασχηματιστή AC [1].**

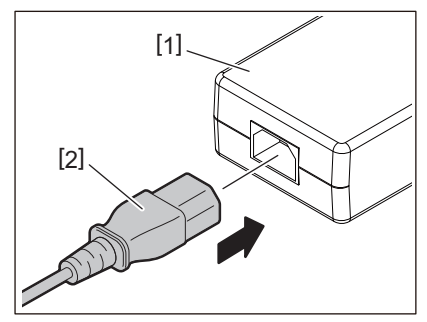

#### Σημείωση

Εάν δεν παρέχεται καλώδιο τροφοδοσίας με αυτόν τον εκτυπωτή, προμηθευτείτε το σωστό καλώδιο σύμφωνα με τα παρακάτω.

 [P.21 «Κατά την αγορά του καλωδίου τροφοδοσίας»](#page-20-1)

#### <span id="page-23-1"></span><span id="page-23-0"></span>**Σύνδεση σε υπολογιστή**

Χρησιμοποιήστε την ακόλουθη διαδικασία για να συνδεθείτε σε έναν υπολογιστή. Το ποιο καλώδιο επικοινωνίας θα χρησιμοποιηθεί εξαρτάται από τον τρόπο επικοινωνίας με τον υπολογιστή. Για λεπτομέρειες, συμβουλευτείτε τον αντιπρόσωπο σέρβις.

# **Σύνδεση με καλώδιο LAN**

**1 Συνδέστε το βύσμα του καλωδίου LAN [2] στη θύρα LAN [1] στο πίσω μέρος του εκτυπωτή.**

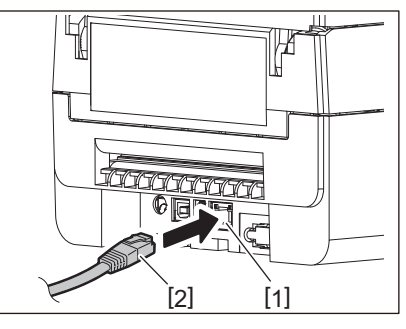

Συμβουλή

Δεν χρειάζεται να απενεργοποιήσετε την τροφοδοσία του εκτυπωτή ή του υπολογιστή.

**2 Συνδέστε το βύσμα στο άλλο άκρο του καλωδίου LAN στη θύρα LAN του υπολογιστή.**

Ανατρέξτε στις οδηγίες χρήσης του υπολογιστή που χρησιμοποιείτε σχετικά με τον τρόπο σύνδεσης με τον υπολογιστή.

#### Σημείωση

- Χρησιμοποιήστε καλώδιο LAN που συμμορφώνεται με τα πρότυπα.
	- Πρότυπο 10BASE-T: Κατηγορία 3 ή υψηλότερη
	- Πρότυπο 100BASE-TX: Κατηγορία 5 ή υψηλότερη
	- Μήκος καλωδίου: Μέγιστο μήκος τμήματος έως 100 m (328,1 ft)
- Ενδέχεται να προκύψουν σφάλματα επικοινωνίας ανάλογα με το συνδεδεμένο περιβάλλον LAN και το περιβάλλον θορύβου. Σε αυτή την περίπτωση, μπορεί να χρειαστείτε θωρακισμένα καλώδια (STP) και αντιστοίχιση των συνδεδεμένων συσκευών.
- Συνιστάται να αλλάξετε το προεπιλεγμένο όνομα κοινότητας SNMP.

#### **Σύνδεση με καλώδιο USB**

- **1 Ενεργοποιήστε τον υπολογιστή και εκκινήστε το σύστημα των Windows.**
- **2 Ενεργοποιήστε το κουμπί POWER του εκτυπωτή.**
- **3 Συνδέστε το βύσμα του καλωδίου USB [2] στη διασύνδεση USB [1] για τη σύνδεση ενός κεντρικού υπολογιστή στο πίσω μέρος του εκτυπωτή.**

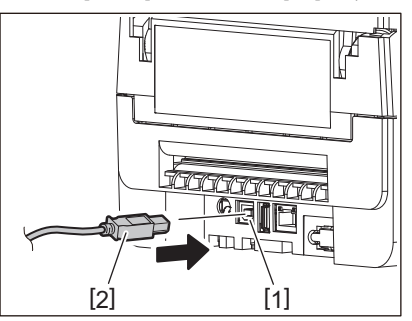

#### Συμβουλή

Μπορείτε να αποτρέψετε την αποσύνδεση του καλωδίου περνώντας το καλώδιο USB μέσα από την εγκοπή στην κάτω πλευρά.

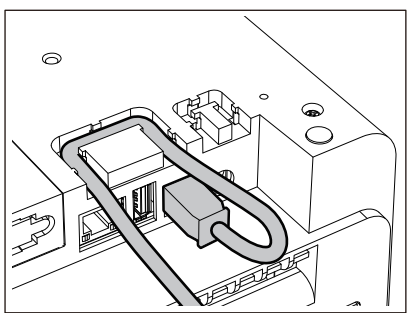

**4 Συνδέστε το βύσμα στο άλλο άκρο του καλωδίου USB στη διασύνδεση USB του υπολογιστή.** Ανατρέξτε στις οδηγίες χρήσης του υπολογιστή που χρησιμοποιείτε σχετικά με τον τρόπο σύνδεσης με τον υπολογιστή.

#### Σημείωση

Χρησιμοποιήστε την υποδοχή τύπου B ενός καλωδίου USB που συμμορφώνεται με το πρότυπο 2.0 ή υψηλότερο για να συνδεθείτε στον εκτυπωτή.

# **Σύνδεση με Bluetooth**

Για να χρησιμοποιήσετε τη διασύνδεση Bluetooth για την επικοινωνία μεταξύ του εκτυπωτή και μιας κεντρικής συσκευής, πρέπει πρώτα να πραγματοποιήσετε μια ρύθμιση σύνδεσης που ονομάζεται «Σύζευξη». Ο εκτυπωτής διαθέτει 2 λειτουργίες αντιστοίχισης για χρήση ανάλογα με την περίπτωση. Αυτή η ενότητα εξηγεί πώς να αλλάζετε τις λειτουργίες σύζευξης και πώς να κάνετε σύζευξη με μια κεντρική συσκευή (συσκευή Android ή συσκευή iOS).

Οι λειτουργίες σύζευξης είναι η «Λειτουργία απενεργοποιημένης αυτόματης επανασύνδεσης», η οποία χρησιμοποιείται για την κοινή χρήση του εκτυπωτή με πολλές συσκευές Android ή συσκευές iOS, και η «Λειτουργία ενεργοποιημένης αυτόματης επανασύνδεσης», η οποία χρησιμοποιείται μόνο για συγκεκριμένες συσκευές iOS. Η «Λειτουργία απενεργοποιημένης αυτόματης επανασύνδεσης» είναι η αρχική ρύθμιση.

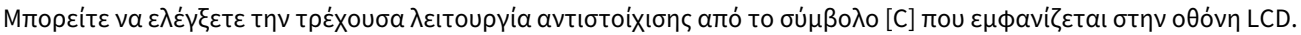

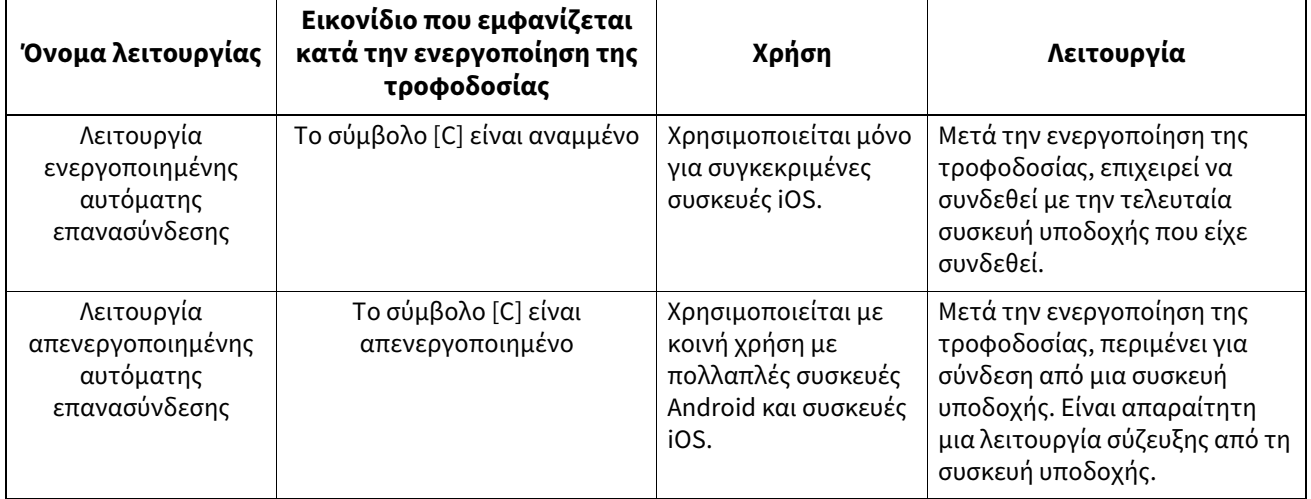

# $\overline{2}$ Ρύθμιση εκτυπωτή **Ρύθμιση εκτυπωτή**

#### **Ρύθμιση της λειτουργίας Bluetooth**

- **1 Απενεργοποιήστε το κουμπί POWER του εκτυπωτή.**
- **2 Ενώ πατάτε τα κουμπιά [FEED] και [PAUSE], ενεργοποιήστε την τροφοδοσία.** Ανοίγει η λειτουργία συστήματος.

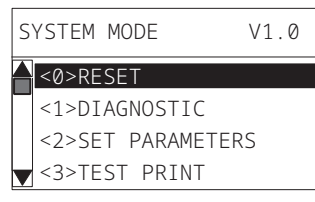

# **3 Χρησιμοποιήστε το κουμπί [FEED] για να επιλέξετε το μενού [<6>INTERFACE].**

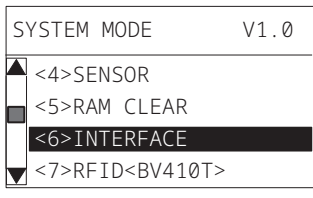

# **4 Πατήστε το κουμπί [PAUSE].**

Ανοίγει η οθόνη [<6>INTERFACE].

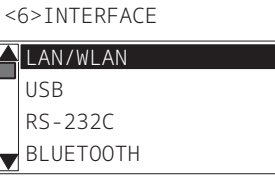

#### **5 Χρησιμοποιήστε το κουμπί [FEED] για να επιλέξετε το υπομενού [BLUETOOTH].**

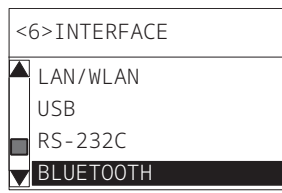

#### **6 Πατήστε το κουμπί [PAUSE].**

Ανοίγει η οθόνη ρυθμίσεων [BLUETOOTH].

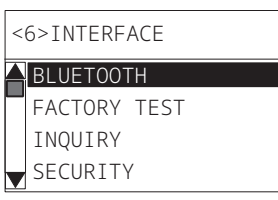

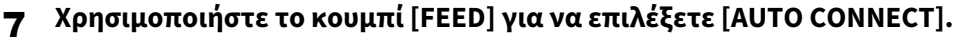

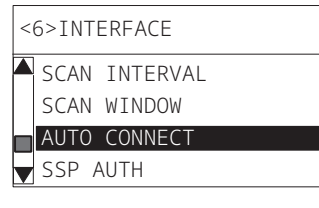

# **8 Πατήστε το κουμπί [PAUSE].**

Ανοίγει η οθόνη ρυθμίσεων [AUTO CONNECT].

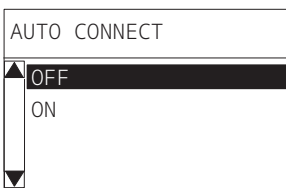

**9 Χρησιμοποιήστε το κουμπί [FEED] ή [RESTART] για να επιλέξετε [ON]/[OFF] για [AUTO CONNECT].**

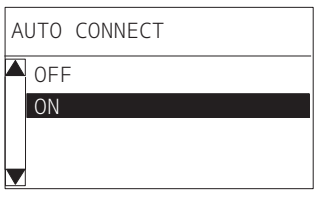

# **10Πατήστε το κουμπί [PAUSE].**

Επιστρέφει η οθόνη ρυθμίσεων [BLUETOOTH].

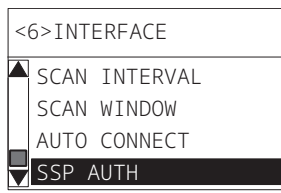

**11Επανεκκινήστε τον εκτυπωτή.**

#### **Διαδικασία σύζευξης Android**

Ενώ ο εκτυπωτής είναι ενεργοποιημένος, πραγματοποιήστε τις ρυθμίσεις σύζευξης από τη συσκευή υποδοχής. Όταν κάνετε τις ρυθμίσεις σύζευξης, ορίστε [OFF] για αυτόματη επανασύνδεση στον εκτυπωτή.

#### Συμβουλή

Ανάλογα με τη συσκευή υποδοχής και την έκδοση του λειτουργικού συστήματος που χρησιμοποιείτε, ορισμένες οθόνες ενδέχεται να διαφέρουν. Ανατρέξτε στις οδηγίες χρήσης του προϊόντος που χρησιμοποιείται για λεπτομέρειες.

### **1 Στην οθόνη της λίστας εφαρμογών, πατήστε [Settings].**

# **2 Στην οθόνη Settings, πατήστε [Connections].**

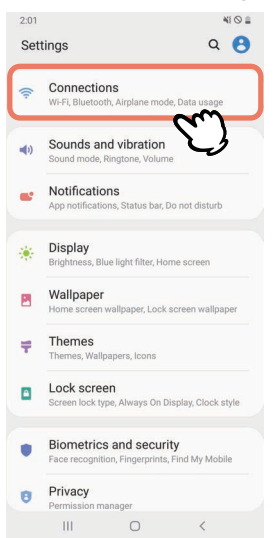

## **3 Στην οθόνη Connections, πατήστε [Bluetooth].**

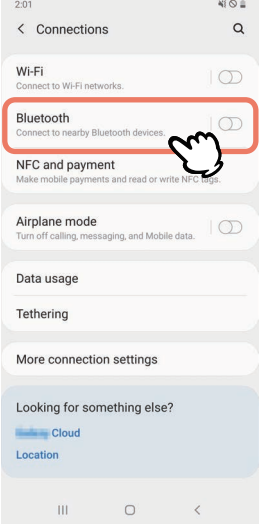

**Στην οθόνη Bluetooth, πατήστε το κουμπί διακόπτη για να το θέσετε σε λειτουργία.**

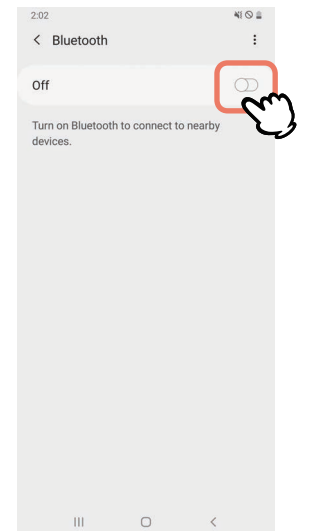

# **Όταν αυτή η ρύθμιση είναι ενεργοποιημένη, το Bluetooth αναζητά αυτόματα συσκευές.**

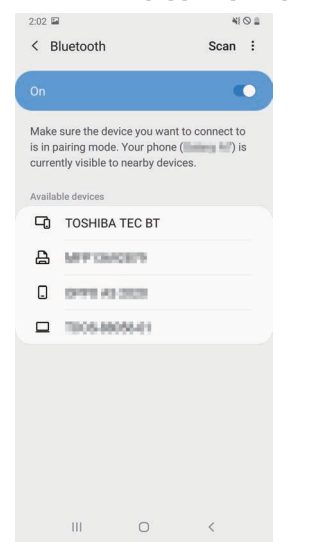

# **Από [Available devices], πατήστε [TOSHIBA TEC BT].**

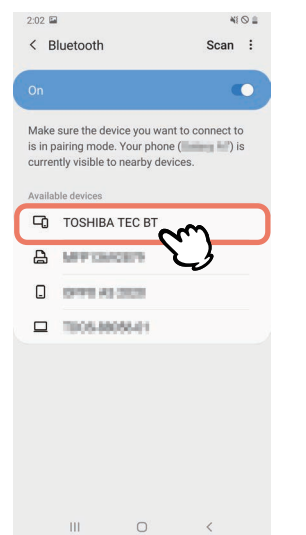

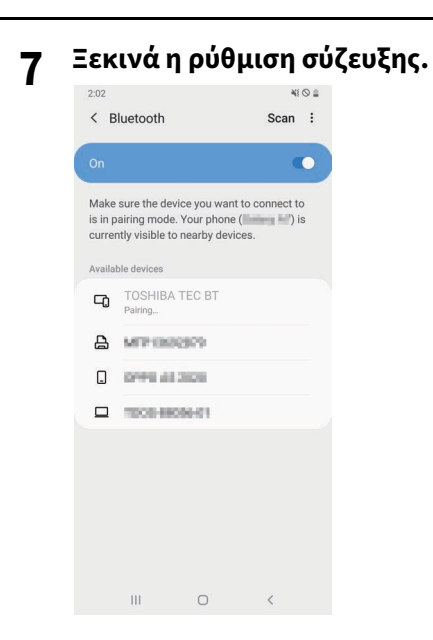

## **8 Πατήστε [OK].**

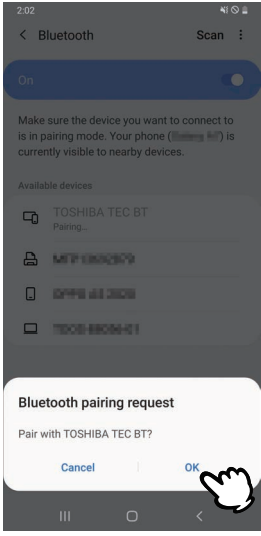

**9 Πατήστε το κουμπί [PAUSE] του εκτυπωτή.**

#### Σημείωση

Εάν δεν πατήσετε το κουμπί [PAUSE], εμφανίζεται σφάλμα ελέγχου ταυτότητας SSP και η σύνδεση σύζευξης δεν ολοκληρώνεται. Σε αυτή την περίπτωση, πραγματοποιήστε ξανά τη σύνδεση σύζευξης.

**10Όταν το [TOSHIBA TEC BT] εμφανιστεί στο [Paired devices], η λειτουργία έχει ολοκληρωθεί.**

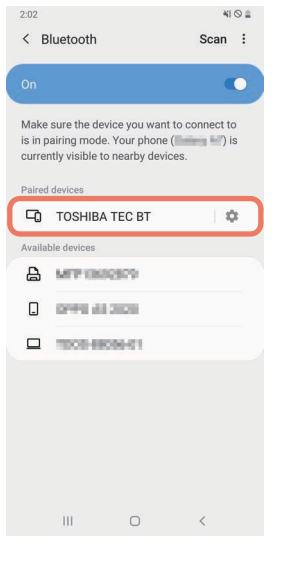

#### Σημείωση

Εμφανίζεται σφάλμα ελέγχου ταυτότητας SSP όταν η σύνδεση αντιστοίχισης αποτυγχάνει. Σε αυτή την περίπτωση, πραγματοποιήστε ξανά τη σύνδεση σύζευξης.

#### **Διαδικασία σύζευξης iOS**

Ενώ ο εκτυπωτής είναι ενεργοποιημένος, πραγματοποιήστε τις ρυθμίσεις σύζευξης από τη συσκευή υποδοχής. Όταν κάνετε τις ρυθμίσεις σύζευξης, ορίστε [OFF] για αυτόματη επανασύνδεση στον εκτυπωτή.

#### Συμβουλή

Ορισμένες από τις οθόνες που εμφανίζονται ενδέχεται να διαφέρουν, ανάλογα με τη συσκευή υποδοχής που χρησιμοποιείτε. Ανατρέξτε στις οδηγίες χρήσης του προϊόντος που χρησιμοποιείται για λεπτομέρειες.

**1 Στην αρχική οθόνη, πατήστε [Ρυθμίσεις (Settings)].**

**2 Στην οθόνη Ρυθμίσεις (Settings), πατήστε [Bluetooth].**

#### **3 Στην οθόνη Bluetooth, πατήστε το κουμπί διακόπτη για να το θέσετε σε λειτουργία.**

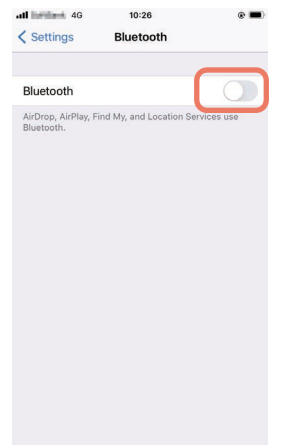

**4 Όταν αυτή η ρύθμιση είναι ενεργοποιημένη, το Bluetooth αναζητά αυτόματα συσκευές.**

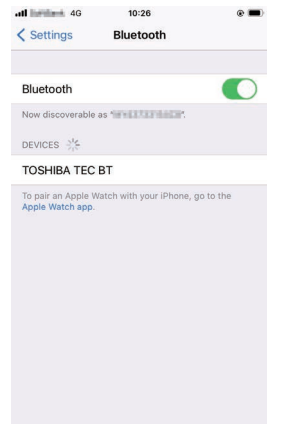

# **5 Πατήστε [TOSHIBA TEC BT].**

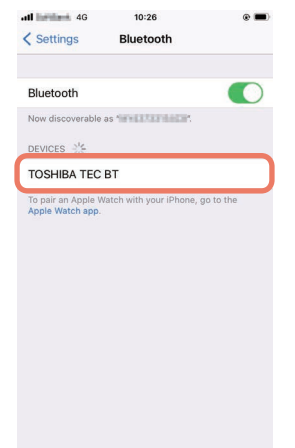

**6 Όταν εμφανιστεί η ένδειξη [Συνδεδεµένο (Connected)], η λειτουργία έχει ολοκληρωθεί.**

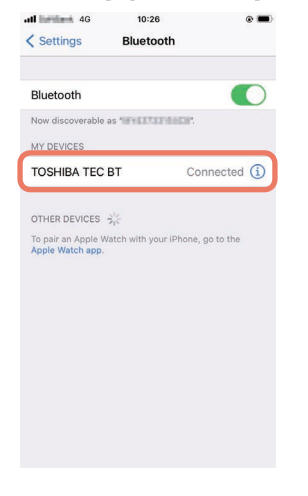

Σημείωση

Εμφανίζεται σφάλμα ελέγχου ταυτότητας SSP όταν η σύνδεση αντιστοίχισης αποτυγχάνει. Σε αυτή την περίπτωση, πραγματοποιήστε ξανά τη σύνδεση σύζευξης.

#### **Πώς να επικοινωνείτε**

**1 Φέρτε τη συσκευή υποδοχής σε απόσταση 3 m (9,8 ft) από τον εκτυπωτή.**

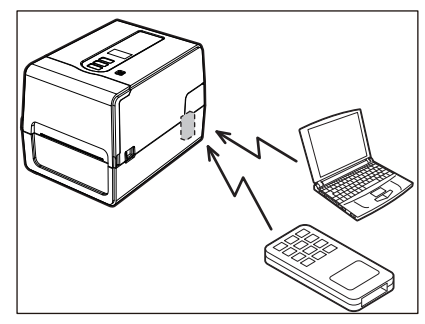

- **2 Ενεργοποιήστε τον εκτυπωτή και τη συσκευή υποδοχής.**
- **3 Επιβεβαιώστε ότι το εικονίδιο που υποδεικνύει ότι είναι δυνατή η σύνδεση Bluetooth είναι αναμμένο.**
- **4 Μετάδοση δεδομένων από τη συσκευή υποδοχής στον εκτυπωτή.**

#### **Σύνδεση μέσω ασύρματου LAN**

#### Σημείωση

 Πριν από τις ασύρματες επικοινωνίες, φροντίστε να διαβάσετε προσεκτικά τις πληροφορίες που αναφέρονται παρακάτω.

 [P.6 «Προφυλάξεις για τον χειρισμό συσκευών ασύρματης επικοινωνίας»](#page-5-0)

- Ελέγξτε ότι δεν υπάρχουν εμπόδια μεταξύ του εκτυπωτή και του κεντρικού υπολογιστή. Τα εμπόδια ανάμεσά τους θα μπορούσαν να προκαλέσουν κακές επικοινωνίες.
- **1 Τοποθετήστε τον εκτυπωτή μέσα στην περιοχή κάλυψης του σημείου πρόσβασης.**

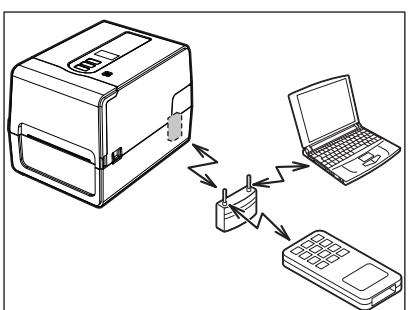

- **2 Ενεργοποιήστε τον εκτυπωτή και τη συσκευή υποδοχής.**
- **3 Μετάδοση δεδομένων από τη συσκευή υποδοχής στον εκτυπωτή.**

#### Συμβουλή

Οι επικοινωνίες ενδέχεται να είναι δύσκολες, ανάλογα με το περιβάλλον στο οποίο χρησιμοποιείται ο εκτυπωτής. Επιβεβαιώστε το εκ των προτέρων. Συγκεκριμένα, οι επικοινωνίες μπορεί να είναι αδύνατες κοντά σε μεταλλικά αντικείμενα, σε τοποθεσίες με εκτεταμένη μεταλλική σκόνη ή σε ένα δωμάτιο που περικλείεται από μεταλλικούς τοίχους κ.λπ.

<span id="page-34-2"></span><span id="page-34-0"></span>Όταν ενεργοποιείται, ο εκτυπωτής ελέγχει την κεφαλή εκτύπωσης και τη μνήμη. Επίσης, τα δεδομένα στη μνήμη διαγράφονται όταν απενεργοποιείται η συσκευή.

#### Σημείωση

Το κουμπί POWER χρησιμοποιείται για την ενεργοποίηση και απενεργοποίηση της λειτουργίας. Υπάρχει κίνδυνος δυσλειτουργίας από την ενεργοποίηση και απενεργοποίηση της τροφοδοσίας με την τοποθέτηση και την αποσύνδεση του βύσματος τροφοδοσίας.

## <span id="page-34-3"></span><span id="page-34-1"></span>**Ενεργοποίηση του εκτυπωτή**

#### **<BV410T>**

**1 Πατήστε το κουμπί POWER του εκτυπωτή για μερικά δευτερόλεπτα.**

Απελευθερώστε μόλις ανάψει πλήρως η οθόνη LCD.

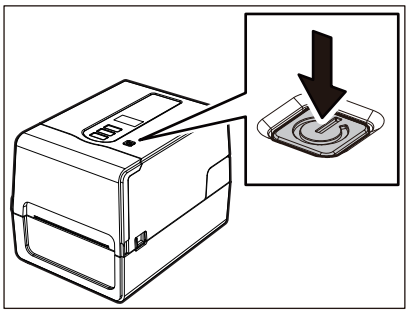

Στην οθόνη LCD εμφανίζεται η ένδειξη «ONLINE». Η λυχνία ONLINE (μπλε) αναβοσβήνει για περίπου 15 δευτερόλεπτα και στη συνέχεια παραμένει αναμμένη.

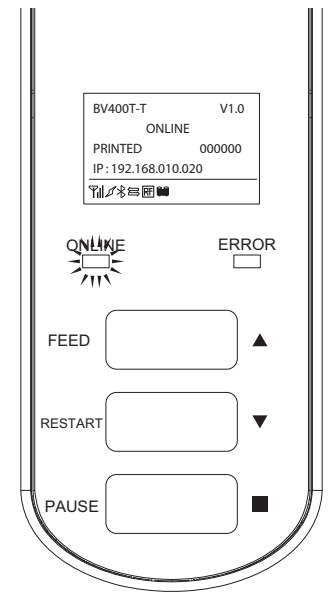

Συμβουλή

Εάν η τροφοδοσία δεν ενεργοποιείται ή εμφανίζεται ένα μήνυμα σφάλματος, ανατρέξτε στην επόμενη σελίδα.  [P.70 «Αντιμετώπιση προβλημάτων»](#page-69-0)

#### **<BV420T>**

- **1 Πατήστε το κουμπί POWER του εκτυπωτή για μερικά δευτερόλεπτα.**
- Ανάβει η λυχνία POWER.

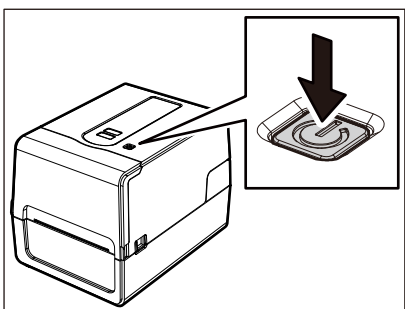

Η λυχνία ONLINE (μπλε) αναβοσβήνει για περίπου 15 δευτερόλεπτα και στη συνέχεια παραμένει αναμμένη.

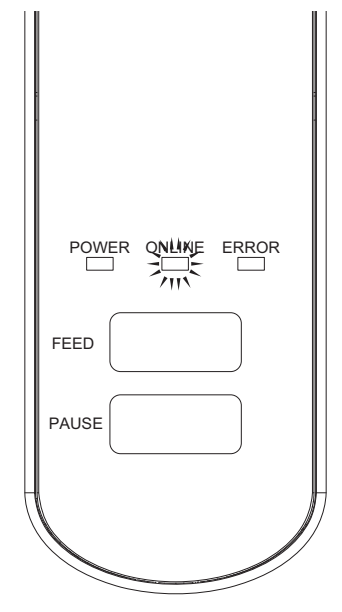

#### Συμβουλή

Εάν η τροφοδοσία δεν ενεργοποιείται, ανατρέξτε στην επόμενη σελίδα.  [P.70 «Αντιμετώπιση προβλημάτων»](#page-69-0)
# $\overline{\mathbf{2}}$ Ρύθμιση εκτυπωτή **Ρύθμιση εκτυπωτή**

# **Απενεργοποίηση του εκτυπωτή**

**<BV410T>**

**1 Ενώ εμφανίζεται η ένδειξη «ONLINE» στην οθόνη LCD, ελέγξτε ότι η λυχνία ONLINE (μπλε) δεν αναβοσβήνει γρήγορα.**

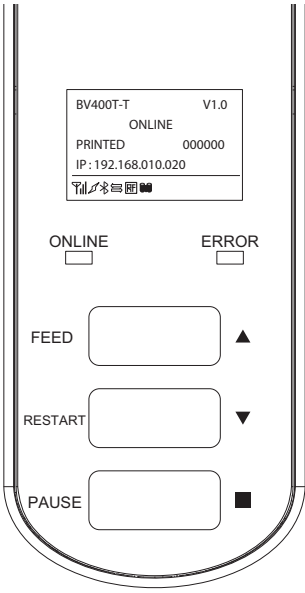

**2 Πατήστε το κουμπί POWER του εκτυπωτή για μερικά δευτερόλεπτα.**

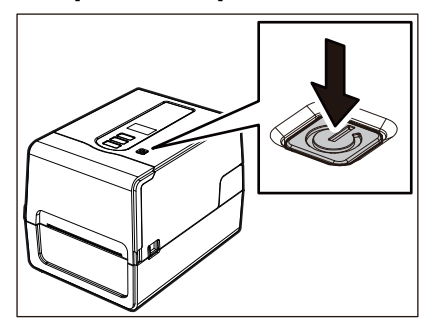

# **3 Η οθόνη LCD απενεργοποιείται.**

Αφού η λυχνία ONLINE και η λυχνία ERROR αναβοσβήσουν μαζί, σβήνουν.

- Μην απενεργοποιείτε την τροφοδοσία κατά τη διάρκεια της εξόδου χαρτιού. Αυτό μπορεί να προκαλέσει εμπλοκή χαρτιού ή δυσλειτουργίες. Ωστόσο, εάν ο εκτυπωτής παράγει περίεργες οσμές ή καπνό, απενεργοποιήστε αμέσως το κουμπί POWER και αποσυνδέστε το βύσμα από την πρίζα.
- Εάν η λυχνία ONLINE αναβοσβήνει γρήγορα, ο εκτυπωτής ενδέχεται να επικοινωνεί με τον υπολογιστή, οπότε μην απενεργοποιείτε την τροφοδοσία. Αυτό θα μπορούσε να έχει άσχημες επιπτώσεις στον συνδεδεμένο υπολογιστή.

```
<BV420T>
1 Ελέγξτε ότι η λυχνία ONLINE (μπλε) δεν αναβοσβήνει γρήγορα.
      FEED
        POWER ONLINE ERROR
      PAUSE
```
**2 Πατήστε το κουμπί POWER του εκτυπωτή για μερικά δευτερόλεπτα.**

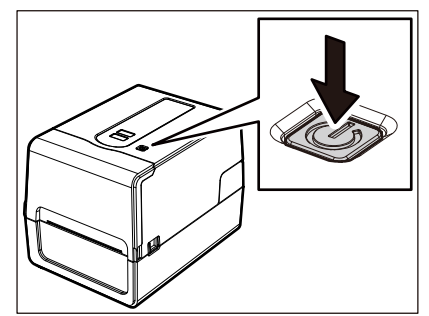

Αφού η λυχνία ONLINE και η λυχνία ERROR αναβοσβήσουν μαζί, σβήνουν.

- Μην απενεργοποιείτε την τροφοδοσία κατά τη διάρκεια της εξόδου χαρτιού. Αυτό μπορεί να προκαλέσει εμπλοκή χαρτιού ή δυσλειτουργίες. Ωστόσο, εάν ο εκτυπωτής παράγει περίεργες οσμές ή καπνό, απενεργοποιήστε αμέσως το κουμπί POWER και αποσυνδέστε το βύσμα από την πρίζα.
- Εάν η λυχνία ONLINE αναβοσβήνει γρήγορα, ο εκτυπωτής ενδέχεται να επικοινωνεί με τον υπολογιστή, οπότε μην απενεργοποιείτε την τροφοδοσία. Αυτό θα μπορούσε να έχει άσχημες επιπτώσεις στον συνδεδεμένο υπολογιστή.

# <span id="page-38-0"></span>**0.Φόρτωση χαρτιού**

Αυτή η ενότητα εξηγεί τη διαδικασία για την τοποθέτηση χαρτιού (Ετικέτα/Καρτέλα) στον εκτυπωτή. Χρησιμοποιήστε πιστοποιημένα γνήσια χαρτιά της Toshiba Tec Corporation. Για λεπτομέρειες σχετικά με την παραγγελία και την προετοιμασία του χαρτιού, επικοινωνήστε με τον αντιπρόσωπο εξυπηρέτησης.

# $A$  ΠΡΟΣΟΧΗ

Αμέσως μετά την εκτύπωση, μην αγγίζετε την κεφαλή εκτύπωσης ή τη γύρω περιοχή. Αυτό θα μπορούσε να προκαλέσει εγκαύματα.

## Σημείωση

- Το μέγεθος των χαρτιών που μπορούν να τοποθετηθούν στον εκτυπωτή είναι το παρακάτω.
	- Διάμετρος ρολού: Μέχρι 127 mm (5")
	- Εσωτερική διάμετρος πυρήνα: 25,4 mm (1"), 38 mm (1,5"), 40 mm (1,57") ή 42 mm (1,65")
- Εάν η εξωτερική διάμετρος του χαρτιού υπερβαίνει τα 127 mm (5") ή η εσωτερική διάμετρος του πυρήνα είναι 76,2 mm (3"), τοποθετήστε το χαρτί στην εξωτερική βάση χαρτιού που πωλείται ξεχωριστά.
- [P.51 «Διαδικασία για τη φόρτωση χαρτιού όταν χρησιμοποιείται η εξωτερική βάση χαρτιού»](#page-50-0) Για να χρησιμοποιήσετε χαρτί που πρόκειται να τοποθετηθεί στον εκτυπωτή για πρώτη φορά, χρησιμοποιήστε «SENSOR» στη λειτουργία συστήματος για να ρυθμίσετε την ευαισθησία των αισθητήρων ανίχνευσης χαρτιού. Για λεπτομέρειες, ανατρέξτε στην ενότητα «Key Operation Specification (Προδιαγραφές βασικής λειτουργίας)». Για να φορτώσετε προεκτυπωμένο χαρτί, ορίστε το όριο.
- Για λεπτομέρειες, ανατρέξτε στην ενότητα «Key Operation Specification (Προδιαγραφές βασικής λειτουργίας)». Πριν από τη φόρτωση του μέσου, ισιώστε τη διατομή του όπως φαίνεται παρακάτω.

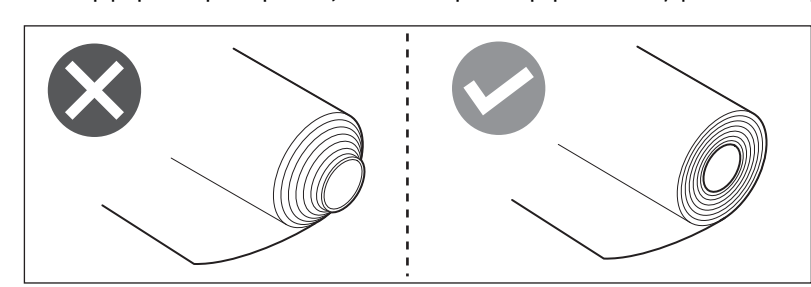

#### Συμβουλή

 Τα χαρτιά διατίθενται σε εσωτερικό ρολό [1] και εξωτερικό ρολό [2], τα οποία διαφέρουν όπως φαίνεται στην παρακάτω εικόνα. Ανεξάρτητα από την κατεύθυνση ρολού, τοποθετήστε το χαρτί έτσι ώστε η πλευρά εκτύπωσης [3] να είναι στραμμένη προς τα πάνω.

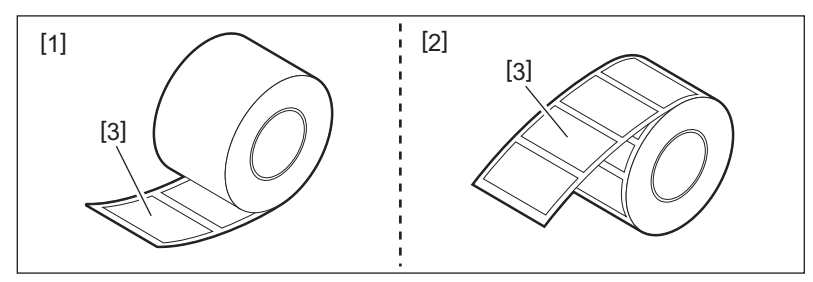

 Η Toshiba Tec Corporation δεν φέρει καμία ευθύνη για τυχόν συνέπειες της εκτύπωσης με τη φόρτωση χαρτιών εκτός των πιστοποιημένων από την Toshiba Tec Corporation.

# **Διαδικασία φόρτωσης χαρτιού**

**1 Ενώ τραβάτε το δεξί και το αριστερό τμήμα απασφάλισης [1] προς την κατεύθυνση του βέλους, ανοίξτε πλήρως το επάνω κάλυμμα [2].**

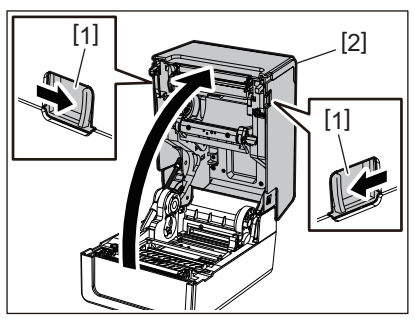

**2 Κρατώντας πατημένο τον μοχλό ασφάλισης θήκης [1], επεκτείνετε τη θήκη χαρτιού [2] προς τα δεξιά και προς τα αριστερά.**

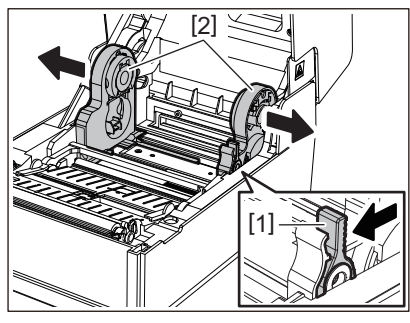

**3 Αλλάξτε τη θέση της θήκης πυρήνα ώστε να ταιριάζει με την εσωτερική διάμετρο του πυρήνα του χαρτιού για το ρολό χαρτιού που χρησιμοποιείται.**

 [P.43 «Μετακίνηση της θήκης πυρήνα»](#page-42-0)

- **4 Αλλάξτε τη θέση του αποσβεστήρα ρολού χαρτιού (κάτω) [1].**
	- Όταν χρησιμοποιείται εξωτερικό ρολό χαρτιού: Σπρώξτε προς τα πάνω τον αποσβεστήρα ρολού χαρτιού (κάτω μέρος) [1] μέχρι να ακουστεί ένας χαρακτηριστικός ήχος ποπ για να κλειδώσει.

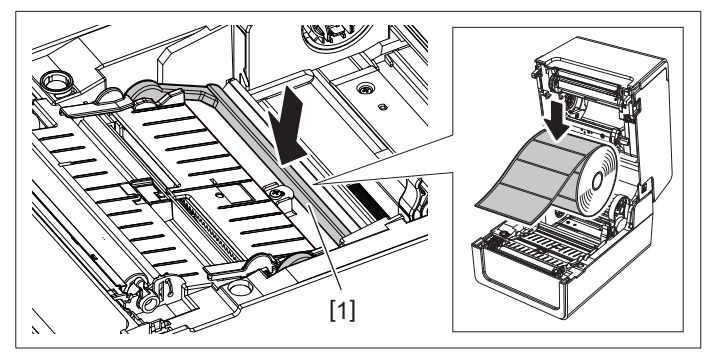

 Όταν χρησιμοποιείται εσωτερικό ρολό χαρτιού: Τραβήξτε προς τα πάνω τον αποσβεστήρα ρολού χαρτιού (κάτω μέρος) [1] για να απελευθερώσετε την ασφάλιση.

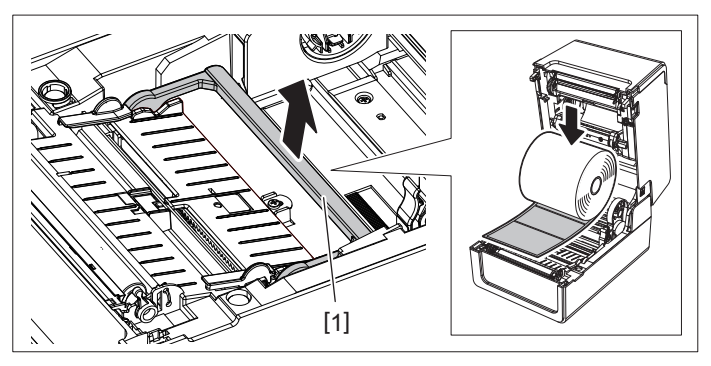

**5 Τοποθετήστε το ρολό χαρτιού [1] μεταξύ του δεξιού και του αριστερού μέρους της θήκης χαρτιού [2] έτσι ώστε η πλευρά εκτύπωσης να είναι στραμμένη προς τα πάνω.**

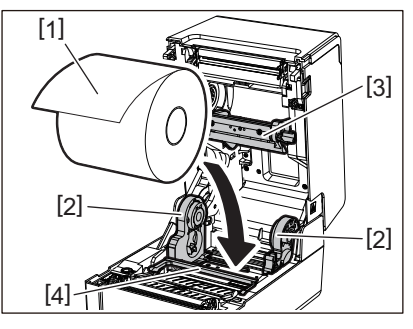

# Σημείωση

- Δώστε προσοχή στην κατεύθυνση ρολού του χαρτιού κατά τη φόρτωση του χαρτιού. Εάν τοποθετήσετε το χαρτί προς την αντίθετη κατεύθυνση, η εκτύπωση αποτυγχάνει.
- Κόψτε την άκρη του χαρτιού ευθεία με ψαλίδι. Για τις ετικέτες, κόψτε ευθεία τη βάση μεταξύ των ετικετών.
- Κατά τη φόρτωση του χαρτιού, προσέξτε να μην προκαλέσετε ζημιά στον αποσβεστήρα ρολού χαρτιού (επάνω) [3] και στον αποσβεστήρα ρολού χαρτιού (κάτω) [4].
- **6 Κρατώντας πατημένο τον μοχλό ασφάλισης θήκης [1], σύρετε το δεξί και το αριστερό μέρος της θήκης χαρτιού [2] προς τα μέσα για να ασφαλίσετε σταθερά ρολά χαρτιού.** Βεβαιωθείτε ότι τα κυρτά τμήματα της θήκης πυρήνα εφαρμόζουν στον πυρήνα.

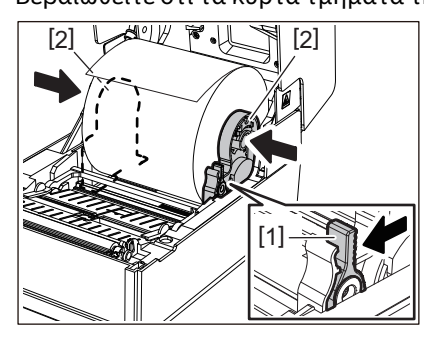

**7 Εκτείνετε τους οδηγούς χαρτιού [1] προς τα δεξιά και προς τα αριστερά.**

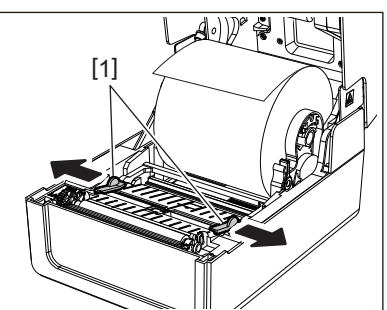

**8 Τραβήξτε το χαρτί έτσι ώστε το άκρο του χαρτιού να βρίσκεται ελαφρώς έξω από την έξοδο χαρτιού και, στη συνέχεια, περάστε το χαρτί κάτω από τους δεξιούς και αριστερούς οδηγούς χαρτιού [1].**

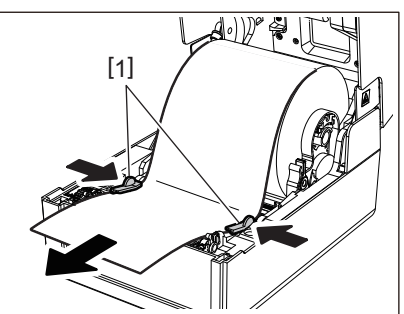

## Σημείωση

Βεβαιωθείτε ότι οι οδηγοί χαρτιού [1] δεν σφίγγουν πολύ το χαρτί. Η υπερβολική σύσφιξη του χαρτιού θα μπορούσε να λυγίσει το χαρτί, προκαλώντας εμπλοκές χαρτιού και βλάβες στην τροφοδοσία του χαρτιού.

**9 Επιβεβαιώστε ότι το χαρτί περνά κάτω από τους οδηγούς χαρτιού [1].**

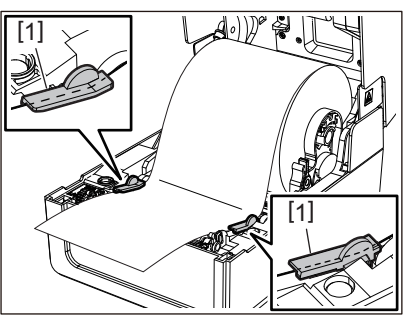

**10Στην περίπτωση εξωτερικού ρολού χαρτιού, πιέστε τη δεξιά και την αριστερή άκρη του χαρτιού για να το περάσετε μέσα από τα άγκιστρα χαρτιού εξωτερικού ρολού [1].**

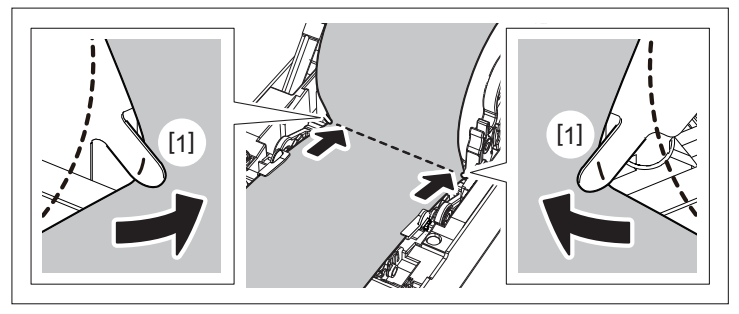

#### Σημείωση

Όταν περνάτε το χαρτί μέσα από τα άγκιστρα εξωτερικού ρολού χαρτιού [1], προσέξτε να μην τσαλακωθεί ή να μην καταστραφεί με οποιονδήποτε τρόπο. Η χρήση τσαλακωμένου χαρτιού ή χαρτιού με άλλες φθορές μπορεί να προκαλέσει αποτυχία εκτύπωσης.

**11Ρυθμίστε τους δεξιούς και αριστερούς μοχλούς του στηρίγματος της πρέσας σύμφωνα με τον τύπο του χαρτιού που έχει τοποθετηθεί. (Ετικέτα: Γείρετε τον μοχλό προς τα εμπρός, Καρτέλα: Γείρετε τον μοχλό προς τα πίσω.)**

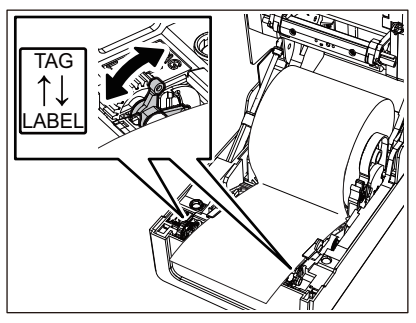

#### Σημείωση

Όταν χρησιμοποιούνται καρτέλες των οποίων το πλάτος είναι μικρότερο από 50,8 mm (2"), ρυθμίστε τους μοχλούς στην πλευρά [LABEL].

**12Κατεβάστε απαλά το επάνω κάλυμμα [1], πιέστε το μπροστινό μέρος του επάνω καλύμματος και με τα δύο χέρια μέχρι να «κουμπώσει» στη θέση του για να βεβαιωθείτε ότι έχει κλείσει με ασφάλεια.**

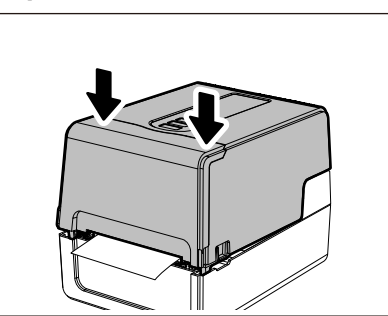

# **13Πατήστε και κρατήστε πατημένο το κουμπί [FEED] για να τροφοδοτήσετε το χαρτί κατά περίπου 10 έως 20 cm (3,94" έως 7,87") για να επιβεβαιώσετε ότι το χαρτί μπορεί να τροφοδοτηθεί σωστά.**

Συμβουλή

Όταν τοποθετείτε χαρτί που χρησιμοποιεί τον ανακλαστικό αισθητήρα, ρυθμίστε τη θέση του ανακλαστικού αισθητήρα.

 [P.61 «Ρύθμιση της θέσης του ανακλαστικού αισθητήρα \(κινητός\)»](#page-60-0)

# <span id="page-42-0"></span>**Μετακίνηση της θήκης πυρήνα**

Μετακινήστε την θήκη πυρήνα σε μία από τις θέσεις που φαίνονται στην παρακάτω εικόνα, ώστε να ταιριάζει με την εσωτερική διάμετρο του πυρήνα του χαρτιού για ρολό χαρτιού που χρησιμοποιείται.

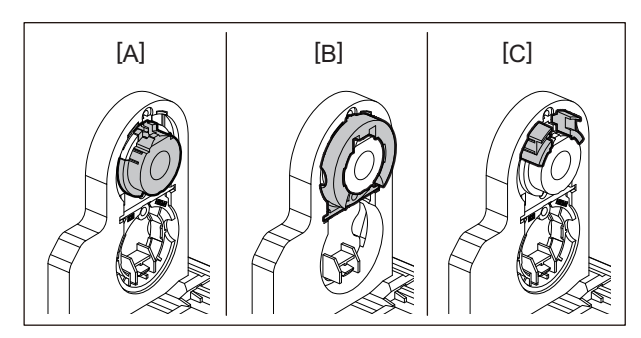

[A] φ25.4 mm (1") [B] φ38 mm (1.5") [C] φ40 mm (1.57"), φ42 mm (1.65")

# **Για φ25,4 mm (1")**

Κρατήστε και τις δύο πλευρές της θήκης πυρήνα φ38 mm (1,5") και τραβήξτε την προς το μέρος σας για να την τοποθετήσετε στο κοίλωμα παρακάτω.

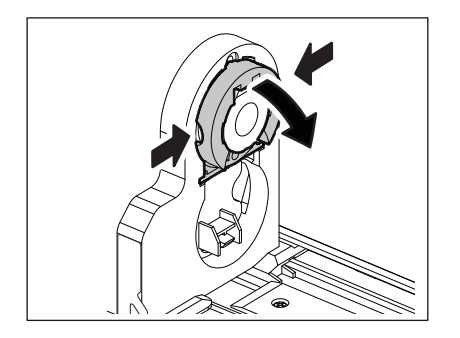

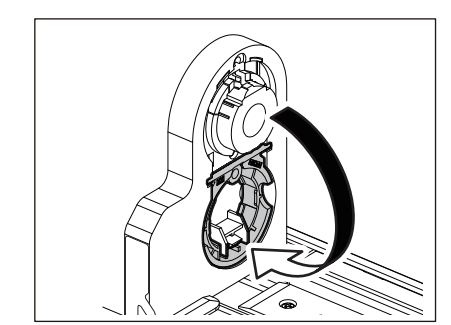

# **Για φ38 mm (1,5")**

Από το εξωτερικό της θήκης χαρτιού, σπρώξτε προς τα έξω και τις δύο πλευρές της θήκης πυρήνα φ38 mm (1,5") που στεγάζεται στο κοίλωμα παρακάτω.

Στη συνέχεια, τοποθετήστε την στην παραπάνω θήκη πυρήνα.

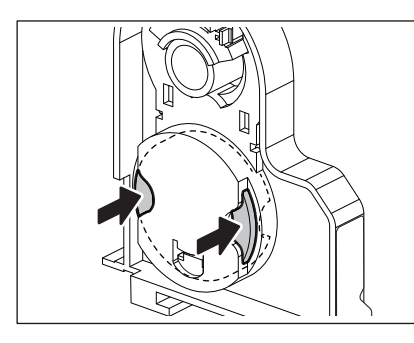

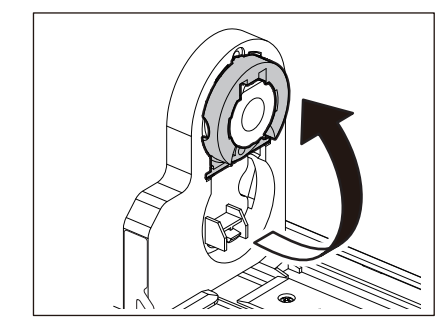

# **Για φ40 mm (1.57") και φ42 mm (1.65")**

Από το εξωτερικό της θήκης χαρτιού, σπρώξτε προς τα έξω τη θήκη πυρήνα φ40 mm (1.57") ή φ42 mm (1.65") μέχρι να «κουμπώσει».

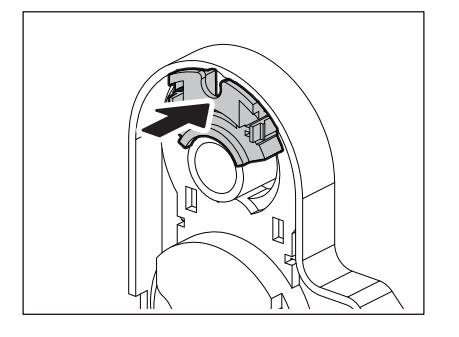

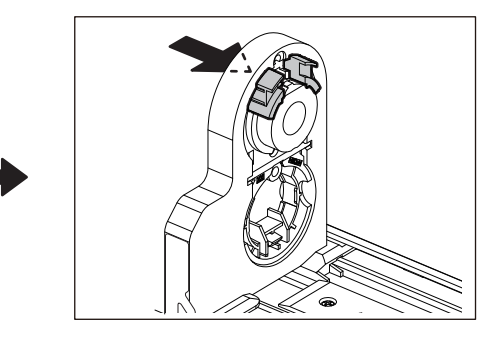

Για να επαναφέρετε τη θήκη πυρήνα φ40 mm (1,57") ή φ42 mm (1,65") στην αρχική της θέση, σπρώξτε την κρατώντας την και από τις δύο πλευρές.

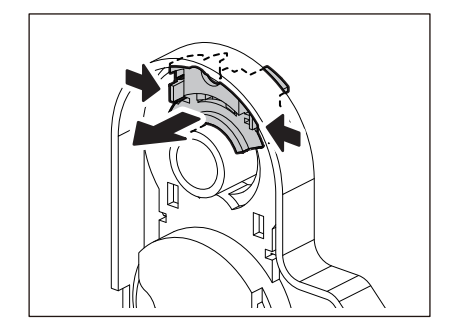

# **Διαδικασία για την τοποθέτηση χαρτιού όταν είναι προσαρτημένη η μονάδα κοπής**

 $\triangle$  ΠΡΟΣΟΧΗ  $\angle$ **Μην αγγίζετε απευθείας τη λεπίδα του κόφτη.** Αυτό θα μπορούσε να προκαλέσει τραυματισμό.

- **1 Τοποθετήστε το χαρτί ακολουθώντας τα βήματα 1 έως 7 της κανονικής διαδικασίας τοποθέτησης του χαρτιού.**
- **2 Τοποθετήστε το άκρο [1] του χαρτιού στην υποδοχή χαρτιού [3] της μονάδας κοπής [2].**

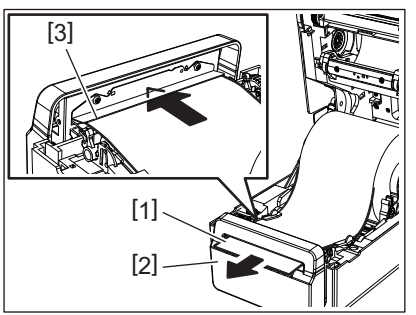

**3 Περάστε το χαρτί κάτω από τους δεξιούς και αριστερούς οδηγούς χαρτιού [1].**

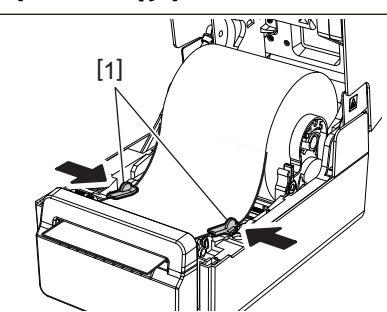

#### Σημείωση

Βεβαιωθείτε ότι οι οδηγοί χαρτιού [1] δεν σφίγγουν πολύ το χαρτί. Η υπερβολική σύσφιξη του χαρτιού θα μπορούσε να λυγίσει το χαρτί, προκαλώντας εμπλοκές χαρτιού και βλάβες στην τροφοδοσία του χαρτιού.

**4 Επιβεβαιώστε ότι το χαρτί περνά κάτω από τους οδηγούς χαρτιού [1].**

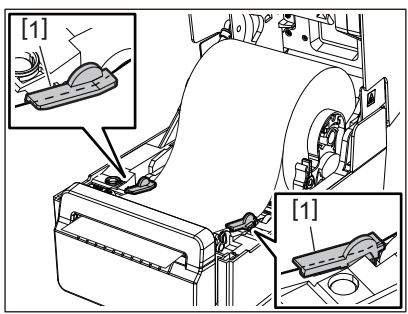

**5 Στην περίπτωση εξωτερικού ρολού χαρτιού, πιέστε τη δεξιά και την αριστερή άκρη του χαρτιού για να το περάσετε μέσα από τα άγκιστρα χαρτιού εξωτερικού ρολού [1].**

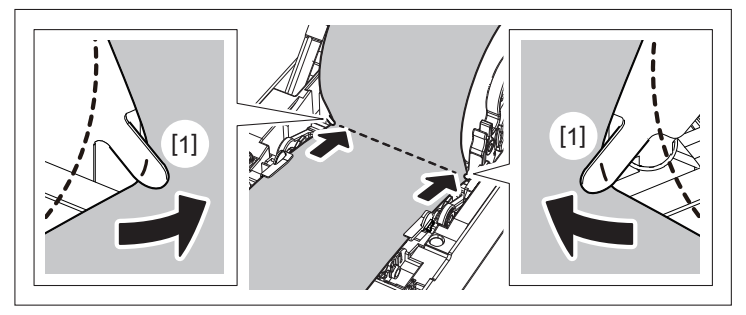

## Σημείωση

Όταν περνάτε το χαρτί μέσα από τα άγκιστρα εξωτερικού ρολού χαρτιού [1], προσέξτε να μην τσαλακωθεί ή να μην καταστραφεί με οποιονδήποτε τρόπο. Η χρήση τσαλακωμένου χαρτιού ή χαρτιού με άλλες φθορές μπορεί να προκαλέσει αποτυχία εκτύπωσης.

**6 Ρυθμίστε τους δεξιούς και αριστερούς μοχλούς του στηρίγματος της πρέσας σύμφωνα με τον τύπο του χαρτιού που έχει τοποθετηθεί. (Ετικέτα: Γείρετε τον μοχλό προς τα εμπρός, Καρτέλα: Γείρετε τον μοχλό προς τα πίσω.)**

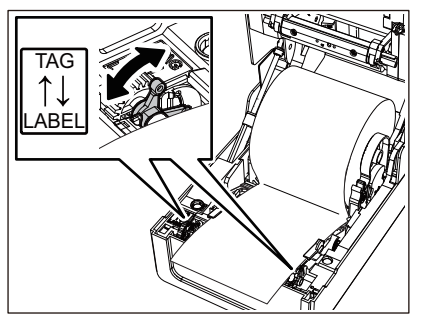

#### Σημείωση

Όταν χρησιμοποιούνται καρτέλες των οποίων το πλάτος είναι μικρότερο από 50,8 mm (2"), ρυθμίστε τους μοχλούς στην πλευρά [LABEL].

**7 Κατεβάστε απαλά το επάνω κάλυμμα [1], πιέστε το μπροστινό μέρος του επάνω καλύμματος και με τα δύο χέρια μέχρι να «κουμπώσει» στη θέση του για να βεβαιωθείτε ότι έχει κλείσει με ασφάλεια.**

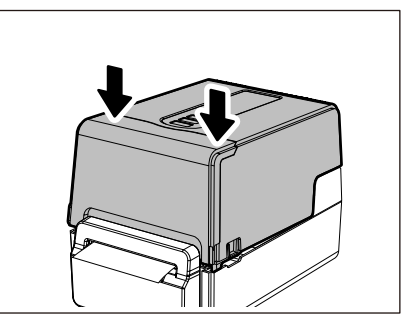

**8 Πατήστε το κουμπί [FEED] για να επιβεβαιώσετε ότι το χαρτί μπορεί να κοπεί σωστά.**

# **Διαδικασία για τη φόρτωση χαρτιού όταν είναι προσαρτημένη η μονάδα αποκόλλησης**

- **1 Τοποθετήστε ένα ρολό ετικέτας ακολουθώντας τα βήματα 1 έως 7 της κανονικής διαδικασίας τοποθέτησης χαρτιού.**
- **2 Ανοίξτε τη μονάδα αποκόλλησης.**

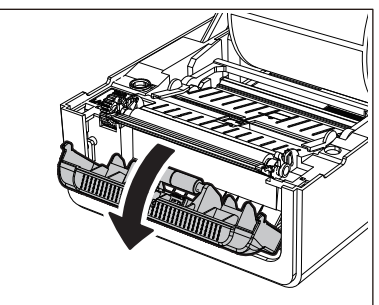

**3 Αφαιρέστε τις ετικέτες από περίπου 200 mm (7,87") της βάσης από το άκρο του χαρτιού.**

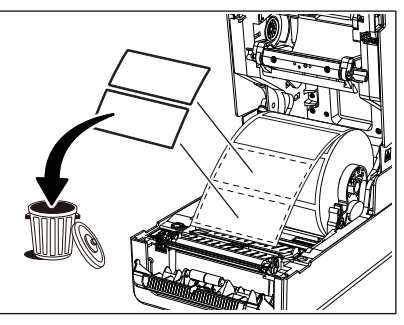

**4 Περάστε το χαρτί κάτω από τους δεξιούς και αριστερούς οδηγούς χαρτιού [1].**

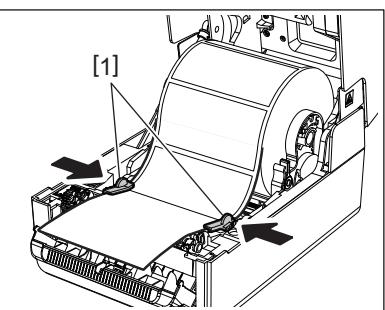

# Σημείωση

Βεβαιωθείτε ότι οι οδηγοί χαρτιού [1] δεν σφίγγουν πολύ το χαρτί. Η υπερβολική σύσφιξη του χαρτιού θα μπορούσε να λυγίσει το χαρτί, προκαλώντας εμπλοκές χαρτιού και βλάβες στην τροφοδοσία του χαρτιού.

**5 Επιβεβαιώστε ότι το χαρτί περνά κάτω από τους οδηγούς χαρτιού [1].**

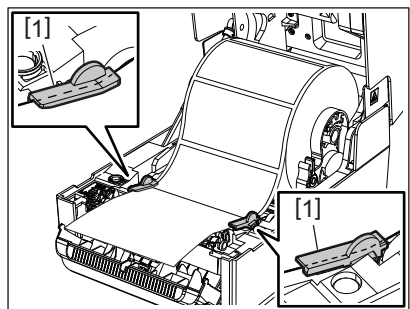

**6 Στην περίπτωση εξωτερικού ρολού χαρτιού, πιέστε τη δεξιά και την αριστερή άκρη του χαρτιού για να το περάσετε μέσα από τα άγκιστρα χαρτιού εξωτερικού ρολού [1].**

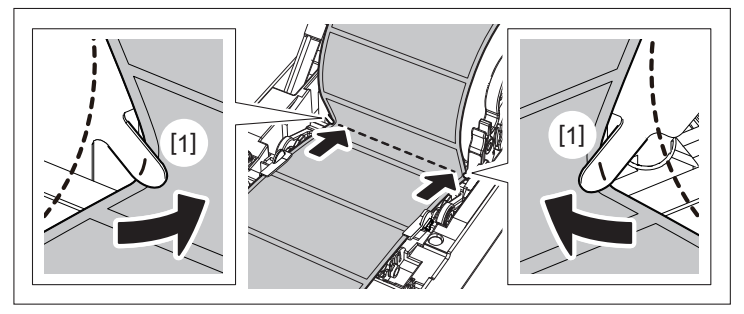

## Σημείωση

Όταν περνάτε το χαρτί μέσα από τα άγκιστρα εξωτερικού ρολού χαρτιού [1], προσέξτε να μην τσαλακωθεί ή να μην καταστραφεί με οποιονδήποτε τρόπο. Η χρήση τσαλακωμένου χαρτιού ή χαρτιού με άλλες φθορές μπορεί να προκαλέσει αποτυχία εκτύπωσης.

**7 Ρυθμίστε τους δεξιούς και αριστερούς μοχλούς του στηρίγματος της πρέσας σύμφωνα με τον τύπο του χαρτιού που έχει τοποθετηθεί. (Ετικέτα: Γείρετε τον μοχλό προς τα εμπρός, Καρτέλα: Γείρετε τον μοχλό προς τα πίσω.)**

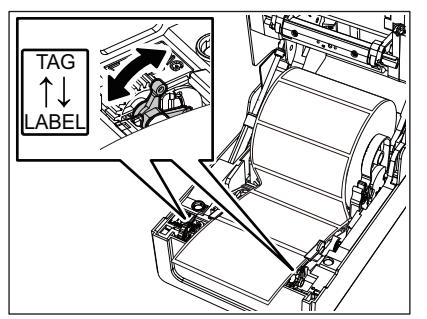

#### Σημείωση

Όταν χρησιμοποιούνται καρτέλες των οποίων το πλάτος είναι μικρότερο από 50,8 mm (2"), ρυθμίστε τους μοχλούς στην πλευρά [LABEL].

**8 Περάστε τη βάση [1] μεταξύ του κυλίνδρου τροφοδοσίας αποκόλλησης [2] και της πλάκας αποκόλλησης.**

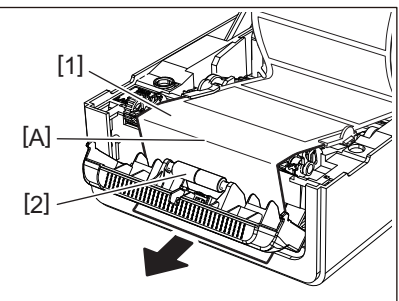

**9 Εάν η βάση είναι χαλαρή, η μονάδα αποκόλλησης μπορεί να ανοίξει κατά τη λειτουργία. Επιβεβαιώστε ότι δεν υπάρχει χαλάρωση στο τμήμα Α της παραπάνω εικόνας. Ενώ τραβάτε ελαφρά τη βάση [1] όπως στην παρακάτω εικόνα, κλείστε τη μονάδα αποκόλλησης [2].**

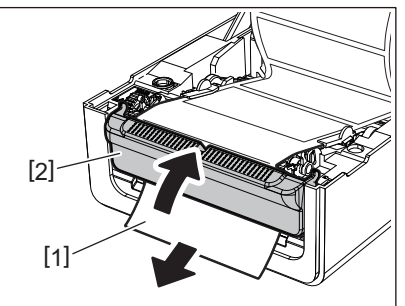

**10Κατεβάστε απαλά το επάνω κάλυμμα [1], πιέστε το μπροστινό μέρος του επάνω καλύμματος και με τα δύο χέρια μέχρι να «κουμπώσει» στη θέση του για να βεβαιωθείτε ότι έχει κλείσει με ασφάλεια.**

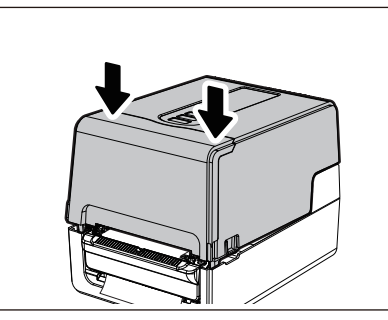

**11Πατήστε το κουμπί [FEED] για να επιβεβαιώσετε ότι η ετικέτα μπορεί να αφαιρεθεί σωστά.**

# **Διαδικασία φόρτωσης αναδιπλούμενου χαρτιού**

**1 Τοποθετήστε το αναδιπλούμενο χαρτί [1] πίσω από το πίσω μέρος του εκτυπωτή και εισαγάγετε το άκρο του στην υποδοχή χαρτιού [2].**

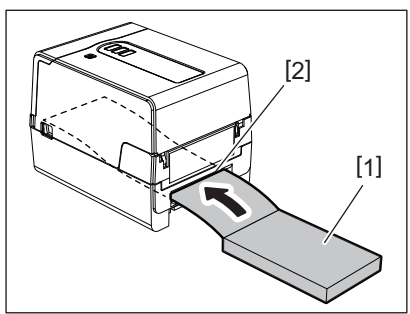

- Τοποθετήστε το αναδιπλούμενο χαρτί έτσι ώστε η πλευρά εκτύπωσης να είναι στραμμένη προς τα πάνω.
- Τοποθετήστε το αναδιπλούμενο χαρτί παράλληλα προς υποδοχή χαρτιού εκτύπωσης. Η διαγώνια τοποθέτησή του μπορεί να προκαλέσει βλάβες στην τροφοδοσία χαρτιού και εμπλοκές χαρτιού.
- Τοποθετήστε το αναδιπλούμενο χαρτί έτσι ώστε η κορυφή του να βρίσκεται σε θέση [α] χαμηλότερα από την υποδοχή χαρτιού του εκτυπωτή κατά τουλάχιστον 10 mm (0,39").

 Για να τοποθετήσετε τον εκτυπωτή και το αναδιπλούμενο χαρτί σε τραπέζι με ενιαίο ύψος, βεβαιωθείτε ότι η απόσταση [β] μεταξύ του αναδιπλούμενου χαρτιού και της υποδοχής χαρτιού του εκτυπωτή είναι τουλάχιστον 100 mm (3,94").

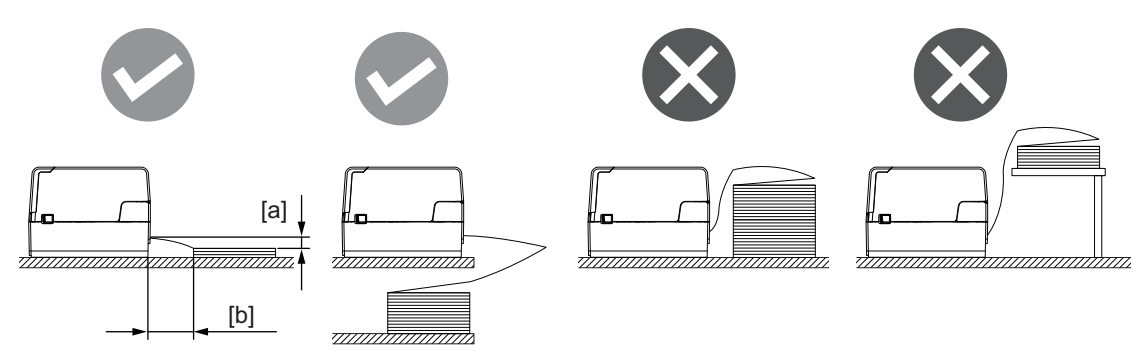

- Βεβαιωθείτε ότι το καλώδιο επικοινωνίας, το καλώδιο τροφοδοσίας κ.λπ. δεν παρεμποδίζει το αναδιπλούμενο χαρτί.
- Εάν παρουσιαστεί σφάλμα τροφοδοσίας χαρτιού, μετακινήστε το χαρτί πιο μακριά από τον εκτυπωτή.
- **2 Ενώ τραβάτε το δεξί και το αριστερό τμήμα απασφάλισης [1] προς την κατεύθυνση του βέλους, ανοίξτε πλήρως το επάνω κάλυμμα [2].**

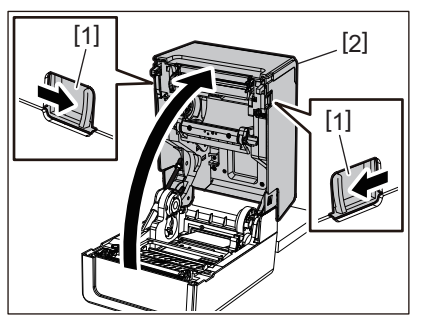

#### Σημείωση

Τραβήξτε προς τα πάνω τον αποσβεστήρα χαρτιού (κάτω μέρος) [1] για να τον ξεκλειδώσετε.

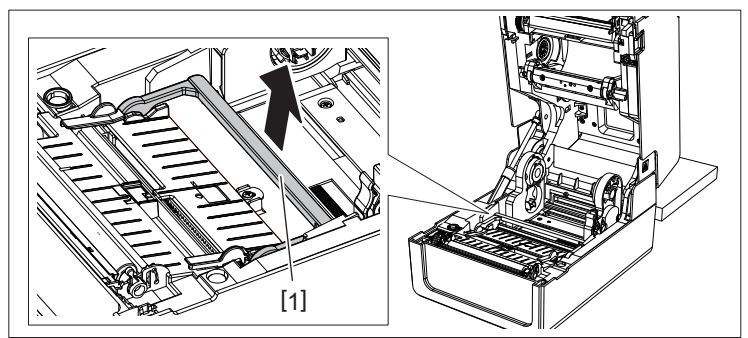

**3 Εκτείνετε τη θήκη μέσων [1] και τον οδηγό μέσων [2] προς τα δεξιά και προς τα αριστερά ευθυγραμμίζοντάς τα με το πλάτος του χαρτιού. Περάστε το χαρτί αναδίπλωσης κάτω από τη θήκη μέσων [1] και τον οδηγό μέσων [2] και τραβήξτε το προς την έξοδο μέσων.**

![](_page_49_Picture_10.jpeg)

**4 Ευθυγραμμίζοντας τη θήκη μέσων και τον οδηγό μέσων με το χαρτί, ρυθμίστε τα έτσι ώστε να μην υπάρχει κενό μεταξύ αυτών και των μέσων.**

# Σημείωση

Βεβαιωθείτε ότι οι οδηγοί χαρτιού δεν σφίγγουν πολύ το χαρτί. Η υπερβολική σύσφιξη του χαρτιού θα μπορούσε να λυγίσει το χαρτί, προκαλώντας εμπλοκές χαρτιού και βλάβες στην τροφοδοσία του χαρτιού.

**5 Ρυθμίστε τους δεξιούς και αριστερούς μοχλούς του στηρίγματος της πρέσας σύμφωνα με τον τύπο του χαρτιού που έχει τοποθετηθεί. (Ετικέτα: Γείρετε τον μοχλό προς τα εμπρός, Καρτέλα: Γείρετε τον μοχλό προς τα πίσω.)**

![](_page_50_Picture_4.jpeg)

#### Σημείωση

Όταν χρησιμοποιούνται καρτέλες των οποίων το πλάτος είναι μικρότερο από 50,8 mm (2"), ρυθμίστε τους μοχλούς στην πλευρά [LABEL].

**6 Κατεβάστε απαλά το επάνω κάλυμμα [1], πιέστε το μπροστινό μέρος του επάνω καλύμματος και με τα δύο χέρια μέχρι να «κουμπώσει» στη θέση του για να βεβαιωθείτε ότι έχει κλείσει με ασφάλεια.**

![](_page_50_Picture_8.jpeg)

**7 Πατήστε το κουμπί [FEED] για να επιβεβαιώσετε ότι το χαρτί μπορεί να τροφοδοτηθεί σωστά.**

# <span id="page-50-0"></span>**Διαδικασία για τη φόρτωση χαρτιού όταν χρησιμοποιείται η εξωτερική βάση χαρτιού**

Εάν η εξωτερική διάμετρος του χαρτιού υπερβαίνει τα 127 mm (5") ή η εσωτερική διάμετρος του πυρήνα είναι 76,2 mm (3"), τοποθετήστε το χαρτί στην εξωτερική βάση χαρτιού που πωλείται ξεχωριστά.

**1 Τοποθετήστε την εξωτερική βάση χαρτιού [2] στα στηρίγματα στο πίσω μέρος του εκτυπωτή [1].**

![](_page_50_Picture_13.jpeg)

**2 Τοποθετήστε τον άξονα χαρτιού [1] στον πυρήνα χαρτιού για τα ρολό χαρτιού και εισάγετε τον άξονα στην οπή του αριστερού τμήματος της θήκης χαρτιού [2].**

![](_page_51_Picture_1.jpeg)

**3 Τοποθετήστε το δεξί και το αριστερό μέρος της θήκης χαρτιού [1] στις εγκοπές της εξωτερικής βάσης χαρτιού [2].**

![](_page_51_Picture_3.jpeg)

# Σημείωση

Ρυθμίστε τη θέση των ρολών χαρτιού έτσι ώστε τα ρολά χαρτιού να είναι κεντραρισμένα στον άξονα χαρτιού.

**4 Τοποθετήστε το άκρο του χαρτιού στην υποδοχή χαρτιού.**

![](_page_51_Picture_7.jpeg)

**5 Ενώ τραβάτε το δεξί και το αριστερό τμήμα απασφάλισης [1] προς την κατεύθυνση του βέλους, ανοίξτε πλήρως το επάνω κάλυμμα [2].**

![](_page_51_Picture_9.jpeg)

## Σημείωση

Τραβήξτε προς τα πάνω τον αποσβεστήρα χαρτιού (κάτω μέρος) [1] για να τον ξεκλειδώσετε.

![](_page_52_Picture_2.jpeg)

**6 Εκτείνετε τη θήκη μέσων [1] και τον οδηγό μέσων [2] προς τα δεξιά και προς τα αριστερά ευθυγραμμίζοντάς τα με το πλάτος του χαρτιού. Περάστε το μέσο κάτω από τη θήκη μέσων [1] και τον οδηγό μέσων [2] και τραβήξτε το προς την έξοδο μέσων.**

![](_page_52_Picture_4.jpeg)

**7 Ευθυγραμμίζοντας τη θήκη μέσων και τον οδηγό μέσων με το χαρτί, ρυθμίστε τα έτσι ώστε να μην υπάρχει κενό μεταξύ αυτών και των μέσων.**

## Σημείωση

Βεβαιωθείτε ότι οι οδηγοί χαρτιού δεν σφίγγουν πολύ το χαρτί. Η υπερβολική σύσφιξη του χαρτιού θα μπορούσε να λυγίσει το χαρτί, προκαλώντας εμπλοκές χαρτιού και βλάβες στην τροφοδοσία του χαρτιού.

**8 Ρυθμίστε τους δεξιούς και αριστερούς μοχλούς του στηρίγματος της πρέσας σύμφωνα με τον τύπο του χαρτιού που έχει τοποθετηθεί. (Ετικέτα: Γείρετε τον μοχλό προς τα εμπρός, Καρτέλα: Γείρετε τον μοχλό προς τα πίσω.)**

![](_page_52_Picture_9.jpeg)

#### Σημείωση

Όταν χρησιμοποιούνται καρτέλες των οποίων το πλάτος είναι μικρότερο από 50,8 mm (2"), ρυθμίστε τους μοχλούς στην πλευρά [LABEL].

**9 Κατεβάστε απαλά το επάνω κάλυμμα [1], πιέστε το μπροστινό μέρος του επάνω καλύμματος και με τα δύο χέρια μέχρι να «κουμπώσει» στη θέση του για να βεβαιωθείτε ότι έχει κλείσει με ασφάλεια.**

![](_page_53_Picture_1.jpeg)

# **10Ρυθμίστε τη θέση εγκατάστασης του εκτυπωτή [2] προς τη βάση εξωτερικών μέσων [1].**

Η υποδοχή μέσων [3] του εκτυπωτή βρίσκεται κοντά στο δεξιό πλευρικό [4] στην πίσω πλευρά του. Τοποθετήστε τον εκτυπωτή στη σωστή θέση, όπως φαίνεται στην παρακάτω εικόνα. Ευθυγραμμίστε το πίσω μέρος του εκτυπωτή με τα βαθουλώματα [5] (θέση [A]) της εξωτερικής βάσης μέσων. Ευθυγραμμίστε το δεξιό πλευρικό [4] του εκτυπωτή στη θέση [B].

![](_page_53_Figure_4.jpeg)

## Σημείωση

Εάν ο εκτυπωτής [2] εγκατασταθεί με ευθυγράμμιση προς το αριστερό και το δεξί κέντρο της βάσης εξωτερικών μέσων [1], ενδέχεται να επηρεαστεί η ποιότητα εκτύπωσης.

# **11Πατήστε το κουμπί [FEED] για να επιβεβαιώσετε ότι το χαρτί μπορεί να τροφοδοτηθεί σωστά.**

- Όταν το επάνω κάλυμμα ανοίγει και στη συνέχεια κλείνει ή όταν γίνεται αλλαγή του μέσου, ελέγξτε ότι ο εκτυπωτής έχει εγκατασταθεί στη σωστή θέση πριν από την εκτύπωση. Η εκτύπωση με λανθασμένη ευθυγράμμιση μπορεί να επηρεάσει την ποιότητα εκτύπωσης.
- Η εκτύπωση ενός μέσου με πυρήνα μεγάλης διαμέτρου μπορεί να οδηγήσει σε εσφαλμένη ευθυγράμμιση της θέσης εκτύπωσης καθώς το μέσο εξαντλείται. Ρυθμίστε τη θέση εκτύπωσης μέσω του [FEED ADJ.] του μενού ρύθμισης παραμέτρων, εάν είναι απαραίτητο.

# <span id="page-54-0"></span>**0.Τοποθέτηση της ταινίας (μέθοδος θερμικής μεταφοράς)**

Ο εκτυπωτής υποστηρίζει δύο μεθόδους εκτύπωσης, θερμική μεταφορά και άμεση θερμική εκτύπωση. Η μέθοδος θερμικής μεταφοράς είναι μια μέθοδος εκτύπωσης κατά την οποία το μελάνι στην ταινία λιώνει με τη θερμότητα της κεφαλής εκτύπωσης και στερεώνεται στο χαρτί.

Η άμεση θερμική μέθοδος είναι μια μέθοδος εκτύπωσης κατά την οποία η θερμότητα εφαρμόζεται από την κεφαλή εκτύπωσης σε χαρτί που περιέχει χρωματικούς σχηματιστές για τη δημιουργία χρωμάτων.

Αυτή η ενότητα εξηγεί τη διαδικασία για την τοποθέτηση ταινίας στον εκτυπωτή. Χρησιμοποιήστε μια πιστοποιημένη γνήσια ταινία της Toshiba Tec Corporation. Για λεπτομέρειες σχετικά με την παραγγελία μιας ταινίας, επικοινωνήστε με τον δικό σας αντιπρόσωπο σέρβις.

# $A$  ΠΡΟΣΟΧΗ

**Αμέσως μετά την εκτύπωση, μην αγγίζετε την κεφαλή εκτύπωσης ή τη γύρω περιοχή**. Αυτό θα μπορούσε να προκαλέσει εγκαύματα.

- Για να εκτυπώσετε με τη μέθοδο άμεσης θερμικής εκτύπωσης, μην τοποθετήσετε ταινία. Η εκτύπωση με φορτωμένη ταινία μπορεί να προκαλέσει ζημιά στην κεφαλή εκτύπωσης και μπορεί επίσης να προκαλέσει την προσκόλληση της λιωμένης ταινίας στην κεφαλή εκτύπωσης, απαιτώντας την αντικατάσταση της κεφαλής εκτύπωσης (με χρέωση).
- Μια ταινία έχει μια πίσω πλευρά [1] και μια μπροστινή πλευρά (πλευρά μελανιού). Φορτώστε την προσεκτικά. Εάν εκτυπώσετε φορτώνοντας με λάθος τρόπο, η εκτύπωση όχι μόνο αποτυγχάνει, αλλά απαιτεί επίσης την αντικατάσταση της κεφαλής εκτύπωσης (έναντι αμοιβής).
- Για να ξεχωρίσετε το αχρησιμοποίητο ρολό της μερικώς χρησιμοποιημένης ταινίας από το χρησιμοποιημένο ρολό, ανατρέξτε στον παρακάτω πίνακα. Για μια νέα ταινία, αυτή με τη μεγάλη διάμετρο είναι το αχρησιμοποίητο ρολό.

![](_page_54_Figure_12.jpeg)

- 1. Πίσω πλευρά
- 2. Ταινία (μη χρησιμοποιημένο ρολό)
- 3. Ταινία (χρησιμοποιημένο ρολό)
- 4. Πυρήνας
- Για να κρατήσετε το καρούλι ταινίας, κρατήστε το πράσινο τμήμα. Ο χειρισμός του κρατώντας τη μαύρη προεξοχή στο άκρο μπορεί να προκαλέσει δυσλειτουργίες.

![](_page_54_Figure_18.jpeg)

**1 Ενώ τραβάτε το δεξί και το αριστερό τμήμα απασφάλισης [1] προς την κατεύθυνση του βέλους, ανοίξτε πλήρως το επάνω κάλυμμα [2].**

![](_page_55_Picture_1.jpeg)

**2 Σπρώξτε προς τα κάτω τον αποσβεστήρα ρολού χαρτιού (επάνω).**

![](_page_55_Picture_3.jpeg)

# Σημείωση

Σπρώξτε απαλά προς τα κάτω τον αποσβεστήρα ρολού χαρτιού (επάνω). Το να κρατάτε ή να τραβάτε δυνατά τον αποσβεστήρα ρολού χαρτιού (επάνω) μπορεί να προκαλέσει δυσλειτουργίες.

# **3 Ανοίξτε το κάλυμμα ταινίας.**

![](_page_55_Picture_7.jpeg)

**4 Εάν η διάμετρος του πυρήνα ταινίας είναι 25,4 mm (1"), τοποθετήστε το εξάρτημα καρουλιού ταινίας [2] στο καρούλι ταινίας [1].**

![](_page_55_Picture_9.jpeg)

#### Σημείωση

Η διάμετρος του πυρήνα ταινίας είναι είτε 25,4 mm (1") είτε 12,7 mm (0,5"). Εάν η διάμετρος του πυρήνα ταινίας είναι 12,7 mm (0,5"), μην χρησιμοποιήσετε το εξάρτημα καρουλιού ταινίας.

**5 Τοποθετήστε τα καρούλια ταινίας στους πυρήνες ταινίας.**

![](_page_56_Picture_1.jpeg)

## Σημείωση

- Τοποθετήστε τα καρούλια ταινίας τόσο στον πυρήνα του ρολού της πλευράς τροφοδοσίας όσο και στον πυρήνα του ρολού της πλευράς περιτύλιξης.
- Εάν το πλάτος της χρησιμοποιούμενης ταινίας είναι το ίδιο με αυτό των πυρήνων ταινίας, βεβαιωθείτε ότι η ταινία είναι κεντραρισμένη στα καρούλια ταινίας.

# **6 Τοποθετήστε την ταινία σύμφωνα με την παρακάτω εικόνα.**

![](_page_56_Figure_6.jpeg)

- [α] Πλευρά τροφοδοσίας
- [β] Πλευρά περιτύλιξης

#### Σημείωση

Δώστε προσοχή στην μπροστινή και την πίσω πλευρά της ταινίας.

# **7 Τοποθετήστε το ρολό της ταινίας από την πλευρά τροφοδοσίας στον οδηγό.**

![](_page_56_Picture_12.jpeg)

- 1. Τοποθετήστε την αριστερή πλευρά [1] του καρουλιού ταινίας που έχει εισαχθεί στο ρολό στον τροχό οδήγησης [2].
- 2. Τοποθετήστε τη δεξιά πλευρά [3] του καρουλιού ταινίας στην οπή οδηγού [4].

![](_page_56_Picture_15.jpeg)

**8 Τοποθετήστε το ρολό της ταινίας από την πλευρά περιτύλιξης στον οδηγό.**

![](_page_57_Picture_1.jpeg)

- 1. Τοποθετήστε την αριστερή πλευρά [1] του καρουλιού ταινίας που έχει εισαχθεί στο ρολό στον τροχό οδήγησης [2].
- 2. Τοποθετήστε τη δεξιά πλευρά [3] του καρουλιού ταινίας στην οπή οδηγού [4].

![](_page_57_Picture_4.jpeg)

**9 Περιστρέψτε το καρούλι ταινίας προς τα πάνω για να αφαιρέσετε τυχόν χαλάρωση της ταινίας.**

![](_page_57_Picture_6.jpeg)

- Τυχόν χαλάρωση της ταινίας μπορεί να προκαλέσει κακή ποιότητα εκτύπωσης. Αφού αφαιρέσετε τη χαλάρωση της ταινίας, γυρίστε το καρούλι ταινίας άλλες δύο φορές για να βεβαιωθείτε ότι έχει αφαιρεθεί όλη η χαλάρωση της ταινίας.
- Το τμήμα της ταινίας που αγγίξατε κατά την τοποθέτηση της ταινίας ενδέχεται να έχει κακή ποιότητα εκτύπωσης. Έτσι, περιστρέψτε το καρούλι ταινίας μέχρι το τμήμα που αγγίξατε να περάσει από τη θέση διέλευσης της κεφαλής εκτύπωσης.
- Πιέζοντας τον μοχλό στην παρακάτω εικόνα, απελευθερώνεται η ασφάλιση που εμποδίζει την αντίστροφη περιστροφή του καρουλιού ταινίας, δίνοντας στην ταινία μια χαλάρωση. Προσέξτε να μην πατήσετε κατά λάθος τον μοχλό μετά την περιέλιξη της ταινίας.

![](_page_57_Picture_11.jpeg)

**10Κλείστε το κάλυμμα ταινίας μέχρι να «κουμπώσει» στη θέση του.**

![](_page_58_Picture_1.jpeg)

**11Σηκώστε τον αποσβεστήρας ρολού χαρτιού (επάνω).**

![](_page_58_Picture_3.jpeg)

**12Κατεβάστε απαλά το επάνω κάλυμμα [1], πιέστε το μπροστινό μέρος του επάνω καλύμματος και με τα δύο χέρια μέχρι να «κουμπώσει» στη θέση του για να βεβαιωθείτε ότι έχει κλείσει με ασφάλεια.**

![](_page_58_Picture_5.jpeg)

**13Πατήστε το κουμπί [FEED] μία φορά.**

# Σημείωση

Εάν τσαλακωθεί κατά την εκτύπωση, πατήστε το κουμπί [FEED] μερικές φορές ακόμα.

# **14Εκτελέστε [<7>RIBBON CORE I.D].**

Για λεπτομέρειες σχετικά με το [<7>RIBBON CORE I.D], ανατρέξτε στην ενότητα «Key Operation Specification (Προδιαγραφές βασικής λειτουργίας)».

# **0.Ρύθμιση της θέσης του αισθητήρα ανίχνευσης χαρτιού**

Για να διασφαλιστεί η σωστή τροφοδοσία χαρτιού, ο εκτυπωτής είναι εξοπλισμένος με δύο τύπους αισθητήρα ανίχνευσης χαρτιού: ανακλαστικό αισθητήρα (κινητός), ο οποίος ανιχνεύει τα μαύρα σημάδια που είναι τυπωμένα στην πίσω πλευρά του χαρτιού, και μεταφορικό αισθητήρα (σταθερός), ο οποίος ανιχνεύει το κενό μεταξύ των ετικετών.

Ρυθμίστε τη θέση του ανακλαστικού αισθητήρα ώστε να ταιριάζει με τη θέση του μαύρου σημείου. Εάν δεν έχει ρυθμιστεί στη σωστή θέση, ο εκτυπωτής δεν μπορεί να εκδώσει το χαρτί επειδή δεν μπορεί να ανιχνεύσει το πίσω άκρο του χαρτιού, εμφανίζοντας το μήνυμα «PAPER JAM \*\*\*\*» και οδηγώντας σε σφάλμα. Εάν αλλάξατε τον τύπο ή την ποιότητα του χαρτιού, ρυθμίστε την ευαισθησία του αισθητήρα χαρτιού.

Για λεπτομέρειες, ανατρέξτε στην ενότητα «Key Operation Specification (Προδιαγραφές βασικής λειτουργίας)».

# $A$  ΠΡΟΣΟΧΗ

**Αμέσως μετά την εκτύπωση, μην αγγίζετε την κεφαλή εκτύπωσης ή τη γύρω περιοχή**. Αυτό θα μπορούσε να προκαλέσει εγκαύματα.

# **Επιβεβαίωση της θέσης του μεταφορικού αισθητήρα (σταθερός)**

Ο μεταφορικός αισθητήρας είναι στερεωμένος σε θέση [2] 6,27 mm (0,25") στα δεξιά του κέντρου χαρτιού [1].

![](_page_59_Figure_8.jpeg)

# <span id="page-60-1"></span><span id="page-60-0"></span>**Ρύθμιση της θέσης του ανακλαστικού αισθητήρα (κινητός)**

- **1 Ανοίξτε το επάνω κάλυμμα.**
- **2 Τραβήξτε το χαρτί κατά περίπου 15 cm (5,91") και διπλώστε το χαρτί έτσι ώστε το μαύρο σημάδι [1] στην πίσω πλευρά του χαρτιού να είναι στραμμένο προς τα πάνω.**

![](_page_60_Picture_3.jpeg)

**3 Ευθυγραμμίστε το κέντρο του ανακλαστικού αισθητήρα [2] με την κεντρική γραμμή του μαύρου σήματος.**

![](_page_60_Figure_5.jpeg)

# Συμβουλή

Ο ανακλαστικός αισθητήρας μετακινείται από το ένα άκρο του μέσου στο άλλο.

![](_page_60_Figure_8.jpeg)

[A]: Εύρος στο οποίο μπορεί να μετακινηθεί ο ανακλαστικός αισθητήρας

62 Ρύθμιση της θέσης του αισθητήρα ανίχνευσης χαρτιού

# B

# Καθημερινή συντήρηση

![](_page_62_Picture_7.jpeg)

# <span id="page-63-0"></span>**0.Καθημερινή συντήρηση**

Καθαρίζετε τον εκτυπωτή σε τακτά χρονικά διαστήματα (σε κάθε αντικατάσταση του χαρτιού εκτύπωσης) για να εξασφαλίζετε πάντα καθαρές εκτυπώσεις.

Ειδικότερα, η κεφαλή εκτύπωσης και η πρέσα μπορούν εύκολα να λερωθούν. Καθαρίστε τα με την παρακάτω διαδικασία.

# **Λ ΠΡΟΕΙΔΟΠΟΙΗΣΗ**

**Μην ρίχνετε απευθείας νερό και μην καθαρίζετε με πανί που περιέχει μεγάλη ποσότητα υγρασίας.** Η είσοδος νερού στο εσωτερικό του εκτυπωτή μπορεί να προκαλέσει πυρκαγιά και ηλεκτροπληξία.

# <u>ΛΑ</u> ΠΡΟΣΟΧΗ

- **Απενεργοποιήστε το κουμπί POWER και βγάλτε το βύσμα από την πρίζα.** Ο καθαρισμός με ενεργοποιημένο το ρεύμα μπορεί να προκαλέσει πυρκαγιά και ηλεκτροπληξία.
- **Μην καθαρίζετε τον εκτυπωτή με καθαριστικό που περιέχει διαλυτικό μπογιάς, βενζίνη και εύφλεκτο αέριο, για παράδειγμα.**
	- Αυτό θα μπορούσε να προκαλέσει πυρκαγιά.
- **Αμέσως μετά την εκτύπωση, μην αγγίζετε την κεφαλή εκτύπωσης ή τη γύρω περιοχή**. Αυτό θα μπορούσε να προκαλέσει εγκαύματα.

# <span id="page-63-1"></span>**Κάλυμμα**

- **1 Απενεργοποιήστε το κουμπί POWER και αποσυνδέστε το βύσμα από την πρίζα.**
- **2 Σκουπίστε τη βρωμιά από το κάλυμμα με ένα στεγνό, μαλακό πανί.**

Σκουπίστε οποιαδήποτε ιδιαίτερα εμφανή βρωμιά με ένα μαλακό πανί που περιέχει μικρή ποσότητα νερού.

![](_page_63_Picture_14.jpeg)

#### Σημείωση

Ποτέ μην χρησιμοποιείτε διαλυτικό μπογιάς, βενζίνη ή άλλα χημικά. Η χρήση τους μπορεί να προκαλέσει αποχρωματισμό του καλύμματος και θραύση των πλαστικών μερών.

# <span id="page-64-0"></span>**Κεφαλή εκτύπωσης**

- **1 Απενεργοποιήστε το κουμπί POWER και αποσυνδέστε το βύσμα από την πρίζα.**
- **2 Ανοίξτε το επάνω κάλυμμα.**
- **3 Καθαρίστε την κεφαλή εκτύπωσης (διαγραμμισμένο τμήμα).**

Σκουπίστε τη βρωμιά από το τμήμα θέρμανσης [1] (διαγραμμισμένο τμήμα) της κεφαλής εκτύπωσης με τον μαρκαδόρο καθαρισμού κεφαλής που πωλείται ξεχωριστά, με βαμβάκι που διατίθεται στο εμπόριο ή με ένα μαλακό πανί που περιέχει μικρή ποσότητα άνυδρης αιθανόλης.

![](_page_64_Picture_157.jpeg)

## Συμβουλή

Παραγγείλετε τον μαρκαδόρο καθαρισμού κεφαλής που πωλείται ξεχωριστά από τον δικό σας αντιπρόσωπο σέρβις.

## Σημείωση

- Μην καταστρέφετε την κεφαλή εκτύπωσης με αιχμηρό αντικείμενο. Αυτό θα μπορούσε να προκαλέσει αποτυχίες και δυσλειτουργίες εκτύπωσης.
- Μην αγγίζετε απευθείας το τμήμα θέρμανσης της κεφαλής εκτύπωσης. Αυτό θα μπορούσε να προκαλέσει ηλεκτροστατική βλάβη και διάβρωση.
- Ποτέ μην χρησιμοποιείτε χημικές ουσίες όπως διαλυτικό ή βενζίνη. Αυτό θα μπορούσε να προκαλέσει αποτυχίες και δυσλειτουργίες εκτύπωσης.

# <span id="page-64-1"></span>**Αισθητήρες ανίχνευσης χαρτιού**

- **1 Απενεργοποιήστε το κουμπί POWER και αποσυνδέστε το βύσμα από την πρίζα.**
- **2 Ανοίξτε το επάνω κάλυμμα και βγάλτε το χαρτί.**
- **3 Καθαρίστε τον ανακλαστικό αισθητήρα [1] με ένα μαλακό πανί που περιέχει μικρή ποσότητα άνυδρης αιθανόλης ή με μια μπατονέτα.**

Σκουπίστε τη σκόνη χαρτιού και τη σκόνη με ένα στεγνό, μαλακό πανί.

![](_page_64_Picture_18.jpeg)

**4 Αφαιρέστε την πούδρα του χαρτιού και τη σκόνη από τον μεταφορικό αισθητήρα (κάτω μέρος) [2] με μια βούρτσα καθαρισμού που διατίθεται στο εμπόριο.**

- Μην καταστρέφετε τον αισθητήρα με αιχμηρό αντικείμενο. Αυτό θα μπορούσε να προκαλέσει αποτυχίες και δυσλειτουργίες εκτύπωσης.
- Ποτέ μην χρησιμοποιείτε διαλυτικό μπογιάς, βενζίνη ή άλλα χημικά. Αυτό θα μπορούσε να προκαλέσει αποτυχίες και δυσλειτουργίες εκτύπωσης.

# <span id="page-65-0"></span>**Πρέσα**

- **1 Απενεργοποιήστε το κουμπί POWER και αποσυνδέστε το βύσμα από την πρίζα.**
- **2 Ανοίξτε πλήρως το επάνω κάλυμμα.**
- **3 Σκουπίστε τη βρωμιά από την μονάδα οριζόντιας επιφάνειας [1] με ένα μαλακό πανί που περιέχει μικρή ποσότητα άνυδρης αιθανόλης.**

Πραγματοποιήστε καθαρισμό για κάθε ρολό χαρτιού.

![](_page_65_Picture_5.jpeg)

# Σημείωση

- Μην καταστρέφετε την πρέσα με αιχμηρό αντικείμενο. Αυτό θα μπορούσε να προκαλέσει αποτυχίες και δυσλειτουργίες εκτύπωσης.
- Ποτέ μην χρησιμοποιείτε χημικές ουσίες όπως διαλυτικό ή βενζίνη. Αυτό θα μπορούσε να προκαλέσει αποτυχίες και δυσλειτουργίες εκτύπωσης.

# <span id="page-65-1"></span>**Περίβλημα χαρτιού**

- **1 Απενεργοποιήστε το κουμπί POWER και αποσυνδέστε το βύσμα από την πρίζα.**
- **2 Ανοίξτε το επάνω κάλυμμα και βγάλτε το χαρτί.**
- **3 Σκουπίστε την πούδρα χαρτιού και τη σκόνη από το περίβλημα του χαρτιού με ένα στεγνό, μαλακό πανί.**

Εάν η βρωμιά δεν μπορεί να αφαιρεθεί, σκουπίστε τη βρωμιά με ένα μαλακό πανί βρεγμένο με ουδέτερο απορρυπαντικό αραιωμένο με νερό. Μετά τον καθαρισμό, σκουπίστε εντελώς το ουδέτερο απορρυπαντικό με ένα πανί βρεγμένο με νερό και καλά στυμμένο.

Πραγματοποιήστε καθαρισμό για κάθε ρολό χαρτιού.

![](_page_65_Picture_15.jpeg)

# Σημείωση

Ποτέ μην χρησιμοποιείτε χημικές ουσίες όπως διαλυτικό ή βενζίνη. Αυτό θα μπορούσε να αποχρωματίσει και να αλλοιώσει το περίβλημα του χαρτιού.

# <span id="page-66-0"></span>**Μονάδα κοπής (προαιρετικός εξοπλισμός)**

# $\bigwedge$  ΠΡΟΣΟΧΗ

**Μην αγγίζετε απευθείας τη λεπίδα του κόφτη.** Αυτό θα μπορούσε να προκαλέσει τραυματισμό.

- **1 Απενεργοποιήστε το κουμπί POWER και αποσυνδέστε το βύσμα από την πρίζα.**
- **2 Ανοίξτε το επάνω κάλυμμα και βγάλτε το χαρτί.**
- **3 Καθαρίστε τον οδηγό κοπής [1] με ένα μαλακό πανί βρεγμένο με αφυδατωμένη αιθανόλη ή με μια μπατονέτα [2].**

![](_page_66_Picture_6.jpeg)

# <span id="page-66-1"></span>**Μονάδα αποκόλλησης (προαιρετικός εξοπλισμός)**

- **1 Απενεργοποιήστε το κουμπί POWER και αποσυνδέστε το βύσμα από την πρίζα.**
- **2 Ανοίξτε το επάνω κάλυμμα και ανοίξτε τη μονάδα αποκόλλησης [1].**

![](_page_66_Picture_10.jpeg)

- **3 Σκουπίστε τη σκόνη και τη βρωμιά γύρω από τον αισθητήρα αποκόλλησης [2] και την έξοδο χαρτιού με ένα στεγνό, μαλακό πανί.**
- **4 Σκουπίστε τυχόν ρύπους στον κύλινδρο αποκόλλησης [3] καθώς και τυχόν κόλλα που έχει προσκολληθεί στη ράβδο αποκόλλησης [4] και στην επάνω επιφάνεια [5] ή στην άκρη [6] της μονάδας αποκόλλησης με ένα μαλακό πανί βρεγμένο με αφυδατωμένη αιθανόλη.**

![](_page_66_Figure_13.jpeg)

- Μην καταστρέφετε τον κύλινδρο αποκόλλησης ή τον αισθητήρα αποκόλλησης με αιχμηρό αντικείμενο. Αυτό θα μπορούσε να προκαλέσει αποτυχίες και δυσλειτουργίες εκδόσεων.
- Ποτέ μην χρησιμοποιείτε χημικές ουσίες όπως διαλυτικό ή βενζίνη. Η χρήση τους μπορεί να προκαλέσει δυσλειτουργίες.

Πραγματοποιήστε καθαρισμό για κάθε ρολό χαρτιού.

# 4

# Αντιμετώπιση προβλημάτων

![](_page_68_Picture_7.jpeg)

<span id="page-69-0"></span>Εάν παρουσιαστούν προβλήματα κατά τη χρήση, ελέγξτε τα εξής.

Εάν ο εκτυπωτής δεν επανέλθει στην κανονική του λειτουργία, απενεργοποιήστε το κουμπί POWER, αποσυνδέστε το καλώδιο τροφοδοσίας από την πρίζα και συμβουλευτείτε τον αντιπρόσωπο σέρβις.

# <span id="page-69-1"></span>**Μηνύματα σφάλματος (BV410T)**

Εάν εμφανιστεί μήνυμα σφάλματος, αναλάβετε δράση σύμφωνα με τις λεπτομέρειες του σφάλματος. Η λήψη μέτρων για την αιτία του σφάλματος και, στη συνέχεια, το πάτημα του κουμπιού [RESTART] προκαλεί την άρση του σφάλματος.

![](_page_69_Picture_208.jpeg)

![](_page_70_Picture_237.jpeg)

![](_page_71_Picture_245.jpeg)
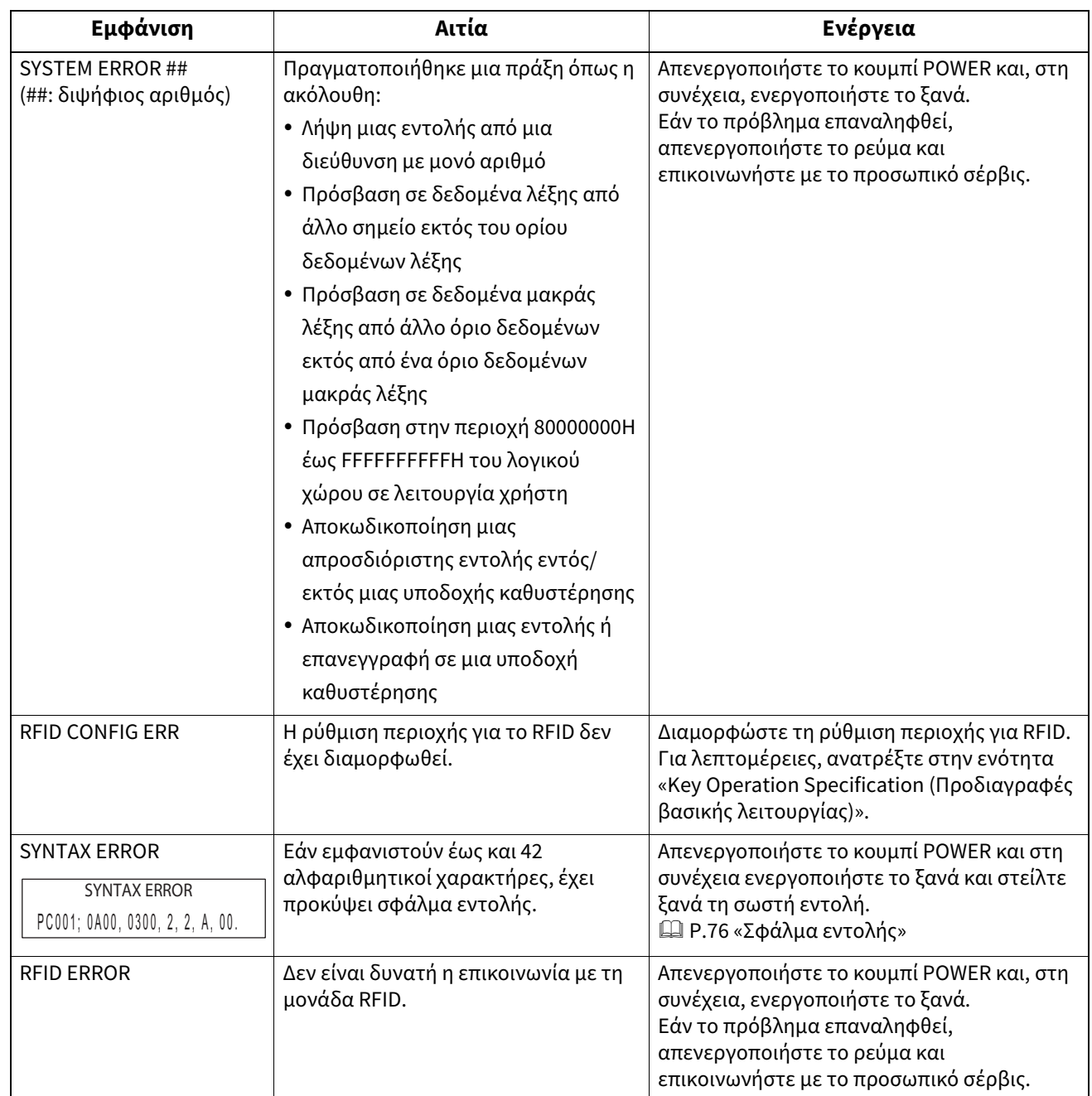

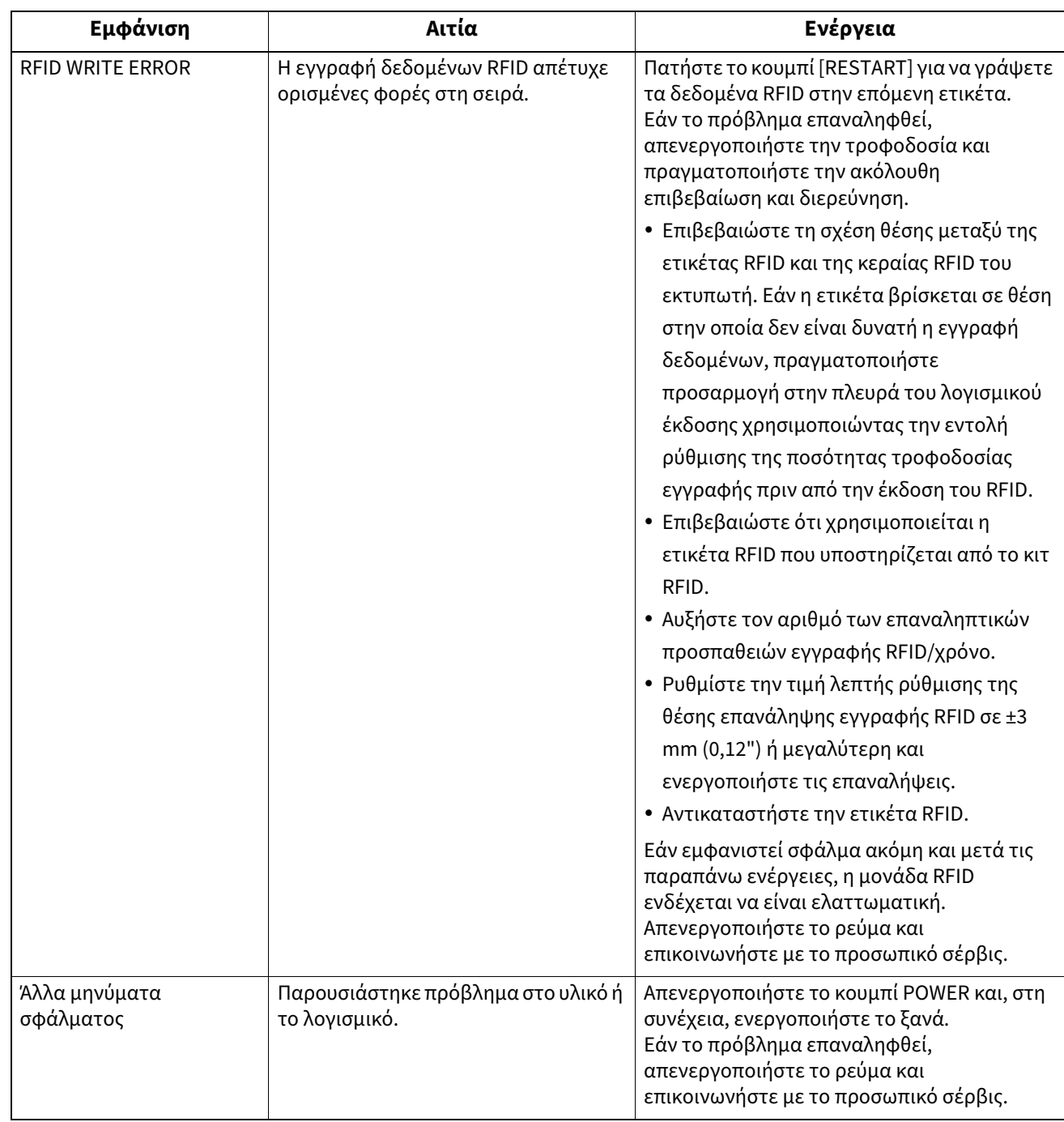

# **Κατάσταση της λυχνίας ERROR (BV420T)**

Εάν ανάψει/αναβοσβήνει η λυχνία ERROR, ανατρέξτε στις ακόλουθες πληροφορίες και προχωρήστε σε ενέργειες.

#### **Όταν ανάβει η λυχνία ERROR**

- Εμφανίστηκε σφάλμα επικοινωνίας. (Μόνο όταν χρησιμοποιείται το RS-232C.)
- Εμφανίστηκε το ακόλουθο σφάλμα σχετικά με το χαρτί.
	- Παρουσιάστηκε εμπλοκή του χαρτιού.
	- Το χαρτί δεν έχει φορτωθεί σωστά.
	- Επιλέγονται οι αισθητήρες χαρτιού που διαφέρουν από το χαρτί που πρόκειται να χρησιμοποιηθεί.
	- Ο αισθητήρας μαύρων σημάτων δεν είναι σωστά ευθυγραμμισμένος με τα μαύρα σημάδια στο χαρτί.
	- Το μέγεθος του τοποθετημένου χαρτιού διαφέρει από αυτό του καθορισμένου μεγέθους χαρτιού.
	- Το επίπεδο του αισθητήρα χαρτιού δεν είναι κατάλληλο για το πραγματικό χαρτί.
	- Το κενό της προεκτυπωμένης ετικέτας δεν μπορεί να εντοπιστεί.
	- Παρουσιάστηκε εμπλοκή χαρτιού στη μονάδα κοπής.
	- Δεν έχει απομείνει χαρτί.
- Επιχειρείται εκτύπωση ή τροφοδοσία χαρτιού ενώ το επάνω κάλυμμα είναι ανοιχτό.
- Υπάρχει πρόβλημα στην κεφαλή εκτύπωσης.
- Η θερμοκρασία της κεφαλής εκτύπωσης έχει υπερβεί το ανώτερο όριο.
- Παρουσιάστηκε σφάλμα κατά τη διάρκεια της εγγραφής στη μνήμη flash ROM.
- Προέκυψε σφάλμα κατά την αρχικοποίηση της μνήμης flash ROM.
- Η αποθήκευση απέτυχε λόγω ανεπαρκούς κενού χώρου στη μνήμη flash ROM.
- Έχει ληφθεί μια ακατάλληλη εντολή, όπως μια εντολή εκτύπωσης, ενώ το υλικολογισμικό αναβαθμίζεται στη λειτουργία λήψης.
- Όταν εκτελούνται οι παρακάτω μη κανονικές λειτουργίες, εμφανίζεται σφάλμα συστήματος.
	- Λήψη εντολής από μονή διεύθυνση.
	- Πρόσβαση στα δεδομένα λέξης από σημείο διαφορετικό από το όριο των δεδομένων λέξης.
	- Πρόσβαση στα δεδομένα μακράς λέξης από σημείο διαφορετικό από το όριο των δεδομένων μακράς λέξης.
	- Πρόσβαση στην περιοχή 80000000H έως FFFFFFFFFFH στον λογικό χώρο στη λειτουργία συστήματος χρήστη.
	- Αποκωδικοποιήθηκε απροσδιόριστη εντολή τοποθετημένη σε άλλη θέση εκτός της υποδοχής καθυστέρησης.
	- Αποκωδικοποιήθηκε μη καθορισμένη εντολή στην υποδοχή καθυστέρησης.
	- Η εντολή για την επανεγγραφή της υποδοχής καθυστέρησης έχει αποκωδικοποιηθεί.
- Εμφανίστηκε το ακόλουθο σφάλμα που σχετίζεται με την ταινία.
	- Η ταινία τελείωσε.
	- Η ταινία έχει μπλοκάρει.
	- Η ταινία έσπασε.
	- Η ταινία δεν είναι προσαρτημένη.

#### **Όταν η λυχνία ERROR αναβοσβήνει**

Έχουν μείνει λίγες ταινίες.

# <span id="page-75-0"></span>**Σφάλμα εντολής**

Εάν μια εντολή που αποστέλλεται από τον υπολογιστή έχει σφάλμα, εμφανίζονται 42 byte στο τρίτο και τέταρτο ψηφίο, ξεκινώντας με τον κωδικό εντολής της εντολής που έχει σφάλμα. Τα [LF], [NUL] και κάθε τμήμα που υπερβαίνει τα 42 byte δεν εμφανίζονται.

#### **Παραδείγματα εμφάνισης σφαλμάτων εντολών**

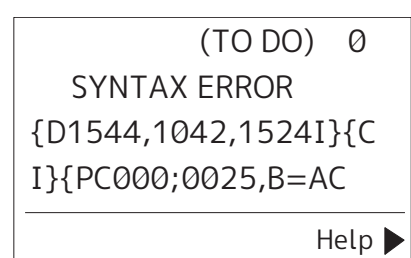

#### **Παράδειγμα 1:**

SYNTAX ERROR PC001:0A00.0300.2.2.A .00.B

[ESC]PC001;0A00,0300,2,2,A,00,B[LF][NUL]

 $-$  [1]

1. Σφάλμα εντολής

#### **Παράδειγμα 2:**

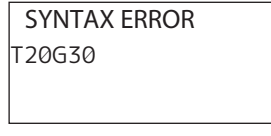

[ESC]T20G30[LF][NUL]  $-$  [1]

1. Σφάλμα εντολής

#### **Παράδειγμα 3:**

SYNTAX ERROR PC002;0100,0300,15,15, A,00,00,J0101,+00000

[ESC]PC002;0100,0300,15,15,A,00,00,J0101,+000000000A,Z10,P1[LF][NUL]

 $\Box$  [1]

#### 1. Σφάλμα εντολής

#### Συμβουλή

Όταν εμφανίζεται σφάλμα εντολής, οι κωδικοί εκτός των 20H έως 7FH και A0H έως DFH εμφανίζονται ως « ?» (3FH).

# **Εάν ο εκτυπωτής δεν λειτουργεί σωστά**

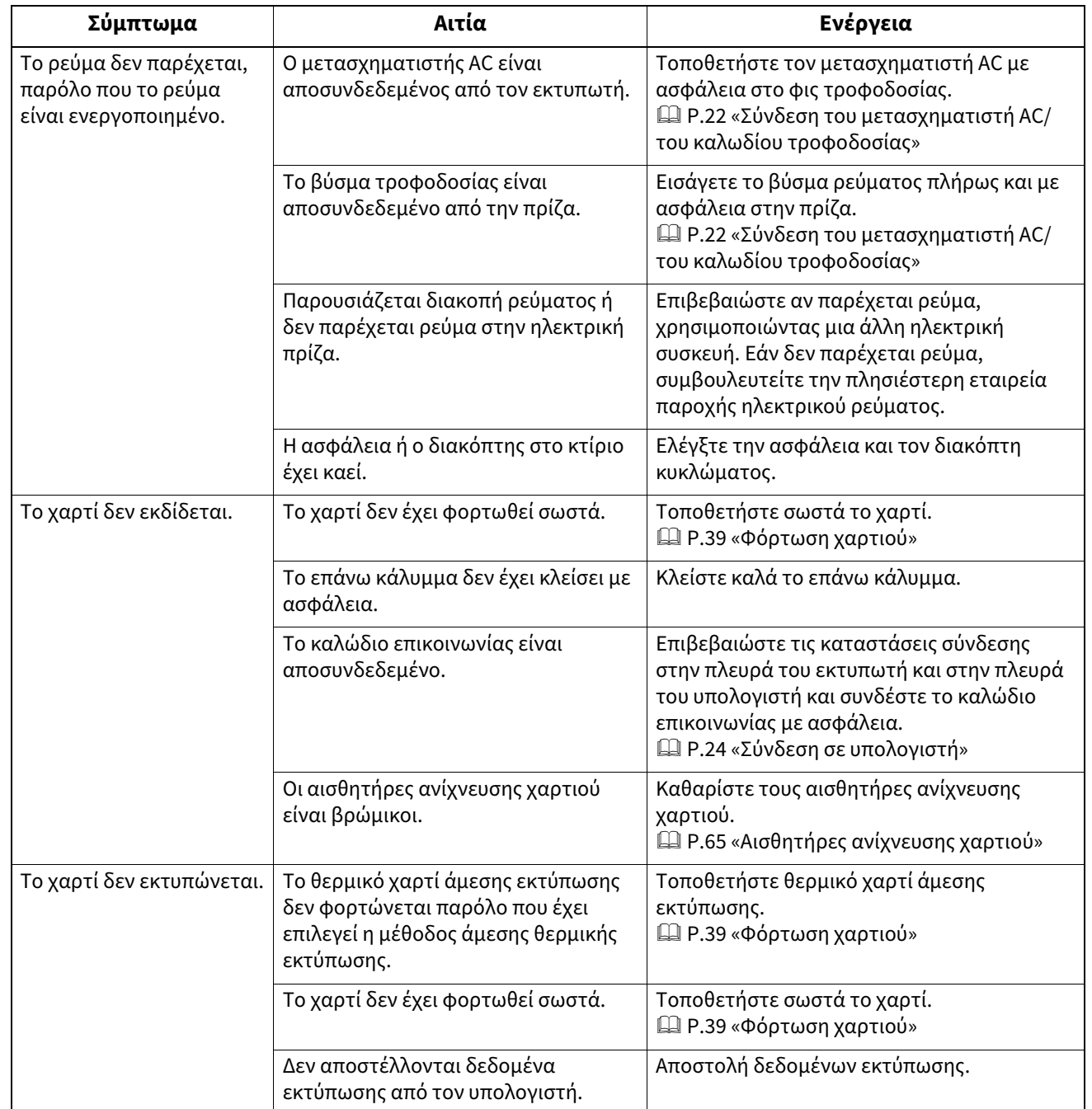

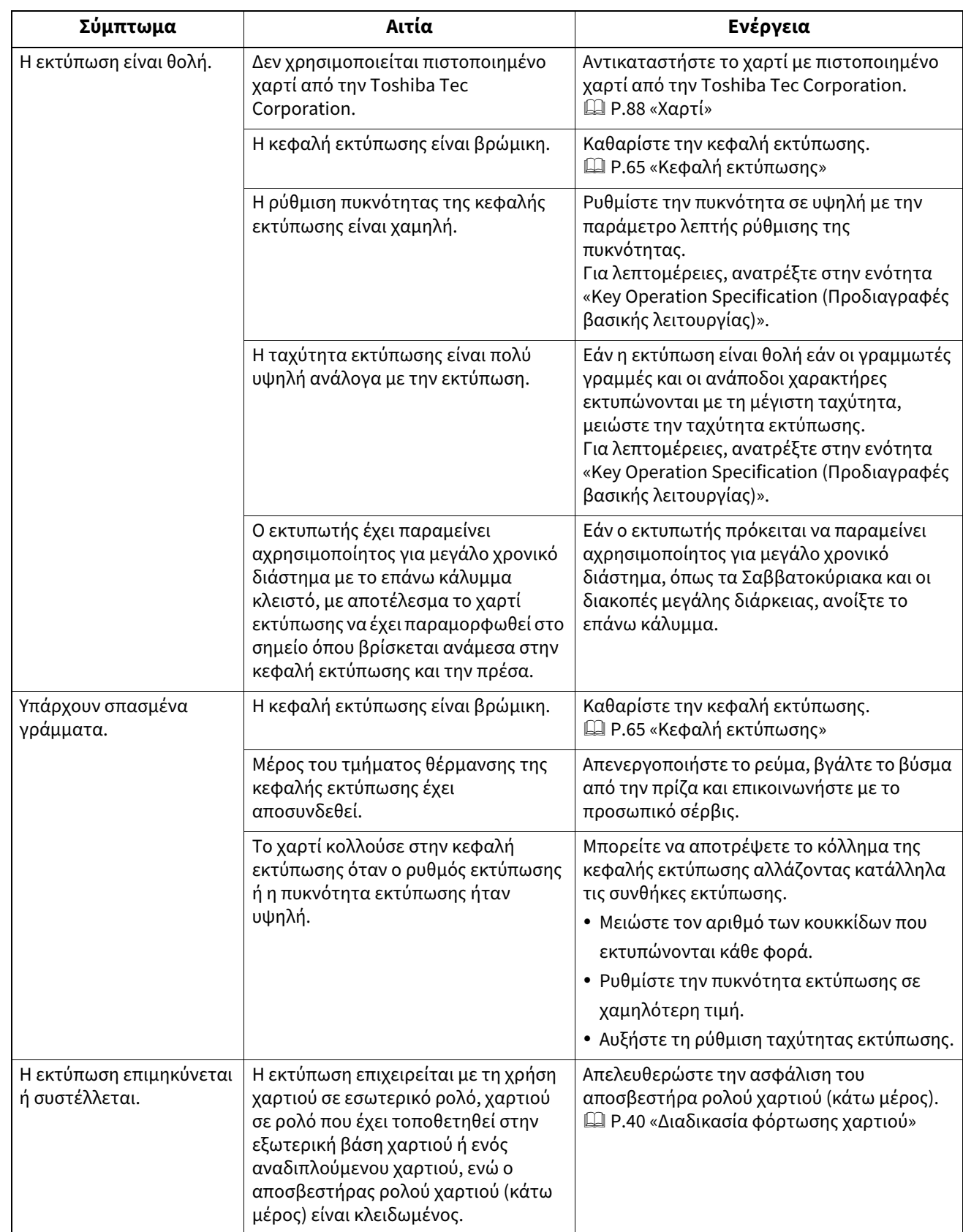

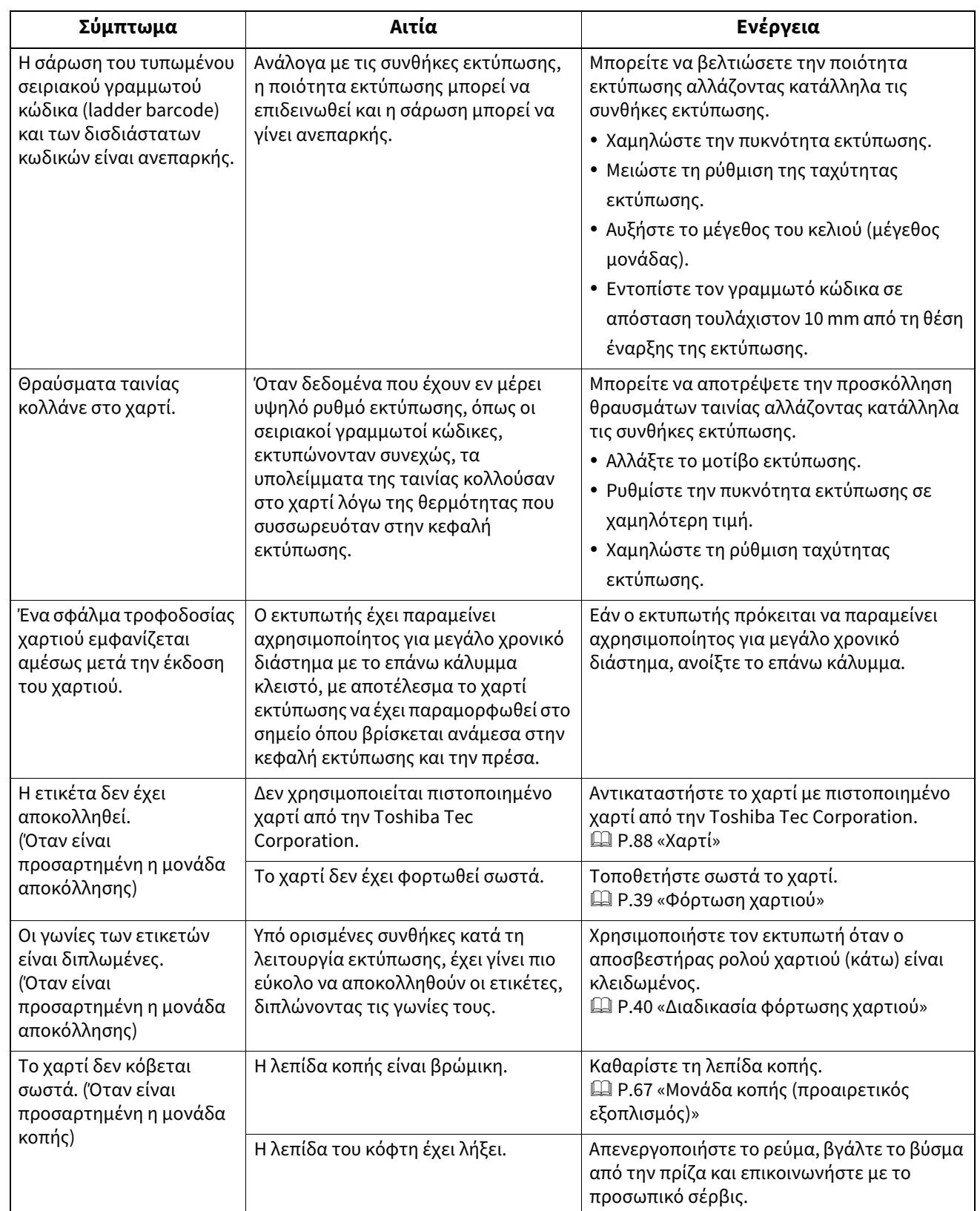

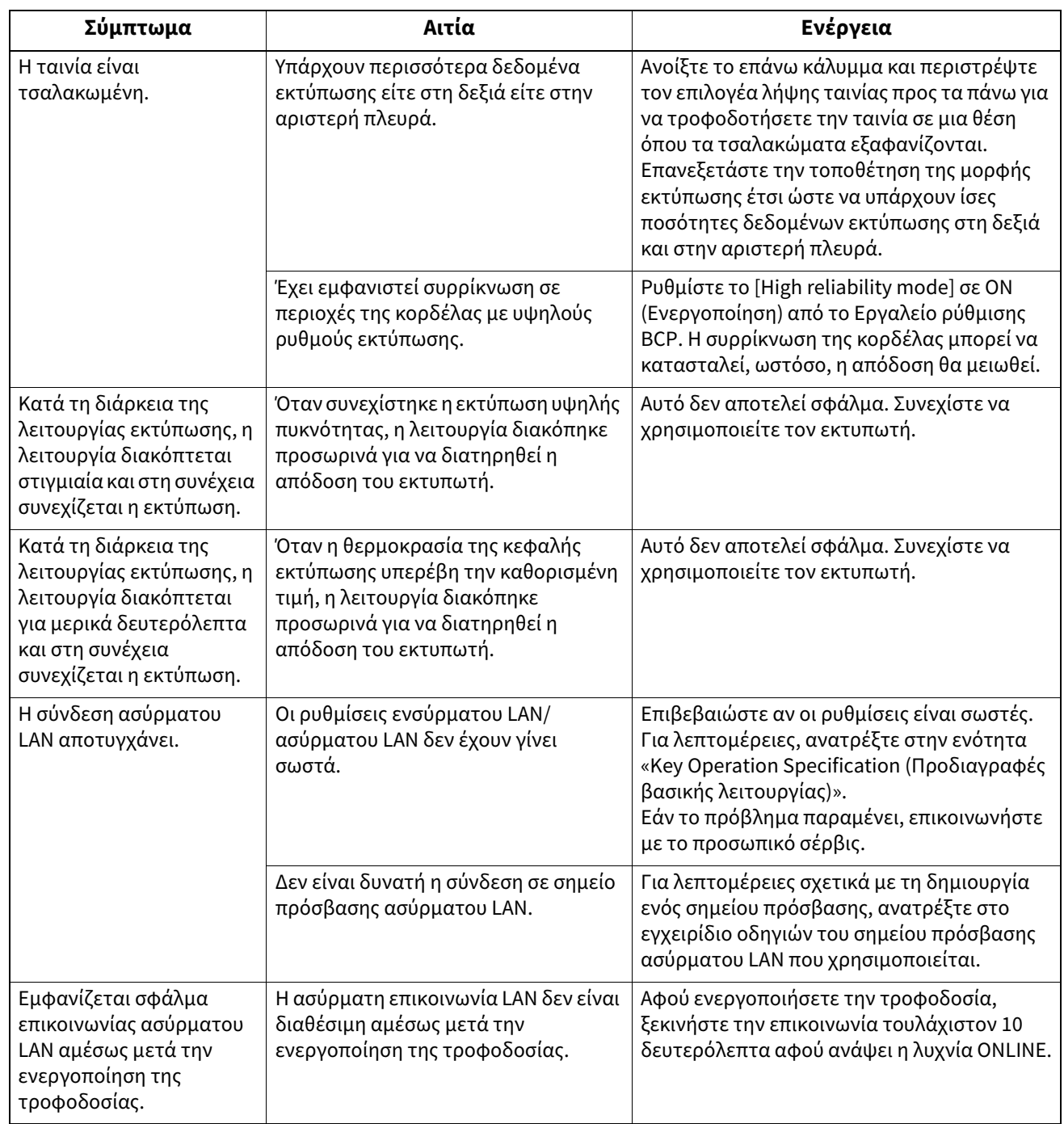

#### Αντιμετώπιση προβλημάτων 81

Εάν το χαρτί είναι μπλοκαρισμένο μέσα στον εκτυπωτή, απομακρύνετε το μπλοκάρισμα ακολουθώντας την παρακάτω διαδικασία.

#### **A ΠΡΟΕΙΔΟΠΟΙΗΣΗ**

#### **Απενεργοποιήστε το κουμπί POWER και βγάλτε το βύσμα από την πρίζα.**

Ο καθαρισμός με ενεργοποιημένο το ρεύμα μπορεί να προκαλέσει πυρκαγιά και ηλεκτροπληξία.

#### $A$  ΠΡΟΣΟΧΗ

**Αμέσως μετά την εκτύπωση, μην αγγίζετε την κεφαλή εκτύπωσης ή τη γύρω περιοχή**. Αυτό θα μπορούσε να προκαλέσει εγκαύματα.

#### Σημείωση

- Μην προκαλέσετε ζημιά στην κεφαλή εκτύπωσης ή στην πρέσα με αιχμηρό αντικείμενο. Αυτό θα μπορούσε να προκαλέσει αποτυχίες και δυσλειτουργίες εκτύπωσης.
- Μην αγγίζετε απευθείας το τμήμα θέρμανσης της κεφαλής εκτύπωσης. Αυτό θα μπορούσε να προκαλέσει ηλεκτροστατική βλάβη στην κεφαλή εκτύπωσης.
- **1 Απενεργοποιήστε το κουμπί POWER και αποσυνδέστε το βύσμα από την πρίζα.**
- **2 Ενώ τραβάτε το δεξί και το αριστερό τμήμα απασφάλισης [1] προς την κατεύθυνση του βέλους, ανοίξτε πλήρως το επάνω κάλυμμα [2].**

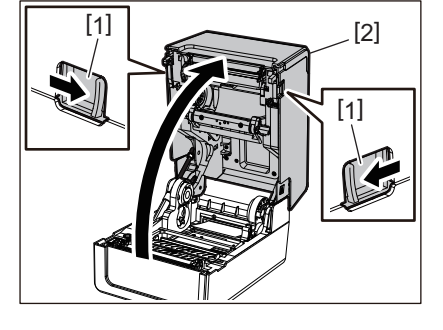

- **3 Απομακρύνετε την εμπλοκή του χαρτιού.**
- **4 Τοποθετήστε σωστά το χαρτί.**  [P.39 «Φόρτωση χαρτιού»](#page-38-0)
- **5 Κατεβάστε απαλά το επάνω κάλυμμα [1], πιέστε το μπροστινό μέρος του επάνω καλύμματος και με τα δύο χέρια μέχρι να «κουμπώσει» στη θέση του για να βεβαιωθείτε ότι έχει κλείσει με ασφάλεια.**

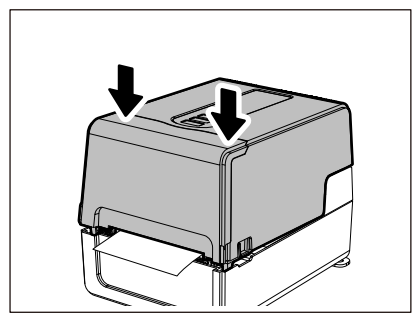

**6 Ενεργοποιήστε την τροφοδοσία για να συνεχίσετε την εκτύπωση.**

4

# **Αν η ταινία κοπεί στη μέση**

Εάν η ταινία έχει κοπεί στη μέση, επισκευάστε την με την παρακάτω διαδικασία. (Προσωρινή μέτρηση) Εάν έχετε μια νέα ταινία, αντικαταστήστε την ταινία με αυτήν.  [P.55 «Τοποθέτηση της ταινίας \(μέθοδος θερμικής μεταφοράς\)»](#page-54-0)

#### $\triangle$  ΠΡΟΣΟΧΗ

- **Ανοίξτε πλήρως το κάλυμμα ταινίας φέρνοντάς το προς τα πίσω.** Αν το αφήσετε στη μισή θέση, μπορεί να κλείσει μόνο του, προκαλώντας τραυματισμό.
- **Αμέσως μετά την εκτύπωση, μην αγγίζετε την κεφαλή εκτύπωσης ή τη γύρω περιοχή**. Αυτό θα μπορούσε να προκαλέσει εγκαύματα.
- **1 Ανοίξτε το επάνω κάλυμμα [1] και το κάλυμμα της ταινίας [2] και αφαιρέστε τα κομμένα τμήματα της ταινίας [3] μαζί με τα καρούλια ταινίας.**

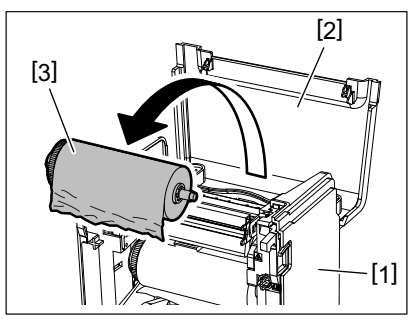

**2 Αφαιρέστε τα καρούλια ταινίας από τους πυρήνες ταινίας.**

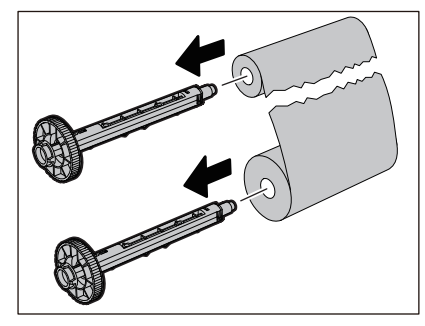

**3 Κόψτε τα κομμένα τμήματα προσεκτικά.**

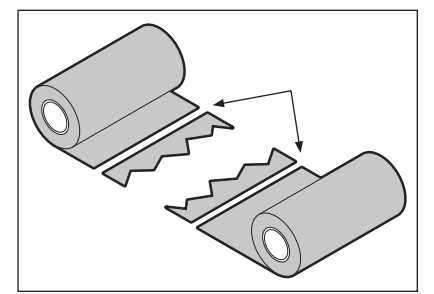

**4 Επικαλύψτε το ένα τμήμα πάνω στο άλλο, ευθυγραμμίζοντάς τα οριζόντια, και στερεώστε την επικάλυψη σταθερά με αυτοκόλλητη ταινία σελοφάν.**

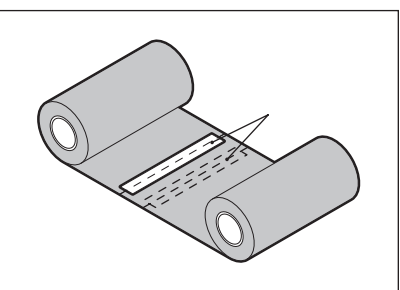

- **5 Κάντε δύο ή τρεις περιελίξεις της ταινίας γύρω από το πλευρικό ρολό λήψης (χρησιμοποιημένη ταινία).**
- **6 Τοποθετήστε σωστά την ταινία.**  [P.55 «Τοποθέτηση της ταινίας \(μέθοδος θερμικής μεταφοράς\)»](#page-54-0)

# **Εάν οι περιελίξεις της ταινίας αποδιοργανωθούν**

Εάν οι περιελίξεις της ταινίας αποδιοργανωθούν επειδή η κατάσταση αποθήκευσης της ταινίας είναι κακή ή σας έπεσε η ταινία κατά τη φόρτωσή της, τυλίξτε ξανά την ταινία με την παρακάτω διαδικασία. (Προσωρινή μέτρηση) Εάν έχετε μια νέα ταινία, αντικαταστήστε την ταινία με αυτήν.

 [P.55 «Τοποθέτηση της ταινίας \(μέθοδος θερμικής μεταφοράς\)»](#page-54-0)

**1 Αφαιρέστε τα καρούλια ταινίας από τους πυρήνες ταινίας.**

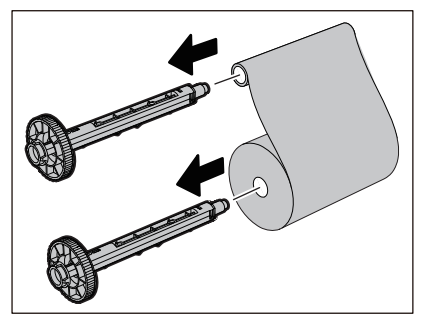

**2 Αυτό το βήμα απαιτεί δύο άτομα. Το ένα άτομο κρατάει το ρολό ταινίας από την πλευρά τροφοδοσίας (αχρησιμοποίητο) [1] και το άλλο άτομο κρατάει το ρολό ταινίας από την πλευρά περιτύλιξης (χρησιμοποιημένο) [2]. Τυλίξτε την ταινία, ευθυγραμμίζοντάς την οριζόντια, διατηρώντας παράλληλα την ταινία τεντωμένη.**

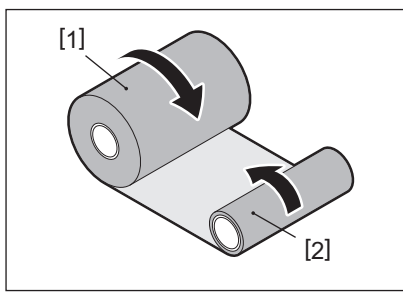

#### Σημείωση

Μην τραβάτε την ταινία δυνατά. Αν το τραβήξετε πιο δυνατά από ό,τι χρειάζεται, μπορεί να κόψετε την ταινία.

- **3 Εάν η ταινία δεν μπορεί να τυλιχτεί σωστά, κόψτε το χρησιμοποιημένο ρολό ταινίας.** Αφαιρέστε το χρησιμοποιημένο ρολό ταινίας από τον πυρήνα της πλευράς περιτύλιξης.
- **4 Στερεώστε σταθερά την ταινία της πλευράς τροφοδοσίας (αχρησιμοποίητη) [2] στον πυρήνα της πλευράς περιτύλιξης [1] με αυτοκόλλητη ταινία σελοφάν [3].** Μια ταινία έχει μια πίσω πλευρά [4] και μια μπροστινή πλευρά (πλευρά μελανιού) [5]. Φορτώστε την προσεκτικά.

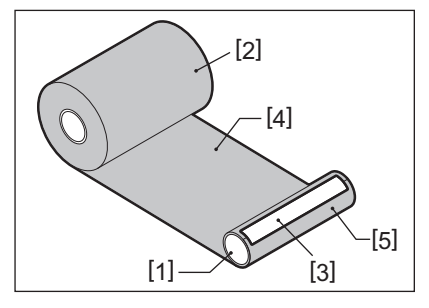

# Σημείωση

Συνδέστε την ταινία έτσι ώστε να είναι κάθετη στην πλευρά περιτύλιξης [1]. Η διαγώνια τοποθέτησή της μπορεί να προκαλέσει τσαλάκωμα της ταινίας.

**5 Κάντε δύο ή τρεις περιελίξεις της ταινίας γύρω από τον πυρήνα της πλευράς περιτύλιξης.**

# **6 Τοποθετήστε σωστά την ταινία.**

 [P.55 «Τοποθέτηση της ταινίας \(μέθοδος θερμικής μεταφοράς\)»](#page-54-0)

# 5

# Παραρτημα

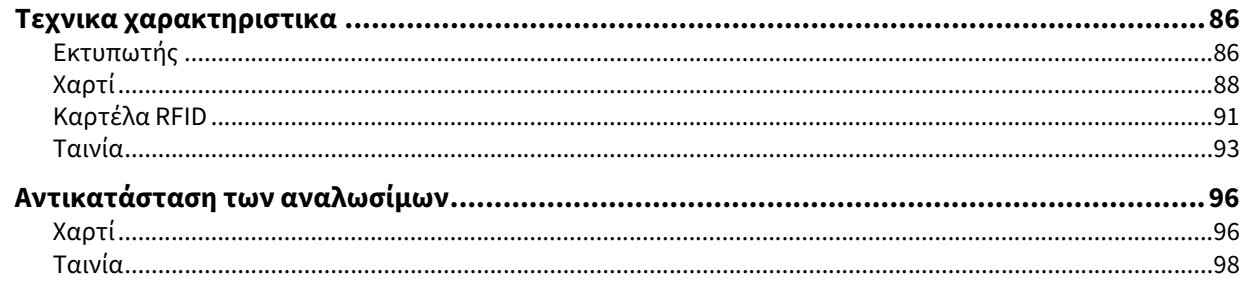

# <span id="page-85-1"></span><span id="page-85-0"></span>**Εκτυπωτής**

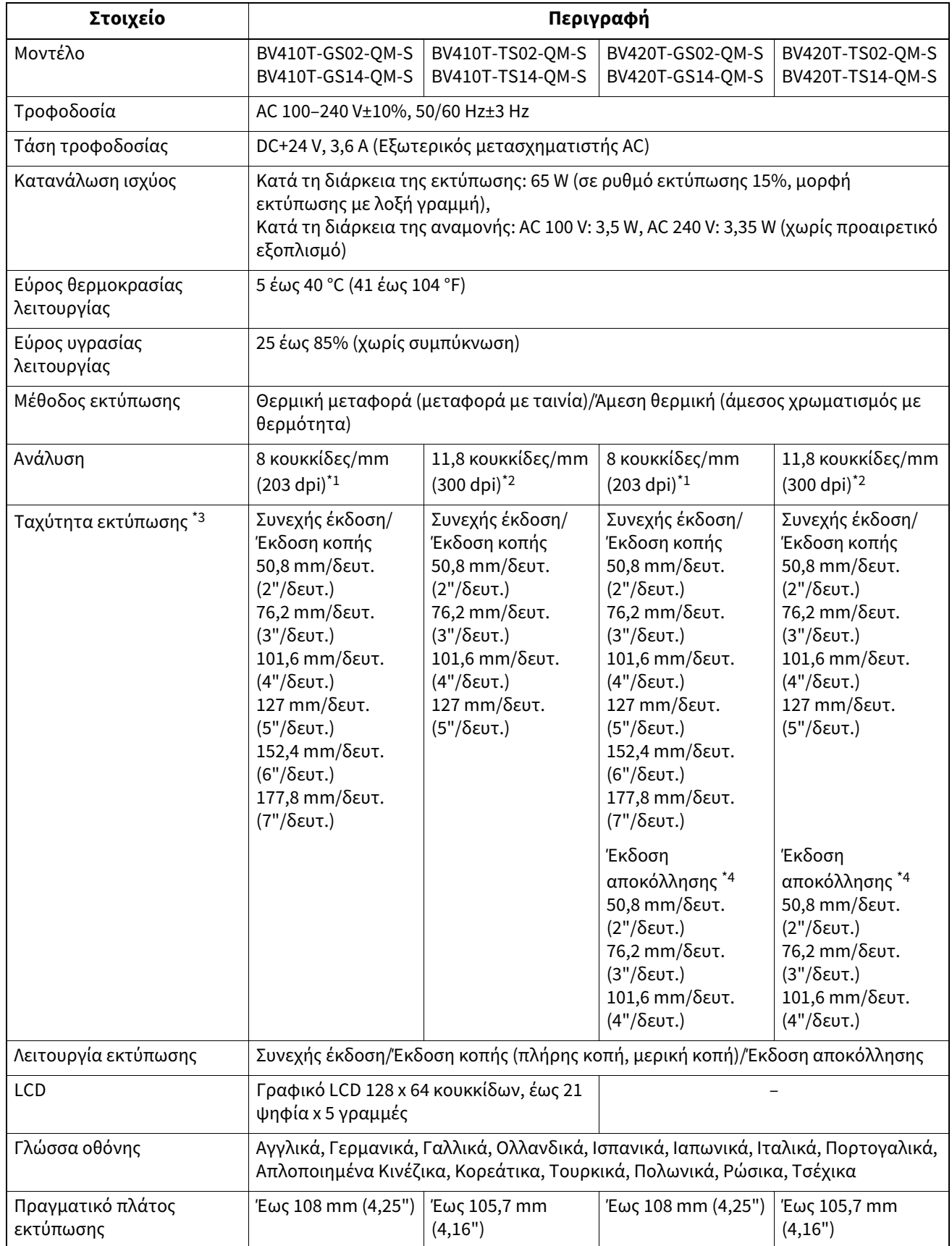

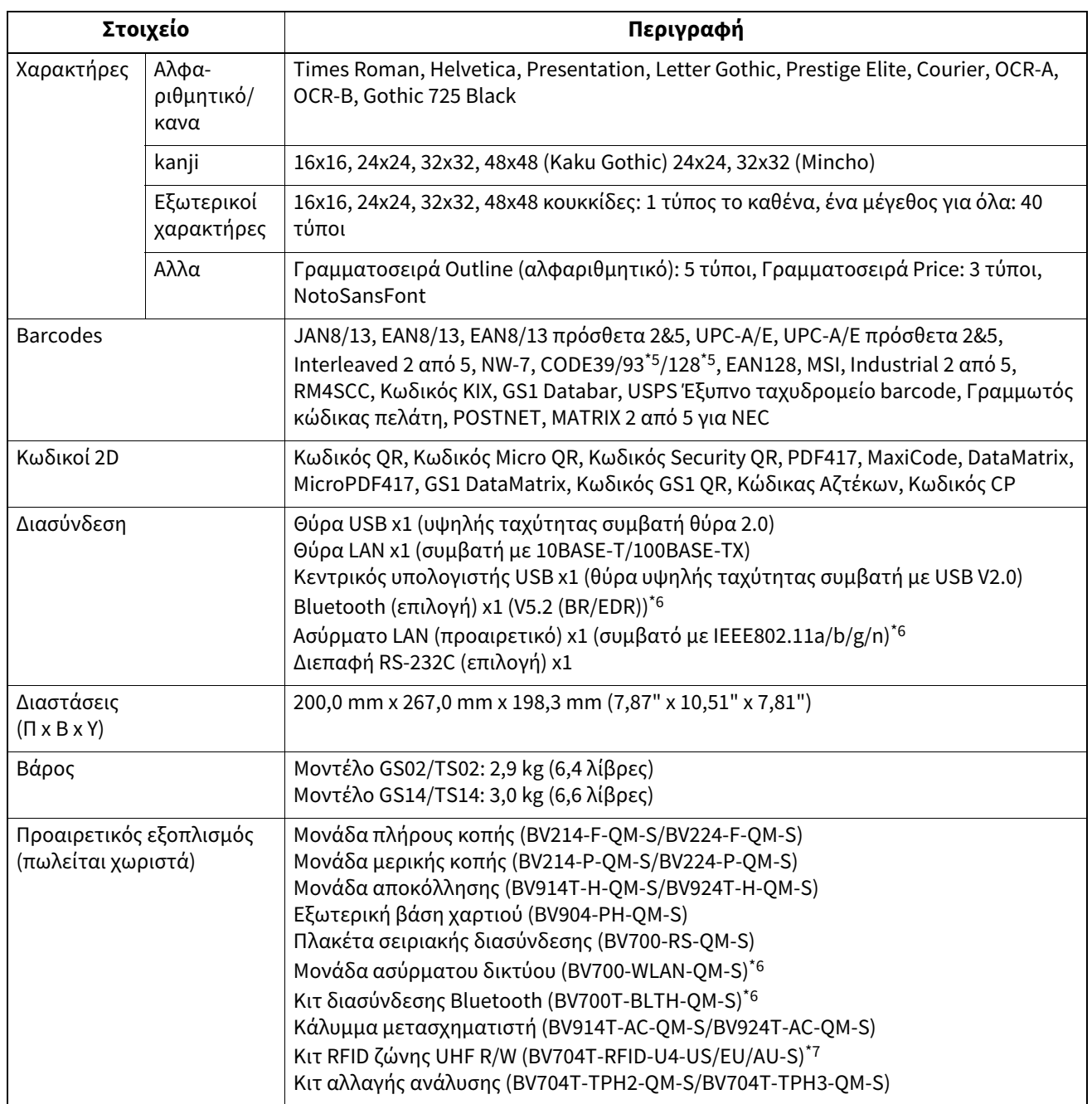

\*1 Μπορείτε να αλλάξετε την ανάλυση σε 300 dpi χρησιμοποιώντας το κιτ αλλαγής ανάλυσης (BV704T-TPH3-QM-S, προαιρετικός εξοπλισμός).

\*2 Μπορείτε να αλλάξετε την ανάλυση σε 203 dpi χρησιμοποιώντας το κιτ αλλαγής ανάλυσης (BV704T-TPH2-QM-S, προαιρετικός εξοπλισμός).

\*3 Ανάλογα με τον συνδυασμό των αναλωσίμων που χρησιμοποιούνται, η ταχύτητα εκτύπωσης ενδέχεται να είναι περιορισμένη.

\*4 Κατά την έκδοση αποκόλλησης, η μέγιστη ταχύτητα εκτύπωσης είναι 101,6 mm/δευτ. (4"/sec.).

\*5 Όταν εκτυπώνετε έναν σειριακό γραμμωτό κώδικα CODE93 ή CODE128, τοποθετήστε τον τουλάχιστον 10 mm μακριά από τη θέση έναρξης της εκτύπωσης. Διαφορετικά, ενδέχεται να προκύψει κακή σάρωση.

\*6 Τα μοντέλα GS14/TS14 είναι στάνταρ εξοπλισμένα με διεπαφές Bluetooth και ασύρματου LAN.

\*7 Πρόκειται για τη σειρά BV410T. Η σειρά BV420T δεν υποστηρίζεται.

#### Συμβουλή

Τα τεχνικά χαρακτηριστικά του εκτυπωτή ενδέχεται να αλλάξουν στο μέλλον χωρίς προηγούμενη ειδοποίηση.

# <span id="page-87-1"></span><span id="page-87-0"></span>**Χαρτί**

Το χαρτί περιλαμβάνει ετικέτες, καρτέλες και αποδείξεις τύπου άμεσου χρωματισμού με θερμότητα.

Χρησιμοποιήστε πιστοποιημένα γνήσια χαρτιά της Toshiba Tec Corporation.

Για λεπτομέρειες σχετικά με την παραγγελία και την προετοιμασία του χαρτιού, επικοινωνήστε με τον αντιπρόσωπο εξυπηρέτησης.

Μονάδα: mm (ίντσα)

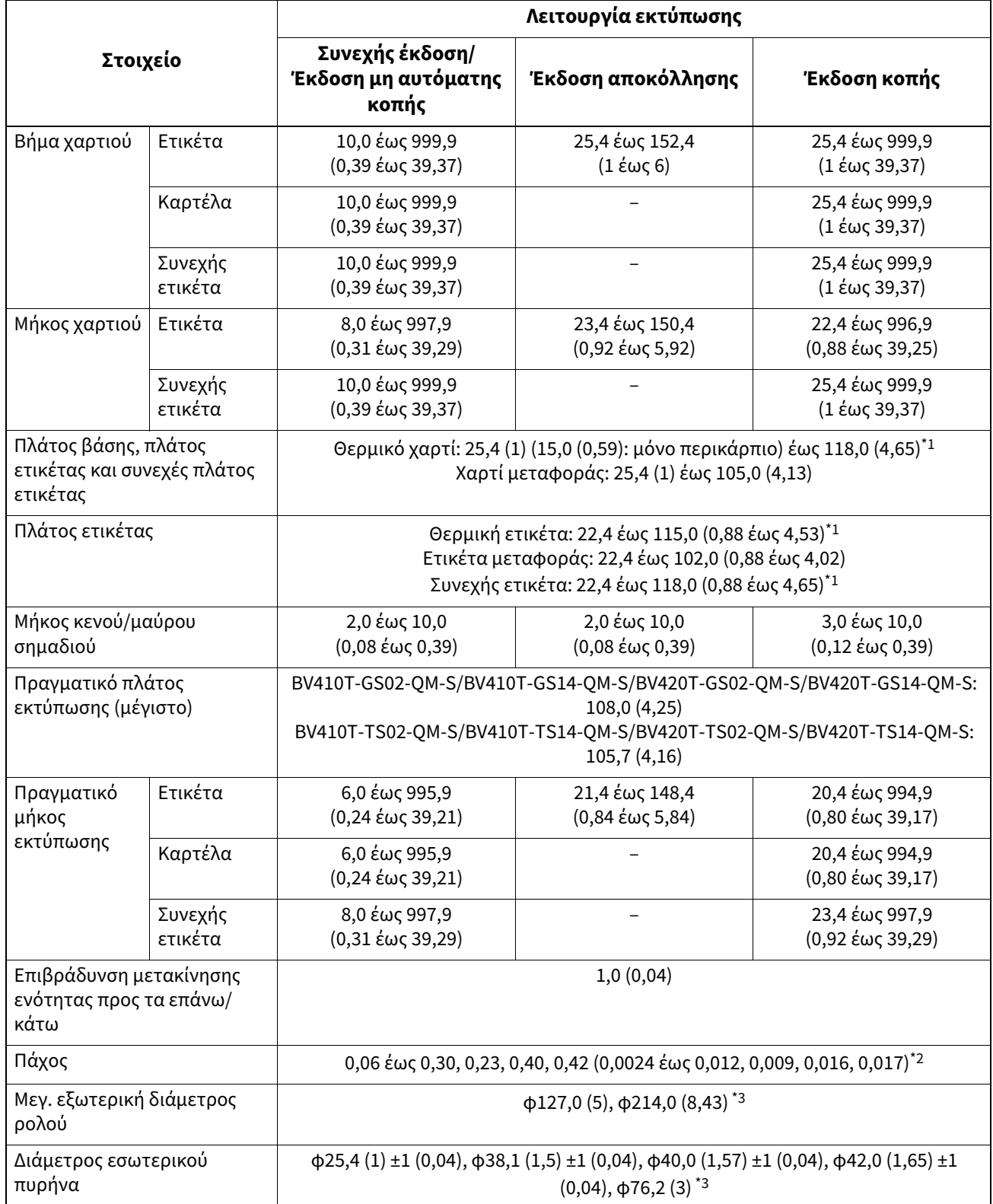

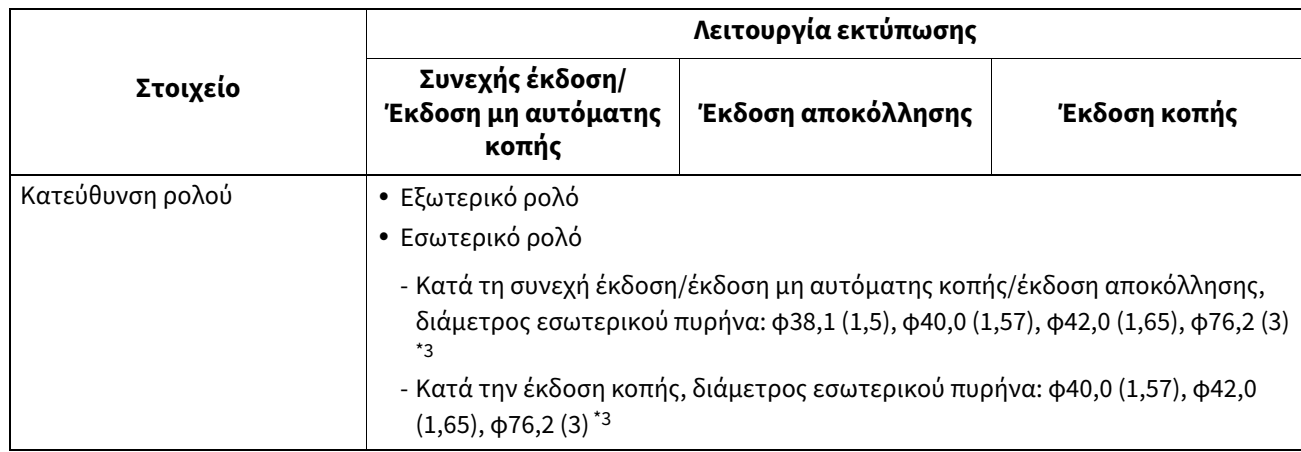

\*1 Συνιστάται το εξωτερικό ρολό χαρτιού που χρησιμοποιείται για την έκδοση κοπής να μην έχει πλάτος μεγαλύτερο από 110 mm (4,33"). Η μπροστινή άκρη του χαρτιού μπορεί να έρθει σε επαφή με τη λεπίδα κοπής λόγω ιδιόμορφης περιέλιξης.

\*2 0,23 mm (0,009") και 0,42 mm (0,017") προορίζονται μόνο για περικάρπια. 0,40 mm (0,016") είναι για καρτέλες RFID. Εξαιρούνται τα ύψη των τσιπ RFID.

\*3 Όταν χρησιμοποιείται η εξωτερική βάση χαρτιού

#### Σημείωση

- Κοντά στο τέλος του χαρτιού εκτύπωσης, η ποιότητα εκτύπωσης μπορεί να επηρεαστεί ανάλογα με τις συνθήκες εκτύπωσης. Επιβεβαιώστε το τέλος κατά τη δημιουργία μιας μορφής εκτύπωσης. Συνιστάται η θέση εκτύπωσης των γραμμωτών κωδικών κ.λπ. να απέχει από το άκρο του χαρτιού εκτύπωσης τουλάχιστον 3 mm (0,12").
- Εάν χρησιμοποιείται στενό χαρτί εκτύπωσης, η προστατευτική μεμβράνη της κεφαλής εκτύπωσης ενδέχεται να αποκολληθεί στην άκρη του χαρτιού εκτύπωσης, με αποτέλεσμα να αποσυνδεθεί η κεφαλή εκτύπωσης.
- Εάν η ουρά του χαρτιού στερεώνεται στον πυρήνα με ταινία ή κόλλα, το φόρτωμα του χαρτιού μπορεί να αυξομειωθεί τη στιγμή που η ουρά του χαρτιού αποκολλάται. Αυτό θα μπορούσε να προκαλέσει ανομοιόμορφη μεταφορά, με αντίκτυπο στην εκτύπωση. Ιδιαίτερη σημείωση είναι ότι στην περίπτωση αυτή, οι τυπωμένοι γραμμωτοί κώδικες ή οι δισδιάστατοι κωδικοί θα μπορούσαν να καταστούν μη αναγνώσιμοι. Πριν από τη χρήση τέτοιων ετικετών, βεβαιωθείτε ότι έχετε επιβεβαιώσει τους κωδικούς. (Για τις ετικέτες, ο αντίκτυπος στην εκτύπωση μπορεί να αποφευχθεί με την προσάρτηση του χαρτιού αφήνοντας περίπου 200 mm (7,87") της βάσης από την τελευταία ετικέτα. Σημειώστε ότι σε αυτήν την περίπτωση, μετά την εκτύπωση της τελευταίας ετικέτας, εμφανίζεται σφάλμα τροφοδοσίας χαρτιού με τη βάση, αντί για σφάλμα απουσίας χαρτιού. Για τις ετικέτες για τις οποίες το βήμα χαρτιού είναι 37 mm (1,46") ή λιγότερο, είναι δυνατόν να προκύψει σφάλμα απουσίας χαρτιού ακόμη και χωρίς να αφήσετε τη βάση από την τελευταία ετικέτα, όπως αναφέρθηκε παραπάνω, αλλά για την εκτύπωση ετικετών περίπου 180 mm (7,09") πριν από το τέλος της βάσης, μπορεί να προκύψει ανομοιόμορφη μεταφορά, με αντίκτυπο στην εκτύπωση).
- Ανάλογα με την κατάσταση της ταινίας στην ουρά του χαρτιού, η αποκολλημένη ταινία μπορεί να επηρεάσει τον αισθητήρα, προκαλώντας σφάλμα τροφοδοσίας χαρτιού και όχι σφάλμα απουσίας χαρτιού.
- Εάν ορίσετε [MOVE TO TEAROFF] σε ON όταν χρησιμοποιείτε ετικέτες, το κενό ετικέτας του χαρτιού θα αποσταλεί μέχρι το τέλος του τραπεζιού αποκόλλησης μετά την έκδοση της τελευταίας ετικέτας, διευκολύνοντας το χειροκίνητο κόψιμο της ετικέτας. Εάν η επόμενη εκδοθεί με την ετικέτα να μην έχει κοπεί χειροκίνητα, η ετικέτα θα μπορούσε να αποκολληθεί κατά την τροφοδοσία προς τα πίσω, προκαλώντας εμπλοκή χαρτιού.
- Οι ετικέτες RFID θα πρέπει να χρησιμοποιούνται για συνεχή έκδοση. Ανάλογα με το βήμα της ετικέτας RFID, ενδέχεται να προκύψει εμπλοκή χαρτιού κατά τη στιγμή της έκδοσης με λειτουργία αντιστροφής, όπως η έκδοση κοπής, η έκδοση αποκόλλησης και η συνεχής έκδοση με ενεργοποιημένο το [MOVE TO TEAROFF].

 Τα γκρίζα τμήματα στην παρακάτω εικόνα βρίσκονται εκτός της περιοχής εγγυημένης εκτύπωσης. Η εκτύπωση σε οποιοδήποτε από αυτά τα τμήματα θα μπορούσε να επηρεάσει την ποιότητα εκτύπωσης στην περιοχή εγγυημένης εκτύπωσης.

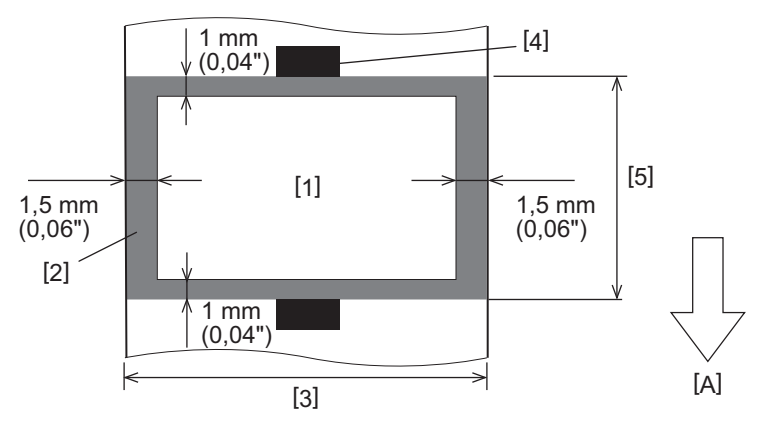

1. Περιοχή εγγυημένης εκτύπωσης

2. Περιοχή εκτός της περιοχής εγγυημένης εκτύπωσης

3. Πλάτος της ετικέτας επάνω χαρτιού/καρτέλας

4. Ανιχνευτής

5. Μήκος της ετικέτας επάνω χαρτιού/καρτέλας

A: Κατεύθυνση τροφοδοσίας χαρτιού

- Όταν είναι προσαρτημένη η μονάδα αποκόλλησης, δεν μπορεί να χρησιμοποιηθεί διάτρητο χαρτί.
- Εάν χρησιμοποιείται διάτρητο χαρτί, οι οπές θα μπορούσαν να προκαλέσουν αστοχίες μεταφοράς (στροφές και προεξοχές στις οπές) και αστοχίες ανίχνευσης αισθητήρων (διαταραχή του οπτικού άξονα στις οπές).
- Όταν χρησιμοποιείτε τον κόφτη, κόψτε μετά τις οπές για να αποφύγετε προβλήματα μεταφοράς. Πραγματοποιήστε ρύθμιση με το [CUT ADJ.] μέχρι να μπορέσετε να επιτύχετε θέση όπου το χαρτί μπορεί να κοπεί με ασφάλεια αποφεύγοντας τις οπές.
- Εάν θέλετε να χρησιμοποιήσετε διάτρητο χαρτί ετικέτας, επικοινωνήστε με τον αντιπρόσωπο εξυπηρέτησης για λεπτομέρειες.

# <span id="page-90-0"></span>**Καρτέλα RFID**

Βασικά, τα τεχνικά χαρακτηριστικά του χαρτιού ετικέτας RFID συμμορφώνονται με τα τεχνικά χαρακτηριστικά του χαρτιού εκτύπωσης. Τα στοιχεία που διαφέρουν παρατίθενται στον παρακάτω πίνακα. Για λεπτομέρειες σχετικά με την παραγγελία χαρτιού καρτέλας RFID, επικοινωνήστε με τον αντιπρόσωπο εξυπηρέτησης.

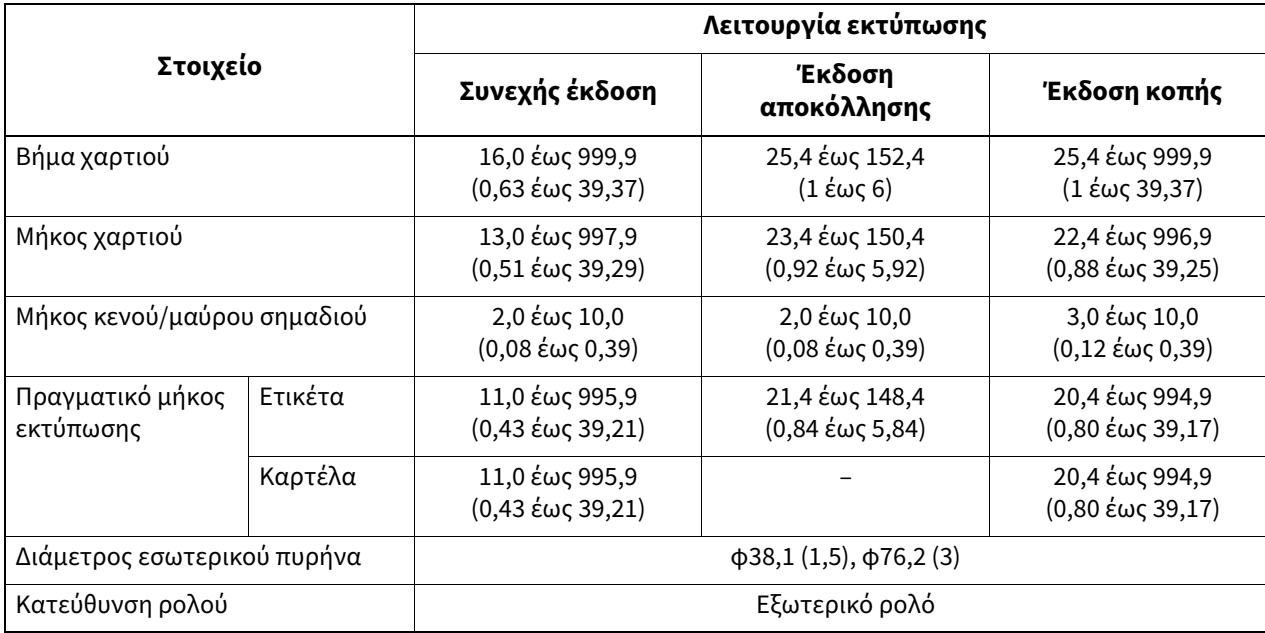

Μονάδα: mm (ίντσα)

# **Σημειώσεις σχετικά με τη χρήση χαρτιού καρτέλας RFID**

#### **1. Ακρίβεια κωδικοποίησης**

Δεν είναι δυνατόν να εξασφαλιστεί 100% κωδικοποίηση σε όλα τα περιβάλλοντα και τις συνθήκες χρήσης, συμπεριλαμβανομένων των εξωτερικών παραγόντων (θόρυβος), εκτός από την απόδοση της καρτέλας που χρησιμοποιείται (ολοκληρωμένο κύκλωμα, σχήμα/μέγεθος ενθέτου), τη θερμοκρασία και την υγρασία. Συνεπώς, φροντίστε να διεξάγετε εκ των προτέρων επιβεβαίωση στο περιβάλλον που χρησιμοποιείται πραγματικά. Εάν η κωδικοποίηση αποτύχει, εκτυπώνονται οριζόντιες γραμμές.

#### **2. Αποθήκευση χαρτιού καρτέλας RFID**

Μην αποθηκεύετε χαρτί καρτέλας RFID κοντά στον εκτυπωτή, διότι κάτι τέτοιο θα μπορούσε να επηρεάσει την απόδοση ανάγνωσης/εγγραφής.

#### **3. Ρολά χαρτιού καρτέλας RFID**

Εάν κάνετε το χαρτί καρτέλας RFID σε ρολό, δώστε προσοχή στην πίεση κύλισης. Γενικά, το χαρτί καρτέλας RFID τείνει να συστρέφεται όταν τυλίγεται, ανάλογα με την κόλλα της ετικέτας, την καρτέλα και τη βάση. Εξάλλου, για τα εσωτερικά ρολά, μπορεί να προκληθεί εμπλοκή χαρτιού. Συνιστάται η χρήση εξωτερικών ρολών χαρτιού καρτέλας RFID, εάν δεν υπάρχει συγκεκριμένος λόγος.

#### **4. Αισθητήρας**

Εάν εκδώσετε χαρτί ενεργοποιώντας τον αισθητήρα διάκενου ή τον ανακλαστικό αισθητήρα, η διαπερατότητα/ ανάκλαση μπορεί να ποικίλλει ανάλογα με το μοτίβο κεραίας του τμήματος στο οποίο περικλείεται η καρτέλα RFID και άλλους παράγοντες. Εάν συμβεί αυτό, ρυθμίστε τον αισθητήρα και ορίστε το κατώφλι στη λειτουργία συστήματος.

Για λεπτομέρειες, ανατρέξτε στην ενότητα «Key Operation Specification (Προδιαγραφές βασικής λειτουργίας)».

#### **5. Κόφτης**

Εάν εκτελείτε την έκδοση κοπής χαρτιού καρτέλας RFID, βεβαιωθείτε ότι οι κεραίες και τα τσιπ ολοκληρωμένου κυκλώματος των καρτελών RFID δεν έχουν αποκοπεί.

#### **6. Στατικός ηλεκτρισμός**

Εάν εκδίδετε χαρτί καρτέλας RFID σε περιβάλλον με χαμηλή υγρασία, για παράδειγμα, να είστε προσεκτικοί, διότι ο στατικός ηλεκτρισμός που δημιουργείται λόγω του χαρτιού ή της ταινίας θα μπορούσε να μειώσει το ποσοστό επιτυχούς εγγραφής δεδομένων.

#### **7. Εκτύπωση στο τμήμα της καρτέλας RFID που περικλείεται (τμήμα τσιπ/κεραίας)**

Η επιφάνεια του τμήματος του χαρτιού στο οποίο περικλείεται η καρτέλα RFID δεν είναι ομαλή και η εκτύπωση σε αυτό το τμήμα θα μπορούσε να προκαλέσει ασυνεχή εκτύπωση γύρω από το μη ομαλό τμήμα. Ειδικότερα, στην περιοχή των 5 mm (0,20") πριν και μετά το τμήμα που περικλείει την καρτέλα RFID και στις δύο πλαϊνές πλευρές του τμήματος, η εκτύπωση είναι πιθανό να είναι θολή και ασυνεχής. Αυτές οι περιοχές βρίσκονται εκτός της περιοχής εγγυημένης εκτύπωσης. (Ανατρέξτε στην παρακάτω εικόνα.)

\* Ο βαθμός θολότητας ή ασυνέχειας διαφέρει ανάλογα με το ύψος της καρτέλας RFID (τσιπ/κεραία) που περικλείεται.

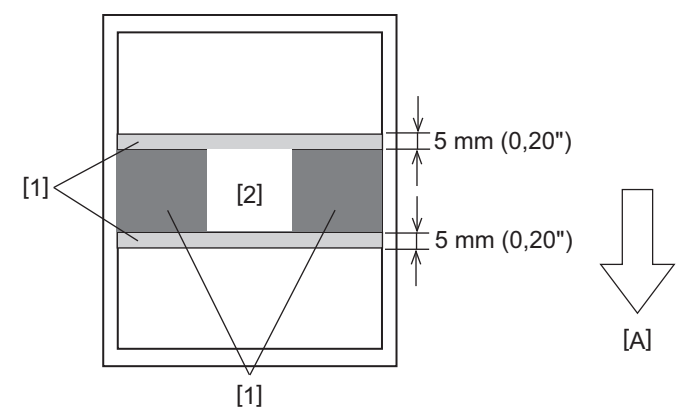

- 1. Περιοχή εκτός της περιοχής εγγυημένης εκτύπωσης
- 2. Τμήμα που περικλείει την καρτέλα RFID

A: Κατεύθυνση τροφοδοσίας χαρτιού

#### **8. Θερμοκρασία περιβάλλοντος**

Η απόδοση του ασύρματου συστήματος αλλάζει ανάλογα με τη θερμοκρασία περιβάλλοντος. Εάν η θερμοκρασία περιβάλλοντος αλλάξει σε σχέση με τη θερμοκρασία που ίσχυε κατά τη στιγμή της πραγματοποίησης των ρυθμίσεων RFID, η εγγραφή δεδομένων στην καρτέλα RFID ενδέχεται να αποτύχει.

#### **9. Έκδοση αποκόλλησης**

Εάν πραγματοποιήσετε έκδοση αποκόλλησης καρτελών RFID, η απόδοση αποκόλλησης ποικίλλει ανάλογα με την κόλλα της χρησιμοποιούμενης ετικέτας, την καρτέλα και τη βάση. Ανάλογα με το χαρτί, η έκδοση αποκόλλησης δεν μπορεί να πραγματοποιηθεί κανονικά.

#### **10. Σημειώσεις σχετικά με τη χρήση χαρτιού μικρού μεγέθους**

Εάν χρησιμοποιείται χαρτί με μικρό μέγεθος (διάστημα τοποθέτησης καρτέλας RFID), υπάρχουν περιπτώσεις κατά τις οποίες, ακόμη και αν γίνει προσπάθεια εγγραφής δεδομένων στην καρτέλα στην οποία θα έπρεπε να εγγραφούν, τα δεδομένα εγγράφονται σε μια γειτονική καρτέλα. Η θέση στην οποία μπορούν να εγγραφούν δεδομένα διαφέρει ανάλογα με τον τύπο της καρτέλας και είναι απαραίτητο να διεξάγονται μετρήσεις με τη χρήση πραγματικών καρτελών, ώστε να μην είναι δυνατή η εγγραφή δεδομένων σε γειτονική καρτέλα. Για να διαγνώσετε τις θέσεις ανάγνωσης/εγγραφής, χρησιμοποιήστε το εργαλείο ανάλυσης BCP RFID. Για λεπτομέρειες, επικοινωνήστε με τον δικό σας αντιπρόσωπο σέρβις.

#### **11. Ελαττωματική καρτέλα RFID**

Το χαρτί καρτέλας RFID μπορεί να περιέχει ελαττωματικές καρτέλες πριν από την αποστολή από τον κατασκευαστή. Το ποσοστό ελαττωμάτων διαφέρει ανάλογα με τον τύπο της καρτέλας, τη μέθοδο κατασκευής του χαρτιού της καρτέλας RFID και άλλους παράγοντες. Είναι απαραίτητο ο κατασκευαστής χαρτιού καρτελών RFID να αφαιρεί τις ελαττωματικές καρτέλες κατά τη διαδικασία κατασκευής ή να καθιστά τις ελαττωματικές καρτέλες αναγνωρίσιμες, τοποθετώντας, για παράδειγμα, σημάδια στις ελαττωματικές καρτέλες και επιβεβαιώνοντας τη μέθοδο αναγνώρισης.

#### **12. Αυτόματη ρύθμιση χαρτιού**

Εάν εκδίδετε χαρτί καρτέλας RFID, μην χρησιμοποιείτε τη λειτουργία αυτόματης ρύθμισης χαρτιού. Ρυθμίστε το [CALIBRATE] στη ρύθμιση παραμέτρων σε [OFF].

Για λεπτομέρειες, ανατρέξτε στην ενότητα «Key Operation Specification (Προδιαγραφές βασικής λειτουργίας)».

# <span id="page-92-0"></span>**Ταινία**

Χρησιμοποιήστε μια πιστοποιημένη γνήσια ταινία της Toshiba Tec Corporation. Για λεπτομέρειες σχετικά με την παραγγελία μιας ταινίας, επικοινωνήστε με τον δικό σας αντιπρόσωπο σέρβις.

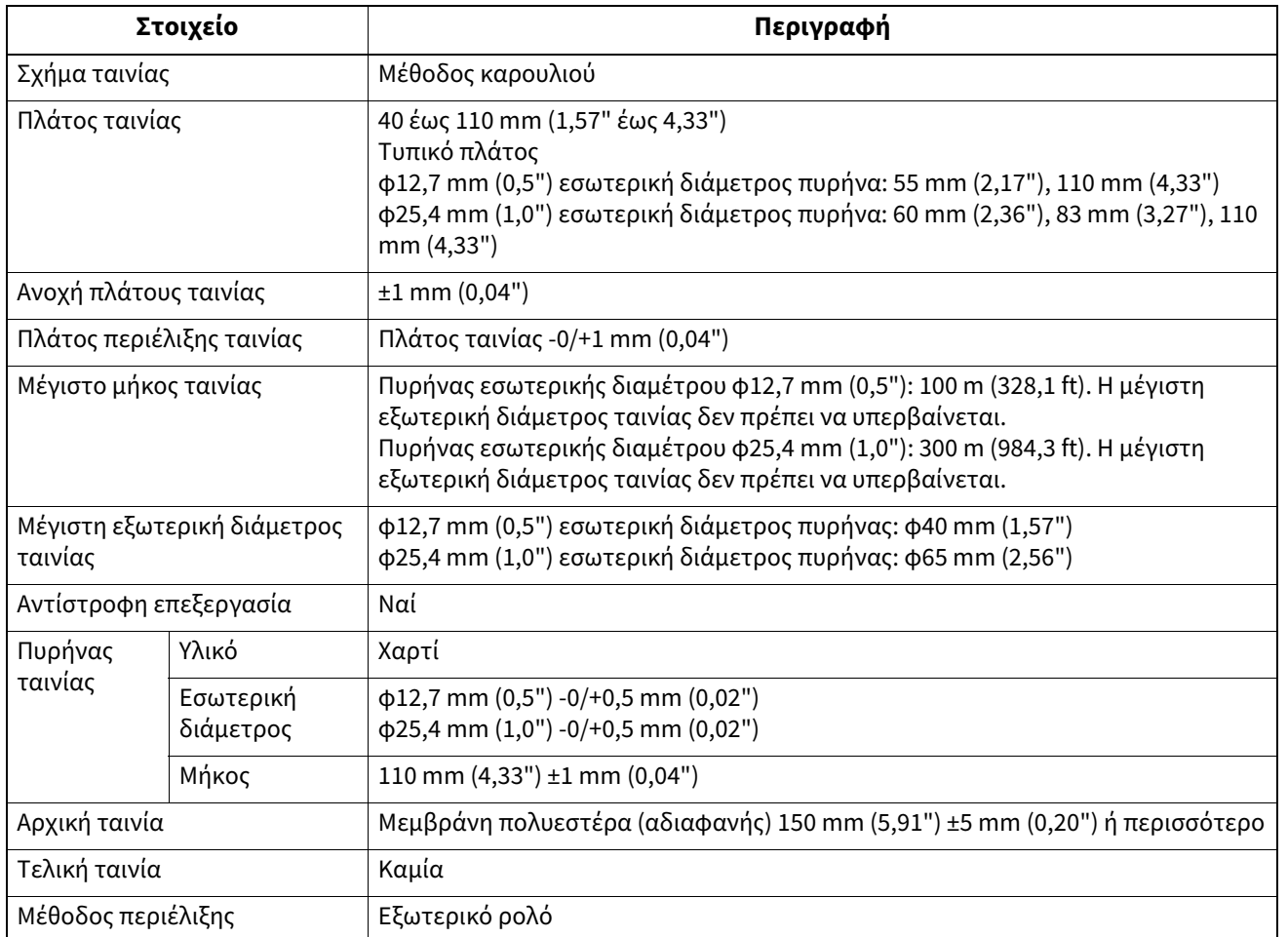

#### Σημείωση

 Χρησιμοποιήστε ταινία που να ταιριάζει με το πλάτος του χαρτιού (βάση). Το πολύ μικρό πλάτος ταινίας κάνει το εκτυπώσιμο πλάτος μικρό. Αντίθετα, ένα πολύ μεγάλο πλάτος ταινίας μπορεί να προκαλέσει τσαλάκωμα της ταινίας. Χρησιμοποιήστε μια ταινία φαρδύτερη από το χαρτί (βάση) κατά τουλάχιστον 5 mm (0,20"), όπως υποδεικνύεται παρακάτω.

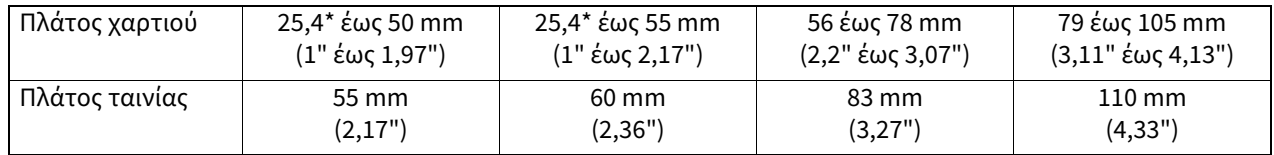

\* Όταν χρησιμοποιείται περικάρπιο, το ελάχιστο πλάτος του χαρτιού είναι 15 mm (0,59").

- Μπορούν επίσης να χρησιμοποιηθούν πυρήνες με εγκοπές.
- Για πυρήνες με εσωτερική διάμετρο 12,7 mm (0,5") και για πυρήνες 25,4 mm (1,0") για οικιακή χρήση
	- Ευθυγραμμίστε το κέντρο της ταινίας με το κέντρο του πυρήνα και τυλίξτε την ταινία με την πλευρά του μελανιού [A] προς τα έξω.

- Βεβαιωθείτε ότι η κακή ευθυγράμμιση μεταξύ των κέντρων της ταινίας και του πυρήνα είναι εντός ±1 mm (0,04").

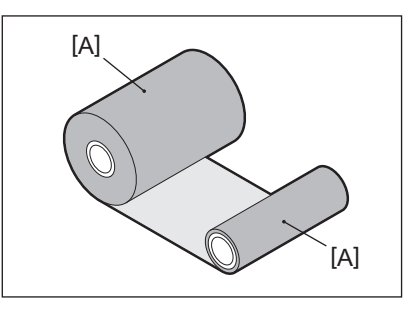

- Για πυρήνες με εσωτερική διάμετρο 25,4 mm (1,0") για υπερπόντια και οικιακή χρήση
	- Ευθυγραμμίστε το μήκος του πυρήνα με το πλάτος της ταινίας και τυλίξτε την ταινία με την πλευρά του μελανιού [A] προς τα έξω.
	- Εάν το πλάτος της ταινίας είναι μικρότερο από το μήκος του πυρήνα, ευθυγραμμίστε το κέντρο της ταινίας με το κέντρο του πυρήνα και τυλίξτε την.

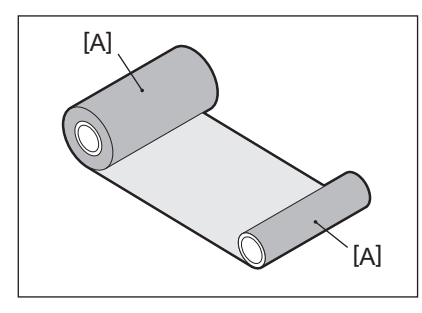

- Εάν ο εκτυπωτής παραμείνει σε ζεστό μέρος με το επάνω κάλυμμα κλειστό, ανάλογα με τον τύπο της χρησιμοποιούμενης ταινίας, το μελάνι από την ταινία ενδέχεται να μεταφερθεί στο χαρτί που έρχεται σε επαφή με την ταινία στη θέση της κεφαλής εκτύπωσης ως μαύρη γραμμή.
- Ανάλογα με τον συνδυασμό της κορδέλας και του μέσου, οι οριζόντιες γραμμώσεις που εκτυπώνονται γύρω από την μπροστινή άκρη του μέσου (εντός 5 mm (0,2") από τη θέση έναρξης της εκτύπωσης) είναι μερικές φορές θολές. Σε αυτές τις περιπτώσεις, συνιστάται να μειώσετε την ταχύτητα εκτύπωσης ή να αλλάξετε τον τύπο της κορδέλας.

# **Σημειώσεις σχετικά με τη χρήση προαιρετικού εξοπλισμού**

#### \_Λ ΠΡΟΕΙΔΟΠΟΙΗΣΗ \_

#### **Πριν ενσωματώσετε προαιρετικό εξοπλισμό, απενεργοποιήστε το κουμπί POWER του εκτυπωτή και βγάλτε το βύσμα από την πρίζα** .

Η ενσωμάτωση προαιρετικού εξοπλισμού με ενεργοποιημένη την τροφοδοσία θα μπορούσε να προκαλέσει πυρκαγιά, ηλεκτροπληξία και τραυματισμό. Για την προστασία του ηλεκτρικού κυκλώματος στο εσωτερικό του εκτυπωτή, συνδέετε και αποσυνδέετε τα καλώδια τουλάχιστον 1 λεπτό μετά την απενεργοποίηση του εκτυπωτή.

#### $\Lambda$  ΠΡΟΣΟΧΗ

- **Βεβαιωθείτε ότι τα δάχτυλα και τα χέρια σας δεν παγιδεύονται σε καλύμματα και ούτω καθεξής.**
- **Αμέσως μετά την εκτύπωση, μην αγγίζετε την κεφαλή εκτύπωσης, το μοτέρ βηματισμού ή τις γύρω περιοχές**.

Αυτό θα μπορούσε να προκαλέσει εγκαύματα.

 **Κατά την τοποθέτηση και τον καθαρισμό της μονάδας κοπής, μην αγγίζετε απευθείας τη λεπίδα κοπής.** Αυτό θα μπορούσε να προκαλέσει τραυματισμό.

#### Σημείωση

- Εάν προσαρτήσετε τη μονάδα κοπής και εκτελέσετε την έκδοση κοπής χαρτιού ετικέτας, κόψτε το χαρτί στα διάκενα (βάση). Αποφύγετε την έκδοση του χαρτιού κόβοντας τις ετικέτες. Αυτό μπορεί να προκαλέσει εμπλοκές χαρτιού, δυσλειτουργίες και σύντομη διάρκεια ζωής του κόφτη.
- Όταν χρησιμοποιείτε το εσωτερικό ρολό χαρτιού για την έκδοση κοπής, συνιστάται το χαρτί με διάκενο ετικέτας 3 mm. Ένα μεγαλύτερο κενό μεταξύ των ετικετών θα μπορούσε να προκαλέσει εμπλοκή χαρτιού.
- Εάν η θέση κοπής δεν είναι κατάλληλη, ρυθμίστε τη θέση με [CUT ADJ.]. Για λεπτομέρειες, ανατρέξτε στην ενότητα «Key Operation Specification (Προδιαγραφές βασικής λειτουργίας)».
- Εάν, κατά την έκδοση κοπής, το χαρτί τυλίγεται στην πρέσα, αλλάξτε το [MOVE TO TEAROFF] στη ρύθμιση παραμέτρων σε [ON].
- Για λεπτομέρειες, ανατρέξτε στην ενότητα «Key Operation Specification (Προδιαγραφές βασικής λειτουργίας)». Εάν, κατά την έκδοση κοπής, το χαρτί τυλίγεται στην πρέσα, χρησιμοποιήστε το εργαλείο ρύθμισης BCP για να ρυθμίσετε το [MOVE TO TEAROFF] σε ON.
- Η χρήση χαρτιού ή ταινίας που μπορεί εύκολα να δημιουργήσει στατικό ηλεκτρισμό μπορεί να προκαλέσει την προσκόλληση των ετικετών στην έξοδο του κόφτη. Εάν συμβεί αυτό, μπορεί να αλλάξει η σειρά που βγαίνουν οι ετικέτες.
- Εάν προσαρτήσετε τη μονάδα αποκόλλησης και εκτελέσετε την έκδοση αποκόλλησης χαρτιού ετικέτας, ενδέχεται να είναι αδύνατη η σωστή αποκόλληση των ετικετών ανάλογα με το υλικό της ετικέτας ή της βάσης. Για λεπτομέρειες σχετικά με τα υλικά των ετικετών και των βάσεων, επικοινωνήστε με τον αντιπρόσωπο εξυπηρέτησης.
- Μετά την έκδοση αποκόλλησης, οι ετικέτες μπορεί να κρεμαστούν προς τα εμπρός υπό το βάρος τους και να κολλήσουν στο μπροστινό μέρος του εκτυπωτή ή στο δάπεδο. Εάν χρησιμοποιείτε ετικέτες 150 mm (5,91") ή μεγαλύτερες, βεβαιωθείτε ότι δεν κολλάνε στο δάπεδο.
- Στη λειτουργία μερικής κοπής, προστίθεται αυτόματα ένα περιθώριο μήκους 32 mm (1,26") πριν από το πραγματικό εύρος εκτύπωσης.

# <span id="page-95-0"></span>**0.Αντικατάσταση των αναλωσίμων**

### <span id="page-95-1"></span>**Χαρτί**

Αυτή η ενότητα εξηγεί τη διαδικασία αντικατάστασης του χαρτιού με νέο χαρτί του ίδιου τύπου και του ίδιου πλάτους.

Χρησιμοποιήστε πιστοποιημένα γνήσια χαρτιά της Toshiba Tec Corporation.

#### **1 Ανοίξτε το επάνω κάλυμμα.**

#### $\Lambda$  ΠΡΟΣΟΧΗ  $\_$

- **Αμέσως μετά την εκτύπωση, μην αγγίζετε την κεφαλή εκτύπωσης ή τη γύρω περιοχή**. Αυτό θα μπορούσε να προκαλέσει εγκαύματα.
- **2 Κρατώντας πατημένο τον μοχλό ασφάλισης θήκης [1], επεκτείνετε τη θήκη χαρτιού [2] προς τα δεξιά και προς τα αριστερά.**

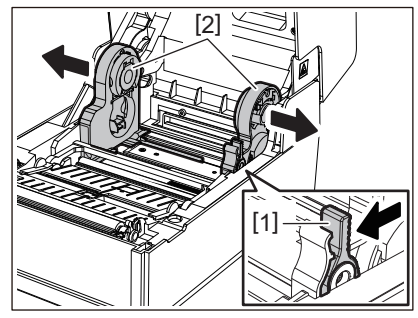

- **3 Αφαιρέστε τον πυρήνα ή το υπόλοιπο τμήμα του χαρτιού.**
- **4 Τοποθετήστε το νέο χαρτί σε ρολό [1] μεταξύ του δεξιού και του αριστερού μέρους της θήκης χαρτιού [2] έτσι ώστε η πλευρά εκτύπωσης να είναι στραμμένη προς τα πάνω.**

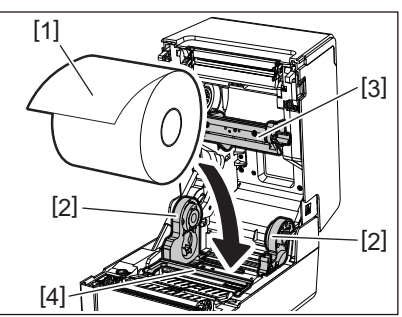

#### Σημείωση

- Δώστε προσοχή στην κατεύθυνση ρολού του χαρτιού κατά τη φόρτωση του χαρτιού. Εάν τοποθετήσετε το χαρτί προς την αντίθετη κατεύθυνση, η εκτύπωση αποτυγχάνει.
- Κόψτε την άκρη του χαρτιού ευθεία με ψαλίδι. Για τις ετικέτες, κόψτε ευθεία τη βάση μεταξύ των ετικετών.
- Κατά τη φόρτωση του χαρτιού, προσέξτε να μην προκαλέσετε ζημιά στον αποσβεστήρα ρολού χαρτιού (επάνω) [3] και στον αποσβεστήρα ρολού χαρτιού (κάτω) [4].
- **5 Κρατώντας πατημένο τον μοχλό ασφάλισης θήκης [1], σύρετε το δεξί και το αριστερό μέρος της θήκης χαρτιού [2] προς τα μέσα για να ασφαλίσετε σταθερά ρολά χαρτιού. Βεβαιωθείτε ότι τα κυρτά τμήματα της θήκης πυρήνα [2] εφαρμόζουν στον πυρήνα.**

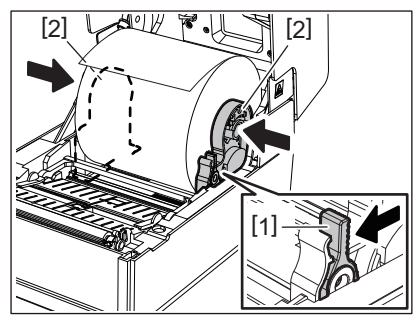

**6 Περάστε το χαρτί κάτω από τους δεξιούς και αριστερούς οδηγούς χαρτιού [1] και τραβήξτε το χαρτί έτσι ώστε το άκρο του να βρίσκεται ελαφρώς έξω από την έξοδο του χαρτιού.**

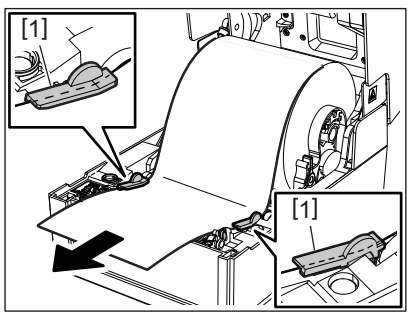

#### Σημείωση

Βεβαιωθείτε ότι οι οδηγοί χαρτιού [1] δεν σφίγγουν πολύ το χαρτί. Η υπερβολική σύσφιξη του χαρτιού θα μπορούσε να λυγίσει το χαρτί, προκαλώντας εμπλοκές χαρτιού και βλάβες στην τροφοδοσία του χαρτιού.

**7 Στην περίπτωση εξωτερικού ρολού χαρτιού, πιέστε τη δεξιά και την αριστερή άκρη του χαρτιού για να το περάσετε μέσα από τα άγκιστρα χαρτιού εξωτερικού ρολού [1].**

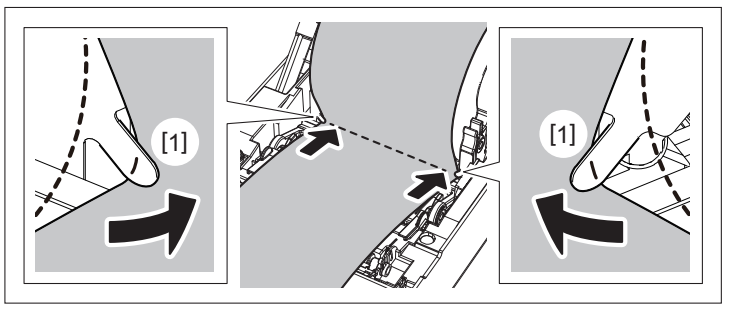

#### Σημείωση

Όταν περνάτε το χαρτί μέσα από τα άγκιστρα εξωτερικού ρολού χαρτιού [1], προσέξτε να μην τσαλακωθεί ή να μην καταστραφεί με οποιονδήποτε τρόπο. Η χρήση τσαλακωμένου χαρτιού ή χαρτιού με άλλες φθορές μπορεί να προκαλέσει αποτυχία εκτύπωσης.

**8 Ρυθμίστε τους δεξιούς και αριστερούς μοχλούς του στηρίγματος της πρέσας σύμφωνα με τον τύπο του χαρτιού που έχει τοποθετηθεί. (Ετικέτα: Γείρετε τον μοχλό προς τα εμπρός, Καρτέλα: Γείρετε τον μοχλό προς τα πίσω.)**

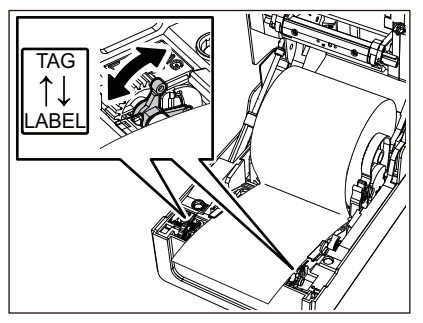

#### Σημείωση

Όταν χρησιμοποιούνται καρτέλες των οποίων το πλάτος είναι μικρότερο από 50,8 mm (2"), ρυθμίστε τους μοχλούς στην πλευρά [LABEL].

**9 Κατεβάστε απαλά το επάνω κάλυμμα [1], πιέστε το μπροστινό μέρος του επάνω καλύμματος και με τα δύο χέρια μέχρι να «κουμπώσει» στη θέση του για να βεβαιωθείτε ότι έχει κλείσει με ασφάλεια.**

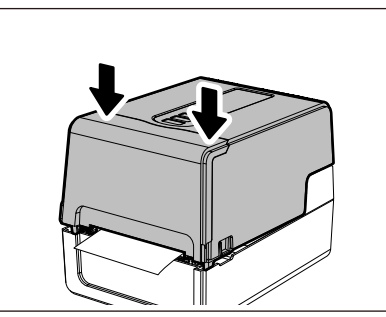

#### **10Πατήστε και κρατήστε πατημένο το κουμπί [FEED] για να τροφοδοτήσετε το χαρτί κατά περίπου 10 έως 20 cm (3,94" έως 7,87") για να επιβεβαιώσετε ότι το χαρτί μπορεί να τροφοδοτηθεί σωστά.**

Για λεπτομέρειες σχετικά με τη φόρτωση χαρτιού, διαβάστε προσεκτικά τις πληροφορίες που αναφέρονται παρακάτω.  [P.39 «Φόρτωση χαρτιού»](#page-38-0)

# <span id="page-97-0"></span>**Ταινία**

Αυτή η ενότητα εξηγεί τη διαδικασία αντικατάστασης της ταινίας με μια νέα ταινία του ίδιου τύπου και του ίδιου πλάτους.

Χρησιμοποιήστε μια πιστοποιημένη γνήσια ταινία της Toshiba Tec Corporation.

#### **1 Ανοίξτε το επάνω κάλυμμα.**

#### $\Lambda$  ΠΡΟΣΟΧΗ

- **Αμέσως μετά την εκτύπωση, μην αγγίζετε την κεφαλή εκτύπωσης ή τη γύρω περιοχή**. Αυτό θα μπορούσε να προκαλέσει εγκαύματα.
- **2 Σπρώξτε προς τα κάτω τον αποσβεστήρα ρολού χαρτιού (επάνω).**

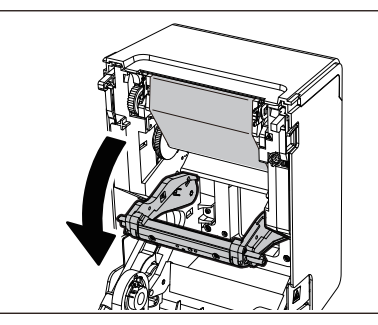

#### Σημείωση

Σπρώξτε απαλά προς τα κάτω τον αποσβεστήρα ρολού χαρτιού (επάνω). Το να κρατάτε ή να τραβάτε δυνατά τον αποσβεστήρα ρολού χαρτιού (επάνω) μπορεί να προκαλέσει δυσλειτουργίες.

**3 Ανοίξτε το κάλυμμα ταινίας.**

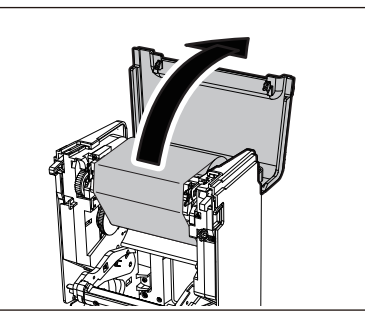

**4 Αφαιρέστε το ρολό της πλευράς περιτύλιξης της ταινίας από τον οδηγό.**

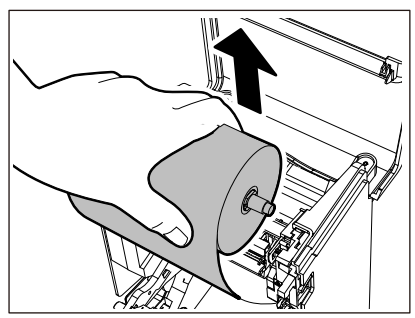

- 1. Αφαιρέστε τη δεξιά πλευρά [1] του καρουλιού ταινίας από την οπή οδηγού [2].
- 2. Αφαιρέστε την αριστερή πλευρά [3] του καρουλιού ταινίας που είναι τοποθετημένο στο ρολό από τον τροχό οδήγησης [4].

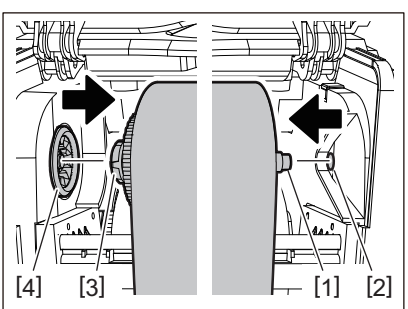

**5 Αφαιρέστε το ρολό της ταινίας της πλευράς τροφοδοσίας από τον οδηγό.**

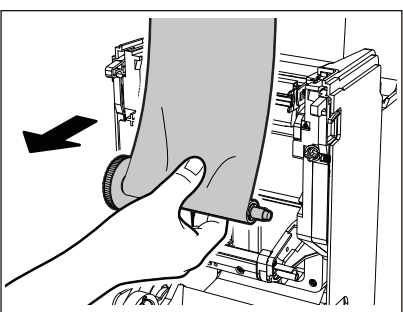

1. Αφαιρέστε τη δεξιά πλευρά [1] του καρουλιού ταινίας από την οπή οδηγού [2].

5

2. Αφαιρέστε την αριστερή πλευρά [3] του καρουλιού ταινίας που είναι τοποθετημένο στο ρολό από τον τροχό οδήγησης [4].

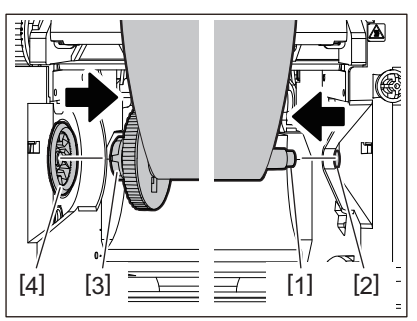

**6 Αφαιρέστε τα καρούλια ταινίας [2] από τους πυρήνες ταινίας [1].**

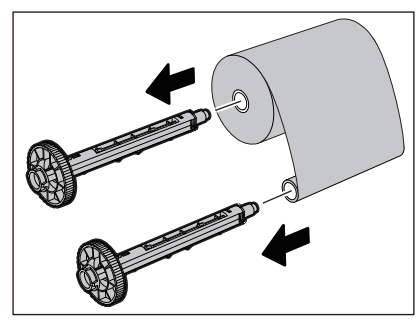

#### Σημείωση

Για να κρατήσετε το καρούλι ταινίας, κρατήστε το πράσινο τμήμα. Ο χειρισμός του κρατώντας τη μαύρη προεξοχή στο άκρο μπορεί να προκαλέσει δυσλειτουργίες.

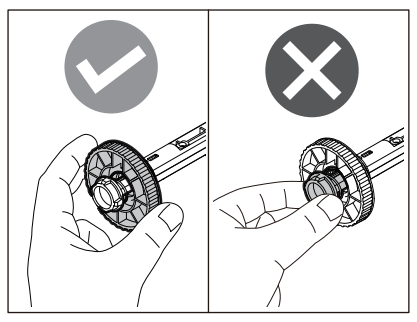

**7 Τοποθετήστε τα καρούλια ταινίας [1] στους πυρήνες της ανταλλακτικής ταινίας [2].**

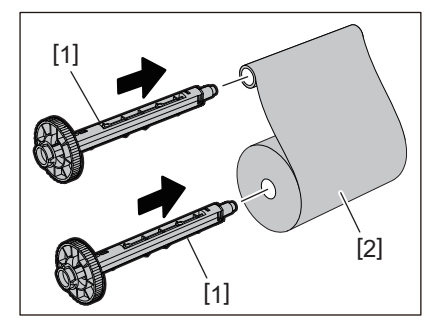

#### Σημείωση

Τοποθετήστε τα καρούλια ταινίας τόσο στον πυρήνα του ρολού της πλευράς τροφοδοσίας όσο και στον πυρήνα του ρολού της πλευράς περιτύλιξης.

**8 Τοποθετήστε την ταινία σύμφωνα με την παρακάτω εικόνα.**

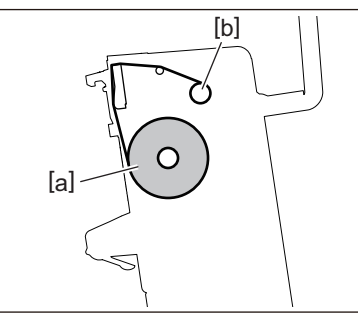

- [α] Πλευρά τροφοδοσίας
- [β] Πλευρά περιτύλιξης

#### Σημείωση

Δώστε προσοχή στην μπροστινή και την πίσω πλευρά της ταινίας.

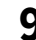

# **9 Τοποθετήστε το ρολό της ταινίας από την πλευρά τροφοδοσίας στον οδηγό.**

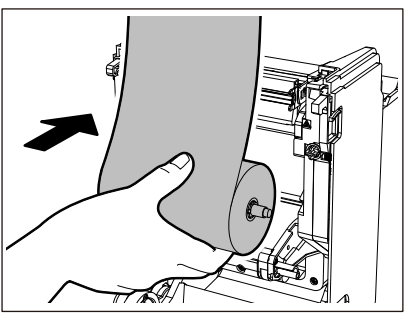

- 1. Τοποθετήστε την αριστερή πλευρά [1] του καρουλιού ταινίας που έχει εισαχθεί στο ρολό στον τροχό οδήγησης [2].
- 2. Τοποθετήστε τη δεξιά πλευρά [3] του καρουλιού ταινίας στην οπή οδηγού [4].

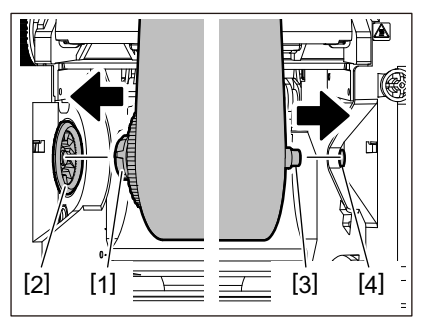

**10Τοποθετήστε το ρολό της ταινίας από την πλευρά περιτύλιξης στον οδηγό.**

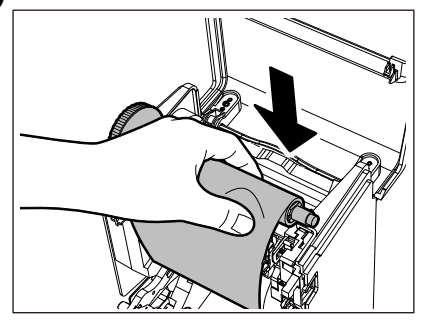

1. Τοποθετήστε την αριστερή πλευρά [1] του καρουλιού ταινίας που έχει εισαχθεί στο ρολό στον τροχό οδήγησης [2].

2. Τοποθετήστε τη δεξιά πλευρά [3] του καρουλιού ταινίας στην οπή οδηγού [4].

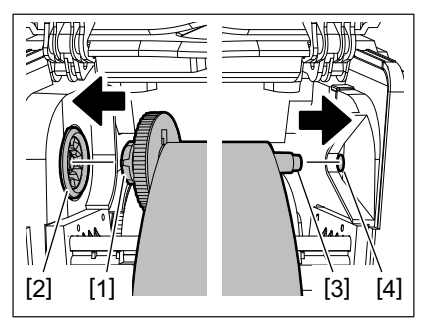

**11Περιστρέψτε το καρούλι ταινίας προς τα πάνω για να αφαιρέσετε τυχόν χαλάρωση της ταινίας.**

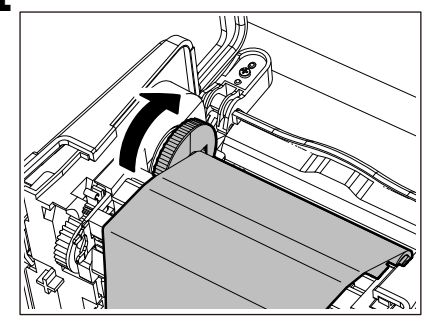

#### Σημείωση

- Τυχόν χαλάρωση της ταινίας μπορεί να προκαλέσει κακή ποιότητα εκτύπωσης. Αφού αφαιρέσετε τη χαλάρωση της ταινίας, γυρίστε το καρούλι ταινίας άλλες δύο φορές για να βεβαιωθείτε ότι έχει αφαιρεθεί όλη η χαλάρωση της ταινίας.
- Το τμήμα της ταινίας που αγγίξατε κατά την τοποθέτηση της ταινίας ενδέχεται να έχει κακή ποιότητα εκτύπωσης. Έτσι, περιστρέψτε το καρούλι ταινίας μέχρι το τμήμα που αγγίξατε να περάσει από τη θέση διέλευσης της κεφαλής εκτύπωσης.
- Πιέζοντας τον μοχλό στην παρακάτω εικόνα, απελευθερώνεται η ασφάλιση που εμποδίζει την αντίστροφη περιστροφή του καρουλιού ταινίας, δίνοντας στην ταινία μια χαλάρωση. Προσέξτε να μην πατήσετε κατά λάθος τον μοχλό μετά την περιέλιξη της ταινίας.

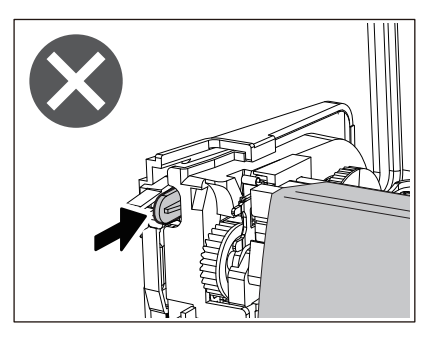

**12Κλείστε το κάλυμμα ταινίας μέχρι να «κουμπώσει» στη θέση του.**

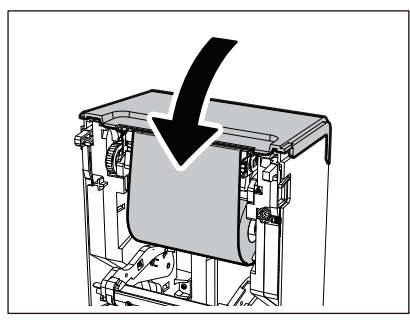

**13Σηκώστε τον αποσβεστήρας ρολού χαρτιού (επάνω).**

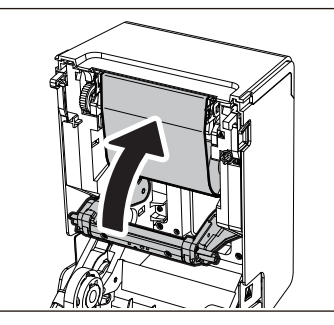

**14Κατεβάστε απαλά το επάνω κάλυμμα [1], πιέστε το μπροστινό μέρος του επάνω καλύμματος και με τα δύο χέρια μέχρι να «κουμπώσει» στη θέση του για να βεβαιωθείτε ότι έχει κλείσει με ασφάλεια.**

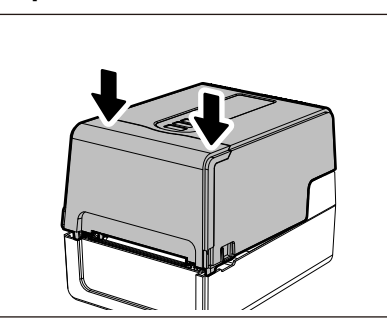

**15Πατήστε και κρατήστε πατημένο το κουμπί [FEED] για να τροφοδοτήσετε το χαρτί κατά περίπου 10 έως 20 cm (3,94" έως 7,87") για να επιβεβαιώσετε ότι το χαρτί μπορεί να τροφοδοτηθεί σωστά.**

Για λεπτομέρειες σχετικά με τη φόρτωση μιας ταινίας, διαβάστε προσεκτικά τις πληροφορίες που αναφέρονται παρακάτω.

 [P.55 «Τοποθέτηση της ταινίας \(μέθοδος θερμικής μεταφοράς\)»](#page-54-0)

#### Σημείωση

Όταν εξαντληθεί η ταινία, η εκτύπωση μπορεί να σταματήσει στα μισά της διαδρομής, ανάλογα με τον χρόνο ανίχνευσης του τέλους της ταινίας. Αφού αντικατασταθεί η ταινία με νέα και στη συνέχεια πατηθεί το πλήκτρο [RESTART], η εκτύπωση θα ξεκινήσει εκ νέου από την ετικέτα σφάλματος.

104 Αντικατάσταση των αναλωσίμων

**ΕΚΤΥΠΩΤΕΣ ΕΤΙΚΕΤΩΝ**

**Οδηγίες Χρήσης**

**BV410 0 T-GS 2 - -QM S/BV410 1 T-GS 4 - -QM S BV410 0 T- TS 2 - -QM S/BV410 1 T-TS 4 - -QM S BV420 0 T-GS 2 - -QM S/BV420 1 T-GS 4 - -QM S BV420 0 T- TS 2 - -QM S/BV420 1 T-TS 4 - -QM S**

# **Toshiba Tec Corporation**

1-11-1, OSAKI, SHINAGAWA-KU, TOKYO, 141-8562, JAPAN